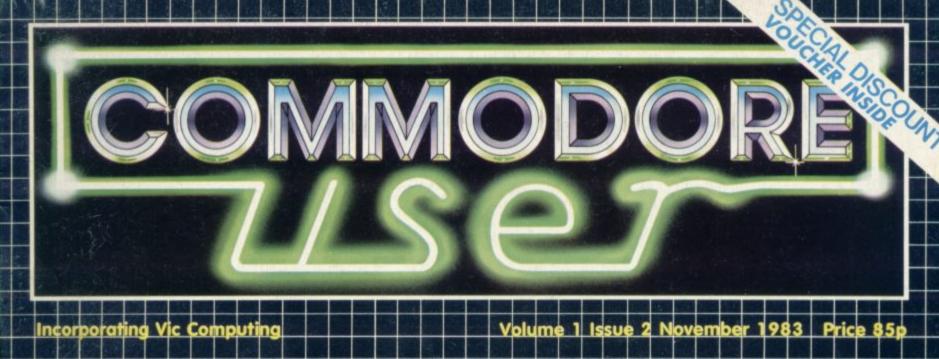

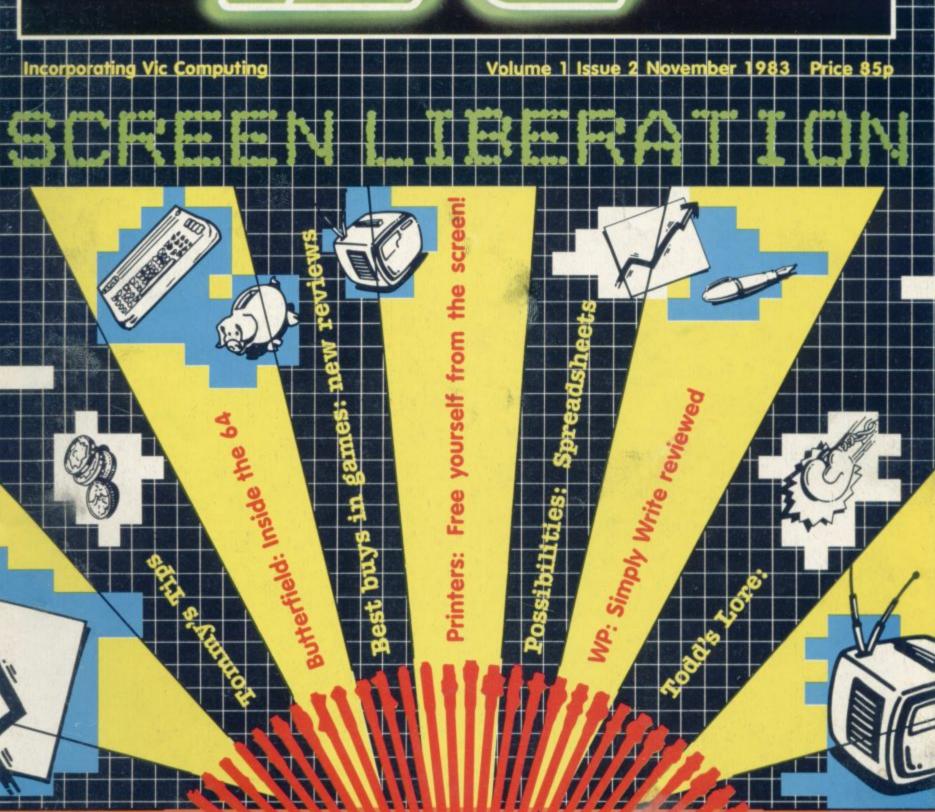

# EXPLORE NEW FRONTIERS OF FUN WITH Audiogenic

From vintage classics like "AMOK" and "ALIEN BLITZ" to the latest classics like "KAKTUS" and "MOTOR MANIA".

From Machine Code Arcade Action through Graphical Adventure to Mind Bending Board Games - WE'VE GOT THE LOT!

THE BIGGEST RANGE EVER FOR VIC 20 and 64 - NOW ALSO DRAGON AND SPECTRUM WRITE OR PHONE FOR FREE COLOUR CATALOGUE!

AUDIOGENIC, P.O. BOX 88, READING, BEA (S. (0734) 586334

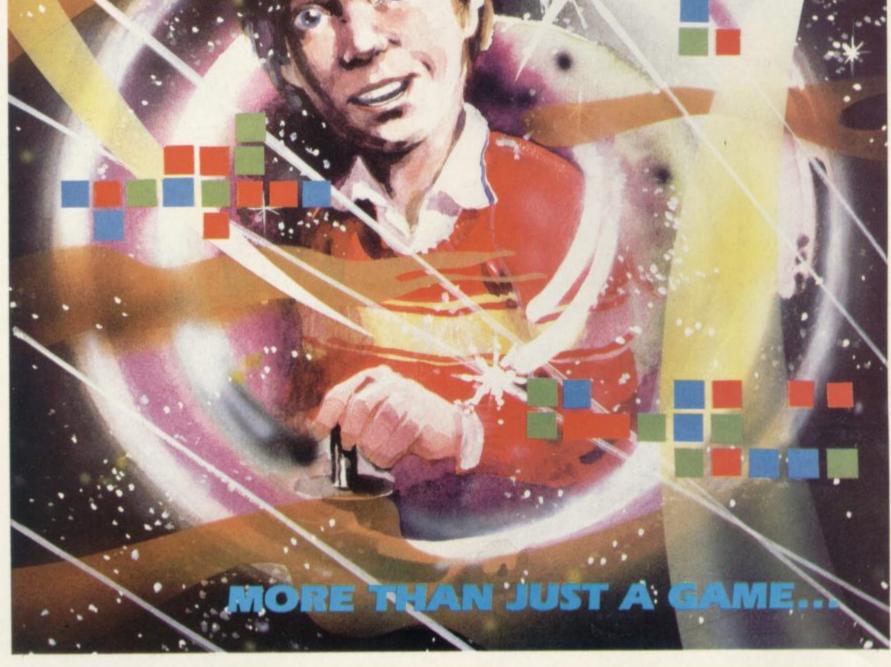

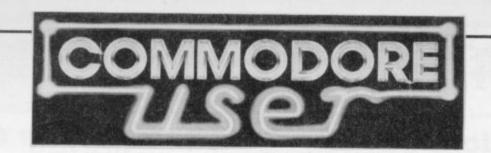

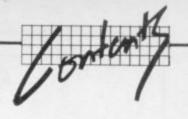

#### News, news and more news

Three packed pages of news on what, where, which, when, how — to keep you in the know. PLUS Special Offer Vouchers for discounts on your favourite products!

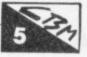

#### The Spreadsheet Calculator

Fascinating futures laid out before you. Introducing what can be one of the most important tools in the computer's armoury – no computerised business should be without one.

#### **Surveying Printers**

Free yourself from the tyranny of the screen! Bohdan Buciak looks at the printers available for the Vic and Commodore 64.

He comes up with some of the best and a few that won't bust your pocket.

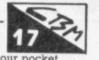

## 153.

#### **Games Reviewed**

Start of a new regular spot — our intrepid band of wild-eyed reviewers take to the joystick and zap along critically with the latest offerings from your favourite and not so favourite gamespeople.

#### **Routines**

Readers contribute their very own programming goodies for the Vic and Commodore 64

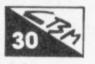

## 31

#### Victuals

Another selection of classic readers' programs. Games for the Vic – unexpanded and expanded.

#### Word Processing Roundup: Simply Write

Continuing our series reviewing word processing packages.

This time Chris Durham gives Simply Write a good working over on the Commodore 64; it's not expensive, we liked the Vic version . . . so how does the 64 implementation stack up?

## 47

## Butterfield: the architecture of the 64

Jim Butterfield makes the great trek through the 64's memory architecture and tells you how to put it at your disposal.

#### Todd's Lore - on the 64

Mike Todd continues to be indispensably useful in his regular column. This time: a parcel of common queries and curious quirks about the 64

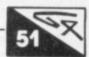

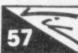

#### Tommy's Tips

Our resident Tipster wades through a barrage of readers' queries and illuminates the most pertinent — he answers them too.

#### Letters

Normally we write and you read — on this page once again we reverse the roles.

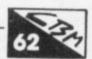

Editor
Dennis Jarrett
Writer
Bohdan Buciak
Editorial Assistant
Nicky Chapman
Business Manager
Annabel Hunt
Reader Services Manager
Hywel David

Subscriptions
Janet Crawford
Art/Production Editor
Paul Hulme
Production
Maggie Underwood, Michael Pattenden
Advertising
Cathy Lane, Roland Richardson
Heads of Vicwear
Ned and Vicki Staples

Telephones: Editorial

Advertising Production Administration Subscriptions and Back Issues 01-241 2448 01-241 2417 01-241 2493 01-241 2354 0732-351216 Commodore User is published twelve times a year by the Paradox Group, The Metropolitan, Enfield Road, London N1 5AZ.

Subscriptions and back issues are handled by B.K.T. Subscription Services, Dowgate Works, Douglas Road, Tonbridge, Kent TN9 2TS; Telephone 0732-351216

Annual subscription (UK) £12.00, (Eire) £IRL17.00, (EUROPE) £18.00, (REST OF WORLD) £32.00.

Cheques and postal orders should be made payable to Vic Computing Ltd.

Printed by Garrod & Lofthouse Ltd, Crawley; Phototypesetting by Carlinpoint Ltd, London WC2 and PDQ Ltd London N10; Reproduction by Elan Litho Ltd, London EC2.

Material is accepted on an 'all rights' basis unless otherwise agreed. Enclose SAE if you want the return of original manuscripts and photographs.

Please do not send listings: we only accept programs in cassette form.

All material ©copyright Commodore User 1983 and contributors. No part of this issue may be reproduced in any form without the prior consent in writing of the publisher, other than short excerpts quoted for the purposes of review and duly credited. The publishers do not necessarily agree with the views expressed by contributors, and assume no responsibility for errors in reproduction or interpretation in the subject matter of this magazine or any results arising therefrom.

Publisher's guarantee: There are no mistakes in this magazine except this one.

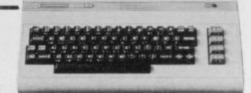

### 1. commodore 64

+ cassette deck + dust covers pap if purchased separately these items would cost £278.85

OUR PRICE £229.00 d

#### 2.commodore64 + cassette deck

+ Introduction to Basics Part I (Manual and 2 cassettes to take you through the first steps in computing) + DFM Data Base (Information Storage Programme) + 2 dust covers. If purchased separately these items would cost £313.00.

OUR PRICE £257.00 d

### 3. commodore 64

+ VIC 1541 disk drive

+ Box of 10 diskettes + dust covers. If purchased separately these items would cost £490.00.

OUR PRICE £429.00 d

#### 4. Businessman's Starter System

Comprises Commodore 64 + VIC 1541 disk drive

+ box of 10 diskettes + VIC 1525 Printer + Box of paper + 3 dust covers. If purchased separately these would cost £735.00.

OUR PRICE £649.00

| NEW 64 Printer VIC 1526 with cable £310.00                                                                    | d | Gortek & Microchips (Designed to teach                                                   |
|----------------------------------------------------------------------------------------------------|---|------------------------------------------------------------------------------------------|
| NEW Printer/Plotter (4-colour) £152.99                                                                        | d | 10/13 year olds basics) . € 12.95 c                                                      |
| NEW LOW PRICE — Disk Drive VIC 1541 with cable . £210.00                                                      | d | Sales Ledger £ 75.00 b Purchase Ledger £ 75.00 b                                         |
| Printer VIC 1525 with cable £212.75                                                                           | d | Easy Stock                                                                               |
| Book: 'Programmer's Reference Guide' € 9.95                                                                   | c | Attack of the Mutant Camels                                                              |
| Easy Script (Word processing package) € 75.00                                                                 | c | (Try and beat hostile Aliens)£ 8.50 a                                                    |
| DFM Data Base — Disk or Cassette (state which required) ₤ 19.50                                               | a | Motor Mania (A thrilling cross country car race) £ 8.95 a                                |
| DFM Mail labels (Print labels to your                                                                         |   | Dust cover for 64/VIC 1525 £ 2.95 a                                                      |
| specification € 9.50                                                                                          |   | Joystick £ 6.90 a                                                                        |
| Catalogue (Dedicated filing system) £ 16.50                                                                   |   | Introduction to Basics Part I (see above) £ 14.95 b                                      |
| Datalog (User orientated filing system) £ 17.50<br>Journal (A financial diary with permanent display) £ 19.50 | a | Many other titles in stock. Free list with first delivery. Or send S.A.E. for full list. |

## **VIC 20**

+ C2N cassette recorder + Introduction to Basics Part I (Manual and 2 cassettes to take you through the first steps in computing) + I cassette with four games + Only from Chromasonic. FREE DUST COVER normally sold for £2.95. If purchased separately these items would cost £249.99

| OUR PRICE £134.99d p&p co                | de |
|------------------------------------------|----|
| VIC 1525 Printer with cable £212.75      | d  |
| VIC 1541 Disk Drive with cable £210.00   |    |
| 16K RAM pack £ 28.95                     | Ь  |
| 24K RAM pack £ 47.95                     |    |
| Joystick £ 6.90                          |    |
| 4-slot motherboard £ 33.35               |    |
| Dust cover for VIC 20 or VIC 1525 £ 2.95 | a  |

## SPECIAL OFFER

| PACKAGE                                                                                                    | ST. SAME         | = |
|----------------------------------------------------------------------------------------------------|------------------|---|
| Light pen and free game£                                                                                      | 28.75            | c |
| Super Expander (High resolution cartridge with 3K RAM) €                                                      |                  | ь |
| Programmers Aid cartridge (Adds more than 20 commands) £                                                      | 28.00            | ь |
| Machine Code Monitor (Gives you 6502 assembly language) £                                                     | 28.00            | ь |
| C2N cassette unit with cable                                                                                  | 39.10            | C |
| Sargon Chess (6 levels of play)                                                                               | 23.00            | Ь |
| (Rescue your men and then return to base) £                                                                   | 24.95            | Ь |
| VIC Programmer's Reference Guide €                                                                            |                  | Ь |
| Many other titles in stock. Free list with first deli-<br>send S.A.E. for full list, state which system requi | very. Or<br>red. |   |

Our Guarantee—2 full years for labour and parts on all Hardware. Prices correct at time of going to press

TEL: 01-263 9493 or 5 🕏

Key to p&p

FREE ADVICE on all aspects of Personal Computers.

You only have to ask.

• DELIVERY: On P.O.'s, Access or Barclaycard, dispatch usually within 24 hrs. Or we'll advise by return. On cheques allow about 5 days.

If not completely satisfied, return the goods to us undamaged within 14 days for a full refund including p&p. VAT included in all

#### ACCUMULATOR DISCOUNT COUPONS A Chromasonic special on Software

On every £5 worth of Software you buy from us, over the counter or by mail, we'll give you a 50p ADC. So with a £20 purchase, you get four ADC's etc.

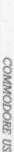

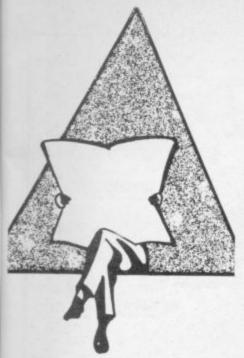

# Another

"For the first time, spreadsheet software has caught up with recent developments in hardware." So says Richard Sumner, Sales Director of Marketing Micro Software; his company is the sole UK distributor for PractiCalc, a most impressive professional spreadsheet calculator program for the Commodore 64 and Vic-20. We have PractiCalc under review right now. and so far it's looking good against our previous favourite - the Handic CalcResult package marketed in the UK by Kobra.

PractiCalc recently topped the Management category of the Software Showcase at the Summer Consumer Electronics Show '83 in Chicago, where a panel of six editors from trade and consumer computer publications presented awards to 62 winners in nine categories. Mind you, since over 180 programs were submitted for competition it looks like there weren't too many losers ..

PractiCalc looks very good. As well as standard spreadsheet functions it offers high- and low-resolution graphics, alphanumeric sort and search, and a whole bunch of mathematical and trigonometric

Computer Software Associates, the US company that wrote PractiCalc, has commented "As the demand for serious applications software becomes greater, we envisage that PractiCalc will become one of the 'classics' for the Commodore 64 and Vic ... We were extremely gratified to be selected the only winner in the home management category."

Suggested retail prices are PractiCalc Plus (the Vic one) £29.95 for cassette, £34.50 for disk; Practicalc 64, £39.95 for cassette and £44.50 for disk. More information from Marketing Micro Software on 0473

## Ready reference

We've always liked the idea of ready-reference cards, not least because our Programmer's Reference Guides are both starting to fall apart under incessant thumbing through the summary appendices to check CHR\$ codes and colour combinations. So we perked up when Elkan Electronics sent us samples of the three quick-reference cards it's selling - one for the Vic, one for the 64, one for 6502 assembler.

The cards are American, from something called Nanos Systems Corp, and they come as a single sheet folded (eight times in the case of the Vic card) to end up with a long thin inside-pocket-size package. They are heat-sealed inside a cellophane wrapper, which keeps them farm-fresh until you buy one.

On the Vic one you get a full set of characters and graphics symbols (very clear reproduction) with the relevant POKE and CHR\$ values (including the 'alternative' CHR\$ codes) as well as a quite neat guide to getting them from the keyboard - which keys you've got to press, in other words - and the upper- or lower-case equivalent for each.

In addition there's a separate and complete list of PRINT CHR\$ codes and effects for both character sets. Also packed on to the card are some of the standard tables and charts - like musical note values (the 'official' Commodore version, not the more accurate one from the Programmer's Reference Guide which recommends different POKEs and modulation for

There is a list of error messages which doesn't add much, like BAD SUBSCRIPT is defined as "Addressed array with invalid subscript". More useful is a quick summary of printer control codes, a note on DIY graphics assembly, a hex/dec converter (but not hex/dec/bin), the border/screen colour combinations, device and STatus codes, and summaries of Basic - no handy list of abbreviations, though. A couple of sides of the card provide a condensed memory map which isn't too useful and a list of selected locations to POKE which is much

That's it for the Vic. The 64 card is basically similar, with a couple of extra folds giving four more sides to cover sprites (very well) and sound (less good but ok).

The 6502 card unfolds to reveal 16 columns of information. What do you get in it? Well, there's a short explanation of the varying lengths of machine-code instructions, a de-

scription of instruction set notation, a table of execution times for the various addressing modes. Then it splits up the instruction set into divisions such as 'load instructions', 'store instructions' etc. It shows the flags in the 'P' processor status register and the branches for testing them. There's a table of what flags are affected by the instruction set, and explanations of ANDing. ORing and EORing, and a description of the Stack. An explanation of the 6502 registers is there, and a description of addressing modes. The rest is just more lists of the instruction set - in numerical order (twice) and alphabetical order.

Our verdict - the cards cost £3.95 for the Vic and 64, and at that price we think they represent fair-to-good value. The 6502 card is a pound cheaper but we weren't so happy with it. You can get them from some retailers but the quickest solution will probably be a phone call to Elkan Electronics on 061-798 7613.

Two other points: why isn't Commodore providing this kind of reference card free of charge with the computers? Some other micro makers do. And second, we're halfway through preparing our own ready-reference cards: watch out for a special offer in the Christmas issue!

## Specialising in 64 software

The Six-Four Supplies Company is a recent addition to the Commodore 64 scene, and if its first catalogue is anything to go by we can expect some interesting software of apparent quality from the firm

Like there's C64-Forth, a version of the language that should offer the established implementations some competition - it's compatible with Fig-Forth and Forth-79, two of the better-established standards for Forth. Your £70 buys you a starter dictionary of over 300 command words, a loadable macro assembler for mixing Forth and machine code, what looks like a good set of program development facilities, and a 144-page manual (which helpfully includes Forth equivalents for Basic commands).

Six-Four Supplies has also picked up the UK distributorship for TOTL Software. That's a pleasant US company with a daft line in logos (infant chickens figure heav-

ily); Honeyfold used to sell TOTL's stuff here but dropped it a while ago, and to tell the truth we weren't too impressed with what we saw. Maybe it's all been updated since then - we were playing with the packages quite a while ago.

Anyway, TOTL's software includes the TOTL.TEXT word processor, a filing manager package that's rather more powerful than the name TOTL.LABEL suggests, a project planner covering time periods from 48 hours to four years called TOTL TIME MANAGER (we didn't try that one), and a bibliographical reference package named RESEARCH ASSISTANT (particularly disappointing when we had a go on it).

Let's hope the TOTL stuff has improved. Also in the Six-Four list is a set of three music synthesis packages (Note Pro I for £20, an extended version called Note Pro II costing £35, and a transferrable machine code routine for your own programs called Note Pro Bridge at £20) and a cassette back-up program with the inspired name Backup for £15 (you have to promise you'll copy only your own programs!).

The company also has a couple of interesting 64-to-Pet extensions. One is cheap Pet Loader/Emulator (£15.50) which reconfigures the

64's memory to duplicate a Pet's, so programs will transfer happily even if they include POKEs and machine code.

The other is an upgrade for Basic V2 that gives it the commands of Basic V4 as used on the 500/700s and 8000s, particularly to allow the 64 to address 8000 series disks. This one is called C64-Link, and we've heard very good things about it. It costs £100, though ...

Six-Four Supplies doesn't seem to have a phone number, but the address is PO Box 19, Whitstable, Kent CT5 1TJ.

Adda room or two: Adda Computers, one of Britain's leading Commodore retailers, has moved into an expanded new headquarters office in Ealing where its sales team is supported by a professional software group, a comprehensive training operation, and 24-hour maintenance services. Adda is probably the top Commodore dealer now -- since the launch of the Pet in 1977 it has installed over 1,000 Commodore business systems.

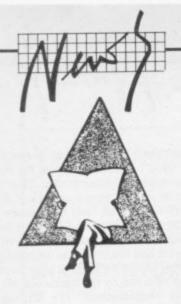

# Ham radio update

The Dutch outfit Computer World makes (among other things) an RTTY interface for the Vic – Mike Todd reviewed it in the June Commodore User. Computer World has now come up with COM-IN 64 for the (would you believe) Commodore 64 which combines RTTY and other goodies.

In fact it can provide communications in Baudot for RTTY, Morse code, ASCII, half-duplex RS232, and SSTV (Slow Scan TV). There's a mini word processor in there too for message editing; disk, cassette and printer are all supported.

This is what it gives you:

- RTTY: receive and transmit "in almost every baud rate" with WRU, 80-character message buffer, 24-hour clock, split and fullscreen 12K memory buffer, automatic word-wrap, replay, PTT switch adjustable shifts.
- Morse: transmit and recieve up to 99 words per minute with auto speed adjustment.
- SSTV: receive pictures with a resolution of 100 by 120 dots in step grey scale.
- Modem: automatic Bell/CCITT selection, 300 baud half duplex.
- Wordprocessor mode: memory of 12K bytes, full screen editor.
- Mailbox: can prepare incoming text with a WRU (Who aRe yoU) buffer and take action if a match is found. Another radio station can load and save one file to the computer from the receiver without operator intervention.
- ASCII: receive and transmit ASCII programs.

In all you get over 60 commands to use. And at £99 it must be worth looking at.

Flyover reprise: At last we've found out why the FLYOVER Victual dies after screen 7—it's because the author never got as far as screen 7 himself. Add this line to keep the program going:

8000 :IF SN>7 THEN SN-7

## More 64 Business Software

Business accounting packages for the 64 are starting to roll in thick and fast. Kuma Computers sent us some info: Kuma already has a line of business software for Sharp micros under the generic name 'Solid State' (no, we don't know why) which is being converted to the 64 (and we don't blame them)

The impressive aspect is the modest pricing – the first two packages that Kuma has already cost only £24.50 including VAT. At that price you're getting cassettes, of course.

The Solid State Cassette Database gives up to 255 pages per file and ten lines of information per page; files can be split when they become over-large. You get the usual searches, browsing, sort and select, and print options; also in there is a calculator feature, and that's rare on cassette filing packages.

Solid State Non VAT Accounts is for any organisation or trader too small to warrant VAT registration. It provides month-by-month annual accounting (up to 50 entries per month) and allows up to ten headings each for expenditures and income (but only a combined maximum of 15 per file. Five income and five outgoings codes are provided. Entries can be sorted by date, searched for, amended, and printed.

Kuma will have VAT accounts soon as well for £39.50, and there'll be a disk version of that one at £79.50. You can reach Kuma on 0628 71778.

#### Shop accounts

Another new accounts package for the 64 is Quick-Count's Book keeping System for Cash Traders. It's aimed particularly at shopkeepers and is built around a powerful Cash-Book Analyser and a Purchase Day Book. Daily Takings can also be entered to produce a Weekly Takings Summary, Trial Balance, Trading Account, Profit and Loss Account and Balance Sheet. The VAT account is produced; retailers schemes A and B are calculated automatically.

The package could well be used by a consultant or tradesman whose sales day book is small; Alternatively, the system can be as a powerful cash book analyser.

It comes on cassette (disk optional) with an 81-page A5 user guide in hard covers. The price is £78 plus VAT, and Quick-Count says the software will be available from "most" Commodore dealers. Enquiries welcome to 01-202 5486.

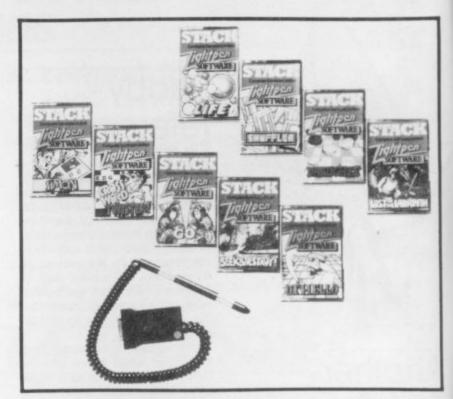

Stack reckons it has "burst" into the games market "with the launch of 36, yes 36, software games" for the Stack Light Pens. Actually there are nine games for our machines – Vic and 64, also BBC and Atari. They're pretty good, though, and light pens represent a totally new concept: no joysticks, no fumbling with the keyboard.

We've also had a sneak preview of the Stack 'light gun' – an absolutely brilliant toy! The Stack Light Rifle is described as "the most exciting product to be aimed at the Christmas market

The rifle can be used with the Vic 20 and Commodore 64, it comes with 12 ft of cable, and Stack says you can shoot at the screen from that distance (if your living room's big enough). We tried it from about 10 ft, and it works that far away.

Five games are already available for the rifle: and Stack says software houses are rushing in to develop even more gunslinging programs for it. You'll get three games included in the £29.95 price anyway to soothe that itching trigger finger . . .

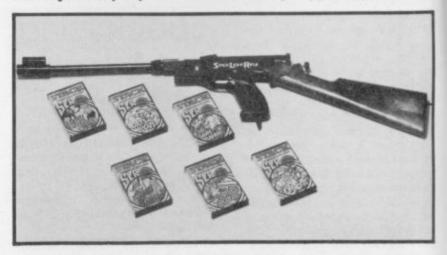

## Power for 64

POWER, is a powerful and well-loved writing utility that is already established on the Commodore 4000 and 8000 series. Essentially it's a Programmer's Aid with bells and whistles.

The good news is that Kobra is now selling POWER 64, a version for Commodore 64 users. It contains 14 commands to ease and speed up program-writing, things like AUTO and DEL – but also

goodies like FIX and PTR (they restore Basic pointers) and WHY which helps identify the cause of an error.

POWER also contains facilities for controlling disk, another 13 commands including DEVICE, DISC, ERR, LIST, MERGE, RUN, LOAD, START and SIZE.

The complete package, available from Kobra or via most Commodore dealers, costs £69 plus VAT.

For further information contact: Kobra Micro Marketing, Farm Road, Henley-on-Thames, Oxon.

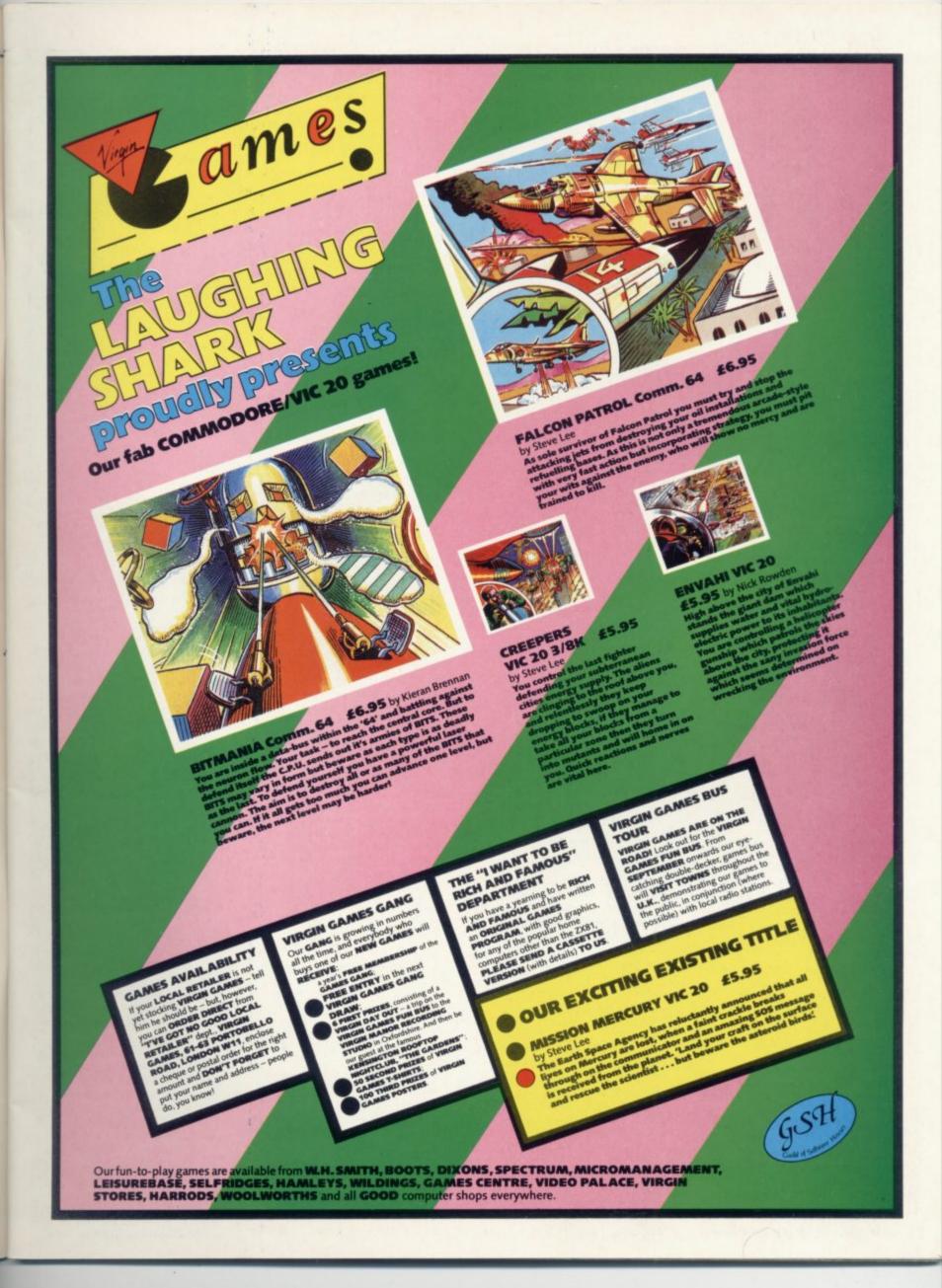

**Our Special Offer vouchers** 

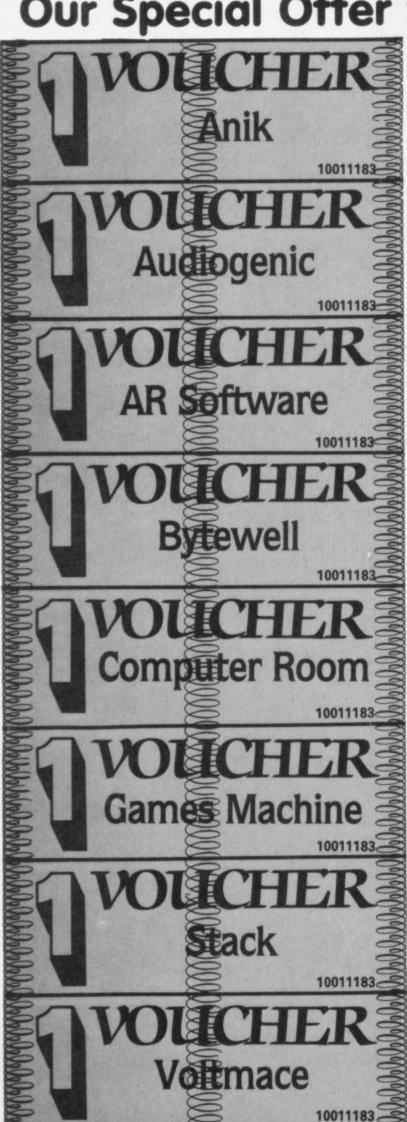

We have fixed up specialoffer deals for readers with a number of suppliers of Vic and 64 products. It's easy — and offers you substantial savings on a whole range of products!

Collect the appropriate number of coupons from successive issues of the magazine — the number you need varies from one supplier to another. When you have enough, to claim your discount you send off the coupons with a cheque or postal order to the supplier in question (NOT to us!). Addresses and more details next issue; meanwhile, get out your scissors!

Couldn't be easier, really, could it?

The deals

**Voltmace** collect two vouchers for a £1 discount on Voltmace joysticks. Normal price £5.95: special offer price with two vouchers £4.95.

Anik collect three vouchers for a £1.50 discount on Anik's Yahtcee and California Gold Rush games for the 64. Normal price £7.95: special offer price with three vouchers £6.45.

Computer Room collect three vouchers for a clearance offer on five Vic-20 games. Normal price £3.99 each: special offer price with three vouchers five for £5.00.

AR Software collect three vouchers for a 10 per cent on all AR games. See their advertisement or ask to see the catalogue.

Games Machine collect three vouchers for a 10 per cent on all items. Ask to see the catalogue.

Audiogenic collect three vouchers for a 'once in a lifetime' offer on Vic-20 cartridges. Normal price £19.95 each: special offer price with three vouchers £9.95. Choice, any or all of Renaissance, Tank Atak, Outworld, Spiders of Mars, Satellites & Meteorites, Trashman, Astrolblitz, Cloudburst.

**Bytewell** collect three vouchers for a 25 per cent discount on all advertised goods. See the ads, or ask for a catalogue.

Stack collect three vouchers for ten per cent off all Vic and 64 products — includes the Stack Light Rifle (RRP £29.95, voucher price £26): Light Pen (RRP £25, voucher price £22.50): 4-slot motherboard for Vic at £20.40, for 64 at £24.65: 8K Storeboard for Vic at £24.65. But remember to add 15 per cent VAT!

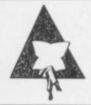

## **Parker**

"To young eyes the world must seem a very exciting place," droned a deep Transamerican voice at the recent Parker Video Games launch. The Panavision screen splutters from Star Wars to James Bond, Spiderman, Action Man, Popeye. Yes, all the old and mouldies are here – and then, "This is the stuff today's dreams are made of". Sounds more like 'all your yesterdays'.

Parker Video Games isn't new; it's games cartridges are already available on games-only machines like the Atari 2600. Now it's translating most of the 17 titles offered on to Vic and the Commodore 64.

The trouble with cartridge games, though, is that they're none too cheap – Parker games already cost a pocket-busting £30 and the price won't be going down.

The Parker strategy is expensive too and not very exciting; it's buying up the rights for the more popular arcade games, the ones that have already proved themselves like Frogger, (which we've heard of - and seen in a dozen versions); Popeye, Tutankham O\*Bert. (which we haven't heard of); and many more. Then there's adventure comic characters and box-office blockbusters like Star Wars and Return of the Jedi. Parker is basing no less than four games on these epic productions, and no wonder - the rights cost more than \$4 million.

With Christmas drawing nigh, Parker programmers are working up a sweat to get games out on home computers. Dates are already being pushed back but the five games designated for the Vic should be about in time for the Christmas spending spree.

Star Wars fans will be disappointed though; Parker will only sa "there is a possibility" of bringing The Force to the Vic screen. More disappointments for Commodore 64 owners too – "we've got no firm plans for the 64", says a spokesman. The Lord of the Rings adventure game has been earmarked for the 64 and not the Vic; it's not a top seller and won't get priority.

So to console yourself you can enter the Parker European Video Games Challenge, a knock-out contest on its arcade games like Frogger, Super Cobra and Popeye. Parker is planning ten regional heats, but to qualify you've got to prove your skill in public on "a special video games unit in selected major stores". The Finals will be in London in the Spring. The top prize – how about a trip to the States, taking in Cape Canaveral and the unavoidable Disneyworld?

# HOW TO MAKE A RED DEVIL SEE RED

with accurate control from Suncom

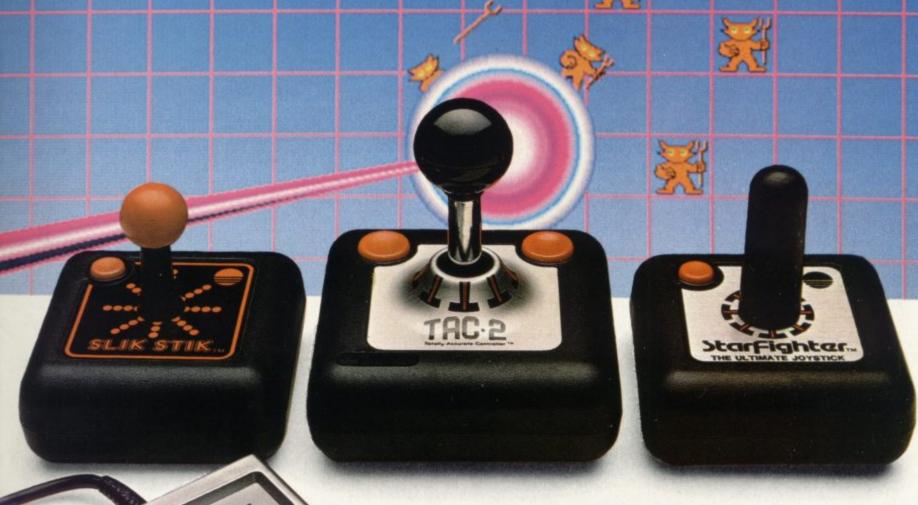

JOV-SERSOR JOV-SERSOR SWALLERON

Compatible with
Atari CX2600 Game System\*
Atari Personal Computer Systems\*
Commodore 64 & Vic 20 Computers\*

An adaptor (sold separately) is available for Texas Instruments TI 99/4A Computer\* Adaptor Model No. 11060

"These are the registered Trade Marks of the individual companies concerned."

Beating the game requires positive response and fast accurate control.

That's why beating the game requires Suncom from Consumer Electronics.

A range of 3 quality joysticks all with arcade-style features plus Joy Sensor, the ultimate, with precision, touch-sensitive control.

No stick to move, no resistance to movement.

Together with a range of C.E.L. Adaptor leads, they're compatible to a wide range of machines.

Check them out at your dealer they're sure fire winners.

For details of your nearest stockist contact—Consumer Electronics Limited, Failsworth, Manchester M35 0HS. Tel: 061-682 2339.

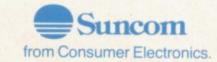

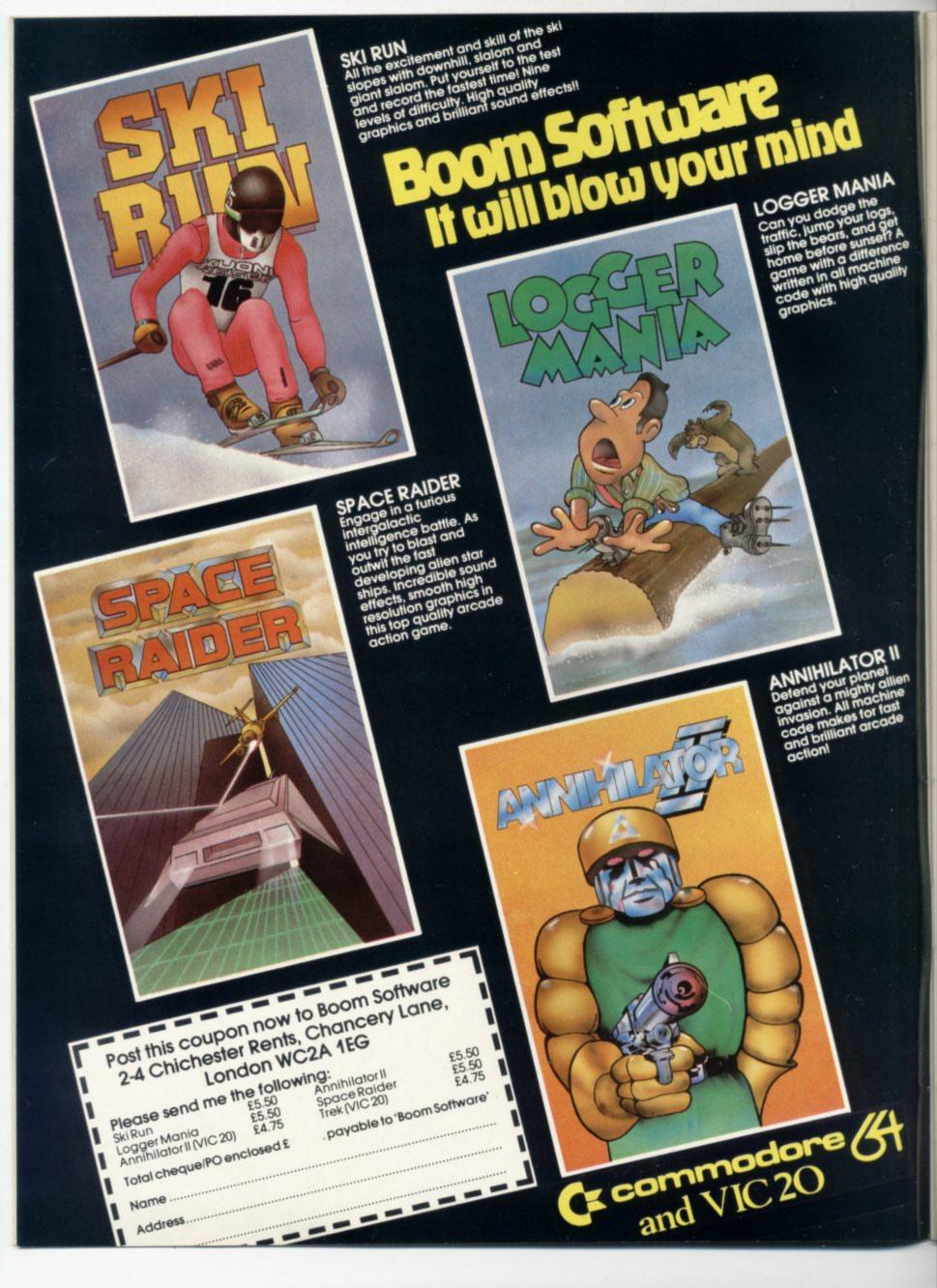

# The Spreadsheet Calculators

Introducing the instant future . . .

one that should be part of most business computers today.

Businesses operate in a world of tight margins. But it is also a world of opportunities. And those two features make the

There is no little competition for the title of 'world's best-selling software package'. But up there with the leaders is a package called VisiCalc.

It isn't essential to the operation of the computer, at least not in the same way as an operating system or a programming language are essential.

But VisiCalc and products like it have probably been more responsible for the success of the microcomputer than any other single factor.

Why? Because VisiCalc fulfilled two of the prime criteria for ready-to-use software on small computers - it did something genuinely useful; and it was genuinely easy to use. With Visi-Calc, the micro in one bound became an instantly accessible tool for business and one whose cost-justification could be immediate and visible...

VisiCalc is no longer alone in its field, and many would argue that it is no longer the best of the breed in any case. But it set the standard - and all the contenders follow the same principles.

#### What's a spreadsheet?

A spreadsheet calculator is a load-and-go package that sets out a grid on the screen akin to the spreadsheet layouts used by bookkeepers and acountants: you can fill the grid with numbers and textual headings, and the package will perform calculations on them.

Many of these packages will have the word 'calc' in their name, which is as good a way as any of identifying them. Some will be called 'business planning' or 'financial modelling' package, though the latter term at least should probably be reserved for a rather more sophisticated genre of financial forecasting system.

It's also worth pointing out that you need no specialist accountancy or bookkeeping knowledge either.

The other critical element in their design is the provision of really quite sophisticated facilities for the analysis and manipulation of data.

So the spreadsheet calculator enables you to do all those financial and statistical calculations that might otherwise require ruled analysis sheets, a calculator or slide rule, and a

The spreadsheet calculations will include the kind of totalling of horizontal rows and vertical columns that all financial calculation seems to involve. But you can also call for much more complex arithmetic to be performed on your entries - discounting an investment across 12 months by a variable rate, for instance: summing only certain entries: working out averages or standard deviations.

In fact an electronic spreadsheet (or 'worksheet') is exactly analagous to the way most business planning and repetitive calculation is done. You would probably rule several columns down a sheet of paper and give them headings, say one per month. The rows across would be for the variables and they would have headings in the lefthand column.

You'd enter a value along the rows for each slot and probably use them in calculations that produce results along the bottom (like totals for each month) and in a right-hand column (totals per item for the whole period). Some of the rows and columns might hold subtotals, and there would probably be some annotation and comment dotted around the

To do an alternative set of calculations you would take a fresh sheet, put on the same headings and columns, enter a different set of figures, and repeat the calculations.

So you have a grid with slots in it for the insertion of particular values. Other slots provide for the results of calculations involving the values you enter. And the layout, the headings and the calculations will all be the same even when you are trying out different numbers.

The computerised spread-

'Spreadsheet calculator' may be an intimi- spreadsheet package one of the most impor-datingly clumsy term. But it happens to be tant tools in the computer's armoury. If you tant tools in the computer's armoury. If you have a computer in your business and you don't have a spreadsheet package of some kind with it, you probably ought to acquire one right away - and use it!

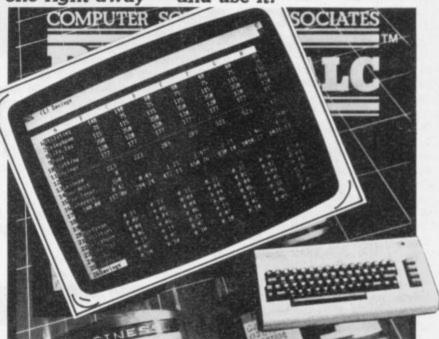

sheet calculator provides exactly that - with greater speed, more flexibility, more completeness, and probably better precision.

Today's advanced speadsheet packages demand no technical computer knowledge; and ease of use is one of the major points in their favour.

By contrast with noncomputerised methods those spreadsheet calculations can also be considerably more complex, if that is required: the package will allow the use of formulae and conditional expressions to express complicated relationships between the figures and other data that you put into the spread-

But probably the most important attribute of the spreadsheet calculator is the way it can be set up independently of the entries you put into it. Because the entries on the worksheet may be computed in terms of the relationships between them rather than the actual values you've entered, the sheet itself exists independently of the numbers on it.

That means the data on the sheet is easily altered, replaced or deleted; and when you alter something, all the affected values are recalculated automatically using the same rules and formulae that you had applied to a previous set of values.

So a given situation can be worked out with different sets of information - in particular to answer 'what if' questions.

A simple example: you know what you have to add up to work out cost of sales, so you can set up a 'formula' that sums those entries. And by altering the actual numbers you put against those headings, you can see how the 'cost of sales' entry would change - for instance, you might check out the bottomline effect of different wage increases to see just what you can afford to offer.

Or you could do it the other way around: with an adjustment to the formula you're using, you could try a target figure for cost of sales and see just what that means for the individual elements of the total cost.

Used like this, a spreadsheet calculator can take much of the guesswork out of forecasting and forward planning.

#### The Electronic Worksheet

When you use a spreadsheet package you specify the size of the worksheet to suit your own needs - the maximum will be something between 200 and 300 rows (with 256 the norm) by 60 to 80 columns (63 is a usual maximum), and it is rare to use all of

But until you hit those limits there is nothing rigid about the

# STACKLIGHTRIFLE

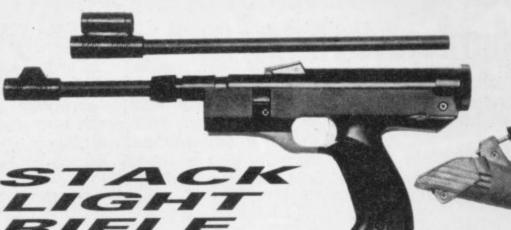

Available for the SPECTRUM, VIC-20, and the COMMODORE 64, comes complete with 12 feet of cable and three exciting action software games including "HIGH NOON SHOOTOUT" with full sound effects!

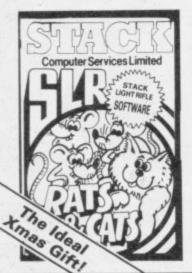

With the development of the SLR comes the exciting range of software, RATS & CATS, HIGH NOON SHOOTOUT, CROW SHOOT, ESCAPE FROM ALCATRAZ, GLORIOUS TWELFTH and BIG GAME SAFARI.

CONTACT YOUR LOCAL DEALER OR ORDER DIRECT FROM

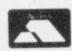

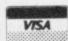

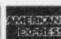

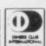

All this for the incredible price of only

including V.A.7

Computer Services Limited 290/298 Derby Road, Bootle, Merseyside L20 8LN. Tel: Sales 051-933 5511 Service 051-933 3355

Petspeed can take any program written for any Commodore machine and in a few minutes transform it into a fast efficient piece of professional software running up to 40 times faster. Because Petspeed is compatable with Commodore Basic any program written in BASIC will compile without trouble and without fuss.

Can Petspeed compile any program? Yes.

Do I have to change my programs to compile them?

No. Basic programs will compile as they

Will Petspeed make my programs

Yes, large programs take up considerably less memory when compiled.

Must I use a protection key to run compiled programs?

No, you are completely free to do whatever you wish with Petspeed compiled programs.

Oxford Computer Systems (Software) Ltd. Hensington Road, Woodstock, Oxford OX7 1JR, England Tel. (0993) 812700

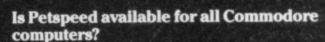

Petspeed is available for any combination of 4000 and 8000 series equipment.

Petspeed is now available for all Commodore machines including the new 64.

Some news about our other compiler

PORTSPEED - This Petspeed cross compiler creates 2 object files, one for the PET and one to run on the new 64. Portspeed automatically makes all changes (including pokes) necessary to allow programs to run on the 64.

**INTEGER BASIC** – This popular compiler can give the speed of real machine code (100 – 200 times) for programs that do not require floating point arithmetic. Integer BASIC is VISA ACCEPTED available for all PET's and as a cross compiler for the 64.

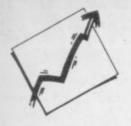

worksheet grid: one of the really nice aspects of spreadsheet calculating is that you can add or delete rows and columns anywhere in the grid as you find the need, and ordinarily this won't affect any of the relationships you have already set up. So if you are summing all the value in a column from row 4 to row 7, and you add a new row within that range, the totalling formula previously defined should change automatically to sum rows 4 to 8.

The screen cannot display the full worksheet, naturally: there isn't enough space on it. Instead you get a 'display window' generally showing about 20 rows by eight columns. The cursor keys will move the window around the worksheet. You always know where you are because the row and column identifiers are always present on the screen.

You can also ask for certain rows, columns or both to be 'fixed' so that they don't move when you are rescrolling. This is handy for keeping headings on the screen. For instance, if you have a 24-month business plan and you want to take a look at the start of year two it would be useful to 'fix' column one (containing your entry headings) and the top couple of rows (with your month headings) on the screen.

This facility is typically used for titles, but it can also display a split screen for comparison of different figures. On some packages you can also split the screen into two horizontally or vertically divided sections that can be moved independently as two separate 'windows'.

As well as defining the overall shape of the grid, you also specify the size of each block (or 'cell') within it. At start-up the package will give a default block size, usually of eight characters; this you can alter, generally to a maximum of 80 or more.

You won't be able to see 100 characters in each entry, because that would make the grid undisplayable. Instead up to 27 or so will be displayed on the worksheet. But the actual contents of the block you're at will be shown in full somewhere on the bottom of the screen, and any calculations will certainly use the full contents of the block.

Rows will be numbered sequentially and columns will be identified by letter — once you get past 'Z' the columns will be named 'AA', 'AB' and so on: then 'BA', 'BB' etc. An individual block is identified with by column and row position, so 'G9'

is the ninth block down the seventh column. When you're moving the cursor around the worksheet, the current block (the one that the cursor is at) will always be identified at the top or bottom of the screen on a line containing status and command information. And one of those commands available to you is a 'go to' instruction that will take you directly to a specified block.

## Setting up the worksheet

The information you put into a block can be text, for headings, descriptions and notes. In this case the block will be ignored for the purposes of calculation.

Most entries will be numeric, and for each block or row or column (or the whole worksheet, indeed) you can probably specify a format for the contents as being integer, decimal, or exponent form (scientific notation). The numeric precision is likely to be of the order of 12 to 16 digits plus decimal point or exponent sign. A 'financial' format to two decimal places and rounded to the nearest cent or penny is also the norm.

Another formatting option you usually get is justification whether the block's contents butt against the left or the right-hand side. Again, this can generally be set for the entire sheet or for individual columns, rows or blocks. Personally I find the most convenient format for business forecasting is to justify all the numeric entries (which are in the 'financial' format) to the right, with rows and columns containing titles and headings justified to the left.

In a block you can also set up a formula, a calculation that may involve other blocks. The results will then be entered automatically. For instance, BB9 could be specified as holding the total you get by adding the contents of blocks BB1 to BB8. In that way, BB9 will always carry that total — even when the actual values being summed are changed by you.

With these formulae the spreadsheet calculator can add, subtract, multiply or divide the values at two or more blocks. It will probably be able to find partial sums, work out minimum and maximum ranges, and calculate square roots. Some

packages also have commands for 'conditional' operations involving comparisons.

#### Using a formula

In fact the formula can use specific values ('0.15' for a VAT calculation, for example): the contents of other blocks: constants (some packages allow you to define constants yourself, so you might set up one called 'V' having the value '0.15' to use in your VAT calculations): and a whole range of built-in functions.

Those may be combined in one formula by using arithmetic and relational operators, with brackets if necessary to ensure the correct order of calculation.

As a result the formula in one block can be really quite complicated; and it can take a while to get it right. But thereafter it is extraordinarily gratifying to see just how easy it is to produce a correct value at the appropriate place in the worksheet from a complex calculation — and how easy it is to get to the 'what if' result simply by altering the values used in the computation.

Blocks, rows and columns can be moved around the worksheet, copied and repeated. All the contents of the blocks will be moved, and if that happens to involve a formula the calculation at the new location will operate on the equivalent blocks. Say you're copying that BB9 block to AZ12; it contains a formula which sums the values in the eight blocks immediately above it so at the new location it will sum AZ4 to AZ11.

When you set up a formula in a block it's the value computed by the formula that appears on the worksheet. The formula itself will appear outside the worksheet in one of the information lines.

There it can be edited and amended. Your spreadsheet calculator package will include a set of editing commands that do not require you to retype the whole entry for a formula; they can also be used on text and on absolute numeric values.

#### Links to other packages

Spreadsheeting per se is a useful function, but the kind of standard facilities provided are rarely enough. In particular you might want to present the results in some other format than the grid: you might want a graphic representation. Bar-charts,

graphs, or pie-charts make for a more visual and more immediate summary of the facts; trends and critical areas are more obviously highlighted.

Most of the packages have a built-in option to replace actual numbers with a bar of asterisks at specified points in the spreadsheets, and this does give a rough means of instant comparison. But the bars are not solid, they can only be shown in the horizontal plane, all the other information on the sheet will still be present (unless you create a separate worksheet containing only those values), the proportional precision of the bar-graph is limited by the number of character spaces allowed in the cell, and the maximum length of the bar is also restricted by the size of the cell.

The solution is a link to another package, one that can take specified information from a worksheet and format it appropriately. Several of the business graphics packages can do this.

The other common requirement is to incorporate data from a spreadsheet into a document a report, for instance. Several spreadsheet calculators can be run with and called directly from a word processing package with information from the worksheet being inserted automatically into documents produced by the word processor. Again, this generally operates by setting up a partial file in a WP format containing those sections of the worksheet that you want to utilise in your document: you load and run the word processor, calling in the spreadsheet data as required.

There are a few packages on the market which combine several functions — spreadsheeting, full business graphic presentation, word processing facilities. One or two also add the other widely used element of business computing, a file manager.

By comparison with the use of different packages for these different functions, though, the all-in packages tend to suffer from problems of performance. They are simply too big and provide too many options for the computer to sort through every time it offers the user a choice.

The result? You'll probably need expansion memory: the facilities you get won't be as elegant as those in the purposedesigned packages: and the overall operation is likely to be much slower.

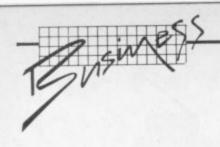

On the other hand, some ::: movement among the software developers is visible and the latest crop of 'hybrid' packages do represent a major advance.

#### Spreadsheet commands

All spreadsheet calculators give the user a set of commands for setting up the worksheet, manipulating it, and housekeeping. The terms used for commands and the way they are used varies from one package to another, but commands are generally preceded by a slash and the initial letter only is typed.

specifies a format for Format one or more blocks, a whole row or column, entire the OI worksheet. Options vailable will include resetting the column width: left- or rightjustification: decimal, integer, exponent or financial layout for

Global

Edit

numbers. sets options for the whole worksheet. Functions mere may include the display of all formulae in the blocks instead of values; a 'border' command to set or suppress the display of row and column identification; and skipping over empty or protected blocks.

allows you to amend the contents of a block, using cursor controls, deletion, overtyping, and insertion.

adds a new column or Insert

shifts a row or column Move to a new location.

takes a one-to-one Copy copy of one or more blocks, replicating either the actual contents or the formulae as

required. operates similarly ex-Replicate cept that it copies into a destination larger than the source, so it

can be used for multiple copies.

prohibits any change tothe content or format of one or more blocks. An Unprotect command cancels this.

automatically Calendar calculates and enters and time dates periods.

erases the contents of a block, column or row as specified.

Delete removes a whole column or row.

Save

Print

Title

Clear

Load selects a specified worksheet from disk. writes all or part of the current worksheet to disk - either as its contents alone or with both values and formulae.

prints all or part of the worksheet. As with 'save', you will be able to specify blocks for the start and end of an operation on a partial worksheet.

locks columns, rows or both into position on the screen so that they remain static while the display window can move around the worksheet.

splits the display window Window into two. Each can usually have its own format settings and can be scrolled independently. clears all contents and for-

mat settings. Some spreadsheet packages have engaging names like Zap or Kill for this function. leaves the package and returns you to the operating system - preferably having first given you the option of saving the current worksheet.

#### Using a formula

uses the absolute value of ABS a specified item

finds the number of non-COUNT blank entries in a list of values

identifies all blocks with ERROR the function specified, and all blocks with formulae relating to them

uses the exponent of 'e' EXP performs linear regression REGR on a specified range of items

calculates the best PROI estimate of dependent variables

calculates the best esti-DEPD mate of independent variables

computes the slope of the SLOPE linear equation from the results of a regression

compares two expressions, results in 'true' if OR either is true

compares two expres-sions, results in 'true' if AND both are true

compares two expres-NOT sions, results in 'true' if both are false

if expression 1 is true, use IF expression 2; otherwise use expression3

uses the integer portion of INT a value

LN

LOCKUP search a specified row or column for last value equal to or less than the search value given

uses the natural logarithm of the value

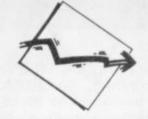

detailed costing and consideration of business propositions

rate-of-return calculations

assessment of bread-even points

alternative pricing strategies

 manpower assignment and other resource scheduling

calculating depreciation and loan write-off periods

profit-and-loss statements and balance sheets

preparation of budgets and comparision of actual performance against budgets

computation and presentation of results for market research and other surveys

analysis of laboratory experiments

uses log to base 10

list of items

mum value

of discount

cosine value

tangent value

arc sine value

arc cosine value

arc tangent value

Using a function

Spreadsheet calculating has

applications within virtually

any organisation. Classic uses

financial forecasting and

business planning, with

alternative scenarios being

for it include these:

considered

digits)

finds and uses the maxi-

mum value in a specified

finds and uses the mini-

sums the values in a list

calculates the net present

value of a specified range

of items at the given rate

uses the constant pi

(generally to 16 significant

calculations a sine value

calculates the square root

LOG10

MAX

MIIN

SUM

NPV

STN

COS

TAN

ASIN

ACOS

ATAN

SQRT

#### ELMHIRST ENTERPRISES

ASSEMBLER EDITOR VIC-20 & CBM-64

 AVAILABLE ON CASSETTE OR DISK:-CHOICE OF RUN ADDRESSES

 FREDITOR. A TEXT EDITOR; -SCREEN SCROLLING IN ALL DIRECTIONS LINE WIDTH 255 CHARACTERS INSTANT MENU, TAB FACILITIES FIND & REPLACE FEATURE DISK DIRECTORY,.....

• OSIRISAN. A SYMBOLIC ASSEMBLER:-SOURCE FILE FROM TAPE/DISK OR MEMORY LISTING FILE TO SCREEN OR TAPE/DISK OBJECT TO SCREEN, TAPE/DISK OR MEMORY ASSEMBLER DIRECTIVES, ERROR CHECKING LINE NUMBERING & PAGENATION CHAINING FOR HANDLING LONG FILES SYMBOL TABLE GENERATION,.....

♦ 40-PAGE MANUAL PLUS HANDY REF GUIDE

CASSETTE £19.95 STATE: VIC-20/CBM-64 DISK £22.95 CASSETTE/DISK

ELMHIRST ENTERPRISES, 99, PORCHESTER ROAD HUCCLECOTE, GLOUCESTER, ENGLAND TEL: (0452) 64938

Protect

Blank

14

# TERMINAL -SOFTWARE

# THE BEST ON CASSETTE for Commodore 分.

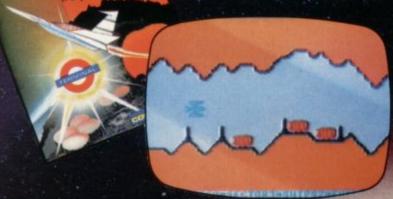

#### SUPER SKRAMBLE!

"An excellent game" said Computer & Video Games magazine (Sept '83).

Personal Computer News (15-21 Sept '83) gave SUPER SKRAMBLE! an overall rating of NINETEEN OUT OF TWENTY and described

it as: "Well implemented with beautifully smooth scrolling and very nice graphics."

#### UTHOR FRO

"a compelling piece of frivolity that could

DOGFIGHT"

games cassette to have

**NEOUS TWO-**

PLAYER ACTION realistic sound

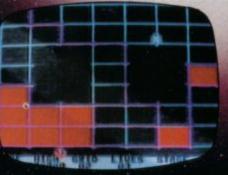

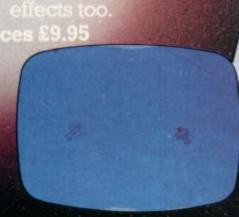

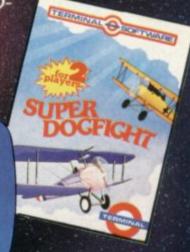

## A MASTERPIECE OF SIMULATION

for the unexpanded VIC 20

PINBALL WIZARD Experience FAST action and

REALISTIC gravity as never before. You can even use the flippers to trap

and hold the ball.

NUDGE the table

too - but not too much or it tilts!

Rec. Price £7.95

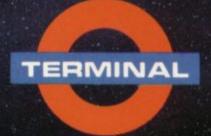

SELECTED PROGRAMS AVAILABLE IN

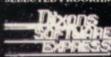

GRAVITY

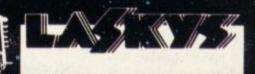

TERMINAL SOFTWARE 28 CHURCH LANE, PRESTWICH, MANCHESTER M25 SAJ TEL 061 773 9313/

PRINCIPAL WHOLESALE DISTRIBUTORS
PCS BLACKBURN, CentreSoft WEST MIDLANDS \* Soft Shop LONDON

#### 6 NEW GAMES FOR YOUR

commodore &

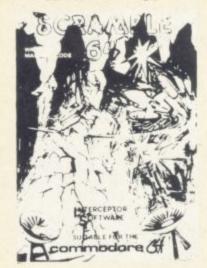

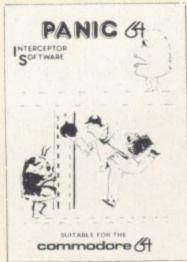

#### INTERCEPTOR MICRO'S PRESENTS

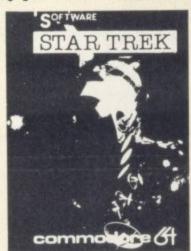

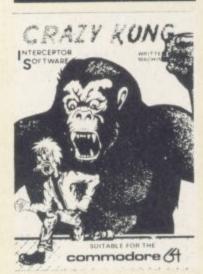

## SEND S.A.E. FOR FULL LIST OF GAMES

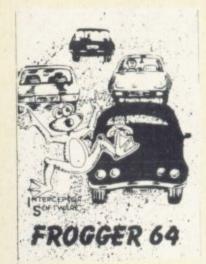

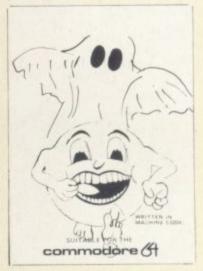

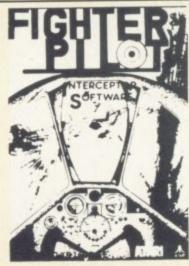

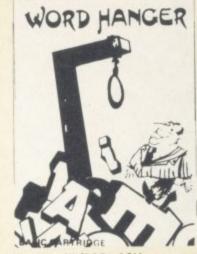

2 NEW GAMES FOR YOUR ATARI 400/800-16K

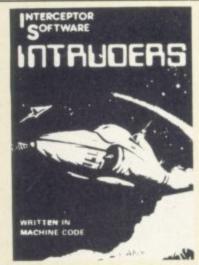

NEW GAME FOR YOUR BBC MODEL B

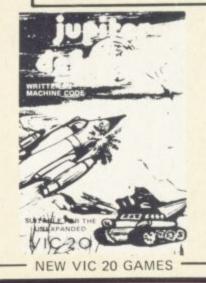

| Quantity | Item                | 23 0  | Total | Item         |        |       | Tota |
|----------|---------------------|-------|-------|--------------|--------|-------|------|
|          | Scramble 64         | £7.00 |       | Galaxzions   |        | £5.00 |      |
|          | Star Trek 64        | £7.00 |       | Fantazia     | Vic 20 | £6.00 |      |
| -        | Frogger 64          | £7.00 |       | Crazy Kong   | Vic 20 | £6.00 |      |
|          | Panic 64            | £7.00 |       | Frog         | Vic 20 | £4.00 |      |
|          | Crazy Kong 64       | £7.00 |       | Alien Attack | Vic 20 | £6.00 |      |
|          | Spriteman 64        | £7.00 |       | Vic Rescue   | Vic 20 | £5.00 |      |
|          | Fighter Pilot Atari | £7.00 | 7.00  | Penny Slot   | Vic 20 | £4.50 | -    |
|          | Wordhanger Atari    | £5.00 |       |              |        |       |      |
|          | Intruders BBC       | £5.00 |       |              |        |       |      |
|          | Jupiter Defender    | £6.00 |       | P&P          |        | -     | 5    |
|          |                     |       |       | Total        |        |       |      |

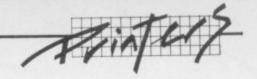

# Liberation from the screen!

## Printers for rich and poor

There's obviously a lot more you can do with your Vic or 64 just by adding a few peripherals. A printer, for instance, could be the most valuable addition you make to your system — and one of the most expensive too.

It will be on top of your list if you're a keen programmer and you want to see

printed copies of your painstaking and no doubt brilliant programs.

A printer can be great fun, though, because you're using your machine to control a quite sophisticated mechanical device and produce something you can

move around - you might say it liberates you from the screen.

There's a wide and sometimes baffling range of printers even at this humble end of the market. Commodore for one produces printers for all its computers — but you don't necessarily have to buy Commodore. Then there's the different types of print systems to think about, the most popular being dot matrix and daisywheel. Bohdan Buciak runs through the options available.

The easiest and cheapest printer in the Commodore range is the 1515 – easiest because there are no interfacing problems, but more about those later. Although it's been superceded by the newer 1525, there are still plenty of them available in the shops; you could pick one up for around £230. The newer 1525 costs about the same, though, and both can be used on the Vic and the Commodore 64.

Like the 1525, the 1515 is a dot matrix printer. That means it works by pushing a pattern or matrix of tiny needles against an inked ribbon and hammering the ribbon on to the paper to produce a character shape, just as the Vic puts characters on to the TV screen – but on the printer the matrix of dots is five wide by seven high.

The 1515 is a compact little machine and it looks a little odd compared with some of the other printers around mainly because it's five inches high — but what does that matter?

#### Plus points

The great advantage of Commodore printers is that they will print anything you're able to put on the screen – upper- and lower-case letters, the Vic's standard graphics, even your own user-defined shapes. (Commodore machines have an unusual character set and you may not be able to produce all of them on a non-Commodore printer.)

The 1515 and 1525 can print 'reversed' too, so the characters come out as white shapes on a dense black background; and

they can print double-width characters for headings (or just plain readability).

The 1515 doesn't print very quickly though; Commodore says it can manage 30 characters per second, but you can take those figures as lightly as the ones car manufacturers produce for petrol consumption — they always use 'optimum' conditions.

It only prints from left to right too, which means that it has to drag the print head back across the page to start the next line. Some printers print bi-directionally which cuts out the return delay.

#### Paper

What about paper? The 1515 uses continuous 'fanfold' stationery, which is just a long length of paper perforated at the page ends and folded into the box like a huge concertina — you can get boxes of 500, 1,000 or 2,000 sheets.

The paper has holes along both the vertical edges which fit into sprocket teeth at the point where the paper is fed in. These teeth pull the paper through the machine keeping it perfectly aligned.

You can use any width from 4.25 to 8.5 ins. This width includes the holes on either side so the page will be smaller when you've pulled the dots off. Still, it lets you print up to 80 characters per line ... which is all the 1515 can handle.

One disadvantage of this mechanism is that you can't easily use single sheets. Unlike most other printers, the 1515 doesn't provide roller or friction feed, like the rollers on a type-

writer which grip the paper and roll it through.

We reviewed the 1515 in considerable depth back in Vic Computing's April 1982 issue; there's a follow-on piece with a more personal view from Mike Grace in the October 1982 magazine.

#### Using the 1500s

The 1525 won't let you use single sheets either, but it does use wider and more standard paper – sheets that measure 15 by 11 ins after the perforated strips have been torn off. Most dealers are stocking it now, some in preference to the 1515, because it's a much neater and modern-looking machine — it prints larger and much more legible characters too.

Both these printers are easy enough to use — eventually. But before you can start printing you've got to tell the Vic to open a link.

This is done by using an OPEN command followed by a logical file number and a device number. The device number for the printer is '4'. You could choose any number from 1 to 255 as the logical file number.

It's difficult to explain what a logical file is; there doesn't seem much point to it except that you need to specify one so that you can print. By the way, you must also use a CLOSE command, specifying the same logical file number before you can carry on to do anything else.

Commodore has announced two more low price printers for the Vic and 64; but as usual with Commodore announcements you'll probably have forgotten about them by the time they appear.

There's a new colour plotter on the way, the 1520, which plots graphs and histograms in four different colours: we've got an advance unit and we're trying to persuade it to work. Its print speed for characters and numbers suffers from the availability of colour — it's a sluggish 14 characters per second. It'll cost you £170... when Commodore actually lets you buy one.

A much speedier entrant will be the 1526, another dot matrix printer which races along at 60 characters per second – bi-directionally too. It'll cost a whopping £345 though, and you still won't be able to print single sheets of paper as it's only got a tractorfeed mechanism. It looks much nicer than the earlier models and its perspex hood does more to dampen that terrible screeching sound you get from all matrix printers (and especially the 1515!)

It's also got a programmable character facility, "so you can design your own characters, symbols or logo" says Commodore.

#### **Alternatives**

But enough of Commodore; what about the alternatives?

The easy to use ones first: DRG is about the only UK suplier with plug-in-and-print alternatives to Commodore's machines. In fact, they nearly are Commodore machines because DRG gets them from the same Japanese manufacturer, Seikosha.

DRG is offering the Seikosha

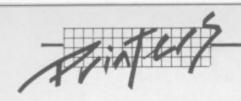

GP100VC, a specially adapted version of the GP100A, for £230. Why specially adapted? Two reasons: the Vic and 64 have a rather peculiar character set which some printers may not be able to produce, and they both use a non-standard version of the IEEE interface.

This needs a little explanation. IEEE is in theory a parallel interface. That means information travels along it eight bits at a time (along eight wires) rather than one bit at a time — which is how you'd define a serial interface, one bit arriving after another (the most popular standard version of this is usually referred to as RS232).

But Commodore's IEEE interface on the Vic and 64 sends stuff just like a serial interface — one bit at a time. And it's thoroughly confusing. You can overcome this problem with plug-in adaptors which usually need software, so that you can use different printers.

Getting back to the Seikosha GP100VC, you plug it in as easily as the 1515/1525. You get 30 characters per second and a full representation of Vic graphics—but it costs the same as the Gommodore models, so what's the point? We asked DRG that question and it didn't have an answer: our only thought is that you might find a DRG Seikosha if Commodore's printers are in short supply.

## Your friendly neighbourhood Sinclair

For really cheap printing you could buy the Sinclair Microprinter, a bargain at about £45. But, as we've just explained, you can't just plug in and go; you'll need to make a connection between Commodore's IEEE interface and the modified Centronics interface used by Sinclair. It's not as difficult as it sounds; you just buy the Printerface from Softex Computers. There are versions for both the Vic and 64.

The Printerface consists of conversion software on cassette and a cable with appropriate connector. That costs £20.95 but you'll also need the Sinclair power supply to run the printer. The Microprinter uses special silver coated paper which is only 4 ins wide so you'll only get 43 characters per line. The print system is rather unique though; it's a stylus (two to be precise) which scorches the silvering off

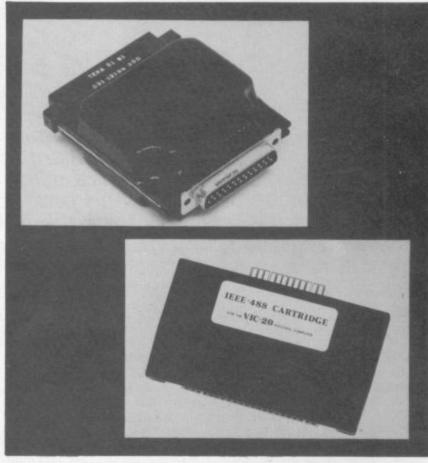

Two from Stack: the IEEE cartridge fits the memory expansion port and costs £39, the lumpy one is the RS232 adapter at £29

the paper and builds characters in horizontal lines, one line at a time as it passes across the paper. It's a very cheap alternative to the 1515/1525 and it seems to print better graphics too.

#### Quality dot-matrix

The Sinclair Microprinter obviously won't do if you're thinking of printing letters or any other correspondance quality text. It produces a pretty coarse print image. Daisywheel printers are most frequently used for the kind of work that demands better quality: but good ones can be pretty expensive and the

cheaper models that are now becoming available are rather slow.

So you may decide you could get by with a good quality dot matrix printer. The Shinwa CP80, for instance, uses a 13 by 9 matrix so the characters it produces look much more dense and formed.

It costs £299 and for that you get 80 characters per second, tractor and single sheet feed. (By the way, the Shinwa CP80 is identical to the CTI CP80 which Chromasonic sells for £332 — apparently its real name is the Shinwa CTI CP80, but that's a bit of a mouthful.)

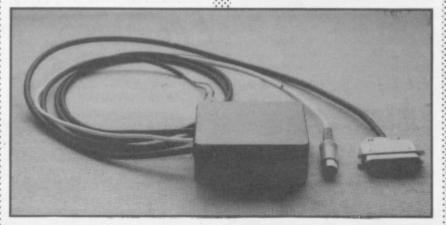

The lbek interface — about £71 for a Centronics-type connection

Computers of Wigmore Street in London, which also sells the machine, says it can be linked to both the Vic and the Commodore 64 with its Tripler interface. This is a cartridge which slots into the user port, converting Commodore IEEE to the Centronics interface which the Shinwa machine uses (Centronics is an alternative form of parallel interface to IEEE — many printers use it, very few actually have the IEEE one).

Tripler comes complete with cable and costs £48.30 for the Vic and £51.75 for the 64 version. Since most dot matrix printers use the Centronics interface, Tripler opens up quite a wide range. Watch out for the graphics though — some matrix printers can't manage all the shapes the Vic or 64 can produce.

#### Interfaces

There are plenty of cartridge type interfaces like Tripler around. Another one is manufactured by **DAMS**, called the DAMS 488. This allows you to interface to any standard IEEE device. So you could use it to attach a disk drive as well as a printer.

The cartridge alone costs £59.95 and you'll need to buy the cable as well — which could cost another £30.

To connect a disk drive and a printer, you'll need yet another cable: more spaghetti around the table, less money in your bank.

Could you do it for less money then? Yes, by using software on tape rather than cartridge. Audiogenic has a tape-based interface written in machine code and a cable which plugs into the user port.

The tape costs £7.95 and its great advantage is that Vic software is contained on one side, with a 64 version on the other. The cable, though, is a little more expensive at another £20.

Using this, you can plug into any Centronics-based printer: but, again, you may have problems with upper and lower case characters.

There's a similar but cheaper device available from Stack Computer Services which allows the Commodore 64 to be used with parallel printers. Stack makes IEEE and Centronics versions.

The IEEE interface is a cartridge which plugs into the memory expansion port. It costs £39, and like the other Stack

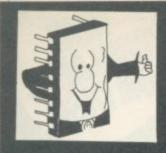

## Mr. Chip SOFTWARE

#### **VIC 20 GAMES AND UTILITIES**

#### COMMODORE 64 GAMES AND UTILITIES

#### **JACKPOT**

This is it, the ultimate fruit machine program for the Vic, with nudge, hold and re-spin; 100% machine code.

"JACKPOT is a beautifully written simulation giving superb graphics, animation and use of sound."

—Home Computing Weekly No 20, 19/7/83

£5.50

#### KWAZY KWAKS

Accuracy and speed are required for this shooting gallery, superb use of colour and graphics in this new and challenging game from the author of JACKPOT. 100% machine code, joystick and keyboard control. £5.50

#### PACMANIA

Choose your own game from the following options—difficulty 1-3, speed 1-3, size of maze 1-3, visible or invisible maze, still or moving power pills. Define your own key controls, any combination. If this is your type of game, then this is the one for you. For the 3K expanded VIC only (available now) £5.50

#### SNAKE BYTE

Guide your ever-hungry snake round the screen, eating the flies and wasps; to stay alive you must avoid the deadly mushrooms. Quick reactions are required for this biting game. Keyboard control, for the unexpanded VIC (available now) £5.50

#### BUGSY

This is a Minefield with a difference! as you step on the stones whilst collecting purple boxes which give you both time and points, they disappear from beneath your feet. DO NOT DESPAIR! 'Bugsy' will randomly replace the stones but avoid bumping into him or it's sudden death! An original, compulsive and challenging game. Joystick only. £5.50

#### MINI-ROULETTE-PONTOON-HI-LO

Three great games of chance for the VIC. Try to beat the computer; hours of fun, full colour, sound effects and tunes £5.50

DATABASE — create your own files and records on tape £7.50

SUPER BANK MANAGER — A full feature version; any memory size, but needs 3K expansion £7.50

M/C SOFT — Machine code Monitor and Disassembler, any memory size

Send cheques/POs to

MR. CHIP SOFTWARE

Dept CU, 1 Neville Place, Llandudno, Gwynedd, LL30 3BL. Tel: 0492 49747

#### WESTMINSTER

A game for up to four players, can you lead the party of your choice and win the general election. You tour the 60 constituencies (seats) buying votes when you can (just like the real thing), this must be one of the first board-type games specifically written for the computer. Why play on your own. Have fun with your family and friends playing WESTMINSTER

#### WHEELER DEALER

A game for two to twenty players. Become a tycoon of the motor trade; you must obtain gearboxes, tyres and engines to produce cars for sale. Form syndicates, buy and exchange parts, buy dealerships; but be careful, you may become bankrupt and have to liquidate. Find out what you're made of; have you got what it takes to become a WHLELER DEALER? (Available from 1st Oct) £5.50

#### LUNAR RESCUE

Our new version: avoid the asteroid belt to rescue the stranded scientists, then fight your way back to the mother ship; fast reactions are required to safely land and dock your lunar module £5.50

#### PONTOON-ROULETTE-ACES HIGH

More powerful versions that make three great games of chance for the 64 £5.50

#### M/C SOFT 64

Assembler and Disassembler, with decimal to hex converter; everything our program for the VIC will do and more £7.50

#### **BANK MANAGER 64**

As our Super Bank Manager, but for the 64 \$7.50 Now available on disk with added facilities \$10.00

#### JACKPOT 64

At last its here, specially written for the 64, by the author of "JACKPOT" the ultimate Fruit Machine program for the Vic £5.50

#### RED ALERT

A game for 1-4 players, with sound and graphics, Make money in casinos, commit robbery, hide from the police, hire secret agents, (some of whom can be treacherous), negotiate for weapons, find and attack the secret rocket base to launch the missile, and watch the havoc and destruction caused. There is no turning back from "RED ALERT" £5.50

#### PURCHASE LEDGER

Easy to use, single entry, handles 400 invoices per month, Gross/Nett purchases, V.A.T. £14.50 Disk Version £17.00

Full documentation with all utility programs

£7.50

## Master 64 INTRODUCTORY OFFER PRICE: £125+VAT!

MASTER IS A TOTALLY NEW CONCEPT... A COMPLETE PROGRAM DEVELOPMENT PACKAGE. AVAILABLE NOW FOR THE CBM 64, MASTER HAS 85 NEW COMMANDS... AND BASIC IV TOO! PLUS TOOLKIT FUNCTIONS, BUSINESS BASIC, KEYED DISK ACCESS, SCREEN MANAGEMENT, USER-DEFINABLE INPUT ZONES, REPORT GENERATOR, 22-PLACE ARITHMETIC, DATE CONTROL, DATA COMPRESSION, STRING SEARCH, SCREEN PLOTTING, SCREEN DUMP, OPTIONAL SOFTWARE PROTECTION KEY, AND MORE... MASTER 64 SUPPORTS THE CBM 1541 DISK (AND OTHER CBM DISKS WITH OPTIONAL IEEE INTERFACE) AND IS SUPPLIED WITH A FULL USER REFERENCE MANUAL, QUICK REFERENCE GUIDE AND DEMO PROGRAMS. ALSO AVAILABLE FOR CBM 700 £295+VAT) AND CBM 4032/8032/8096 (£295 £195+VAT!).

## £450 £350+VAT! SUPERSCRIPT I £249 £199+VAT!

SUPERSCRIPT IS A COMPLETE DOCUMENT PREPARATION AND STORAGE SYSTEM, MAKING OPTIMUM USE OF MEMORY AND DISK SPACE... AND IT'S AVAILABLE NOW FOR THE COMMODORE 700 COMPUTER, WITH A HOST OF NEW FEATURES, INCLUDING ARITHMETIC AND BUILT-IN SPELLING CHECKER... IN SHORT, IT OFFERS ALL THE ADVANTAGES OF A PROFESSIONAL WORD-PROCESSING SYSTEM, AT A PRICE THAT CANNOT BE IGNORED!

Master and SuperScript are just two of our fine CBM software products... please telephone or write for a free catalogue! ORDERING INFORMATION: ADD 15% VAT TO QUOTED PRICES & ORDER BY OPST/TELEPHONE/PRESTEL, USING CHEQUE, ACCESS, BARCLAY CARD OR OFFICIAL ORDER. TELEPHONE 01-546-7256 FOR SAME-DAY DESPATCH. POSTAGE FREE EXCEPT ON CREDIT OR OVERSEAS ORDERS. (REF A20)

## For VIC 20 and CBM 64 Users

Highly comprehensive program designed for 16K, 24K, VIC20 & Printer, 40 col VIC20, CBM 64. Makes an ideal introduction for you and your staff to the world of computer accounts.

#### Features include:

- Menu driven simplicity to use!
   Up to 250 accounts per tape

- Sales and purchase ledger (or just 1 type)
- Invoice print module available as extra Statements print
- (for all or just one company) Overdue account statements (as above)
- End period carry on to next data tape
   Cash summary debitors and creditors
   VAT entry (net or gross)

- PLUS many, many more features

   all in ONE program.

 
 SIP/AC20 VIC20
 16/24 K
 Tape Based

 SIP/DC20 VIC20
 16/24 K
 Disc Based

 SIP/AC40 VIC20
 16/24 K
 +40 column card
 SIP/AC64 - CBM64 Tape Based SIP/DC64 - CBM64 Disc Based

#### Tape Version £24.95 + VAT Disc Version £29.95 + VAT

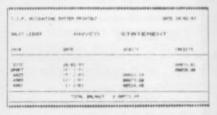

#### Printer plinths

#### INVOICE PRINT MODULE

 SIP/CPM20 - VIC20
 Tape Based

 SIP/DPM20 - VIC20
 Disc Based

 SIP/CPM64 - CBM64
 Tape Based

 SIP/DPM64 - CBM64
 Disc Based

#### Tape Version £24.95 + VAT Disc Version £29.95 + VAT

Please specify machine size when ordering Available direct or from leading Software dealers. Send your orders or for further information please write or telephone:

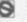

Price includes comprehensive manual (+ data tape for tape versions).

Shore Industrial Plastics Ltd (Oept Cu)
1-13 Corsham Street, London N1 6DP.
Telephone: 01-250 1978.
Telex: 943763 Ref. SHM

# LONELY? Need someone to talk to you?

COMMTALK speech unit will for only £39 inc p&p

- Standard to all 64's VICs and PETs (Please add £6 for PET).
- Uses allophones, unlimited vocabulary.
- Basic command word operation.
- Slots into user port.
- includes demo progs (disk or cassette).
- Manual included.
- Guaranteed.
- Send cheque or P.O. to (Please state type of computer)

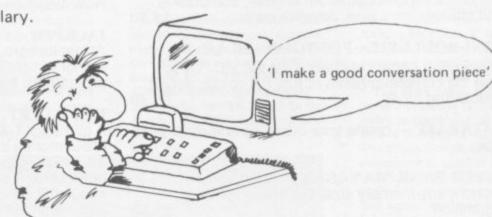

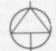

## ndUr

28, Hillside Drive, Dublin 14, Ireland. Telephone: Dublin 900 107. (Trade enquiries welcome)

MINUTE

interfaces it's the same price for both the Vic and 64. You'll need to buy some cable separately though.

The same goes for the Centronics interface — which is cheaper at £18 because the software is all on cassette (there's a floppy disk version which is a little extra at £27).

And then there's the Stack RS232 interface which is a cartridge that plugs into the User Port. This costs £29 and again you'll have to buy the cable separately.

#### Pros and cons

Granted, tape based interfaces are cheaper than cartridges; but they do have a few disadvantages. For a start the program on the tape is stored in RAM; so it inevitably affects machine code routines in the locations it occupies. You may have problems with both types of interface, though, if you're using a longish program that produces your printing – because both types of interface adaptor will take up RAM space.

How about some kind of adaptor device that doesn't affect your computer at all? Well, you could buy Interpod from Oxford Computer Services — which, by the way, has just dropped the price to £99.95. Interpod is really a 6502 computer in a box, which means that it doesn't affect the computer's memory.

It takes input from the Vic's or

It takes input from the VIC's or 64's built-in IEEE serial port (the one you'd plug a disk drive or a Commodore printer into): but it doesn't prevent anything else using that port, because there's a serial port duplicated on the Interpod box itself.

Admittedly it's going to cost you lots of money; but it's claimed to work with any software – which opens up a lot of horizons if you're using the 64 for business, for instance.

For printing, Interpod can link any IEEE or RS232 printer to the Vic or 64. RS232 could be useful because some daisywheel printers only have an RS232 interface (a few now support Centronics as well — but Interpod doesn't handle that).

A quick word about RS232. The Vic and 64 do have an RS232 interface built into them as well as IEEE ... but as with the IEEE implementation it's not a standard version of RS232.

You can write programs that will print on to an RS232 printer but you'll need Jim Butterfield

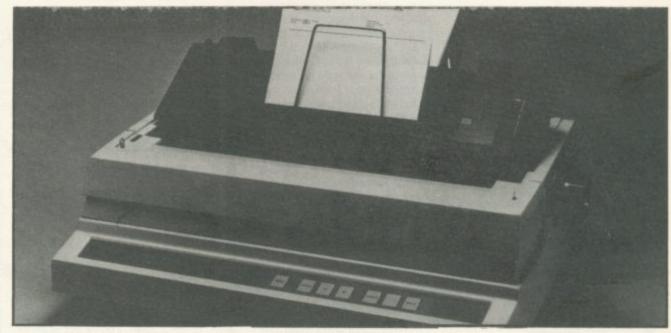

Probably the top-selling daisywheel printer - Diablo's model 630.

and Jim Law's piece from the August 1982 issue of Vic Computing to tell you exactly how.

And you might also need their follow-up piece in October 1982, because the hardware connections and the cabling required to actually plug in a printer will probably have to be made up specially . . .

There are quite a few word processing packages around for the 64 now. So you might decide you need a daisywheel printer because it will give you better quality print. So how does a daisywheel printer work?

#### Printing with daisies

Daisywheel printers use a completely different system to dot matrix — they use pre-formed characters like a typewriter's instead of building them with dots. The characters are fixed on a spoked wheel which revolves at high speed, being hit against an inked ribbon by a hammer. The wheel is removeable so you can choose which typeface you want from a wide range of options.

Daisywheel printers, especially the cheaper ones, are pretty slow and you'll probably pay up to £1,000 for a machine with print speeds comparable to even a slowish matrix printer. The Commodore 6400P, for example, prints bi-directionally at 40 characters per second – but it will cost £995. (Actually it's a rebadged version of the Diablo daisywheel which is one of the two top-sellers in the general daisywheel printer market.)

Daisywheel manufacturers

have realised that there's a huge market for daisywheel printers if they can keep the cost down, but the £500 barrier is only just beginning to break.

The earliest sub-£500 machine was the **Smith Corona** TPI which is still available from **Discom** at £485. The TPI gives you Centronics and RS232 interfaces as standard with an option for RS232.

The TPI, although it chugs along at a lowly 12 characters per second, is a true daisywheel printer. Another example is the **Brother** HR15, a little more expensive at £540: it's got about the same rated print speed as the TPI but it works bi-directionally — which makes it that bit quicker in practice.

#### Converted typewriters

Most other daisywheels in this range are converted electronic typewriters. Discom, for example, sells the Ultra 21 portable typewriter for £395: it has a Centronics interface that allows it to be used as a printer.

Another is the Silver Reed EX44 which, like the Ultra 21, is a portable. Silver Reed will supply only a Centronics interface, the complete package will cost you about £500.

If you've got an IBM Selectric 'golfball' typewriter — there are thousands of them around, or you may be able to pick one up cheaply from Exchange & Mart — you might be interested in the Printer-Adaptor from Potopiddan UK. (Ok, we know it's a

funny name, it's Dutch actually.)
This device supports both

RS232 and Centronics interfaces and lets you use your 'golfball' as a printer. You'll need a degree of technical knowledge to fit it, but instructions are provided.

Be warned, though — old-style IBM typewriters aren't designed for the kind of continuous printing that computers (even the Vic and 64!) will generate . . .

You'll have gathered by now that nobody's developed a daisywheel printer yet that interfaces directly with the 64. DRG told us that something along those lines should be on its way soon from Seikosha but, apart from that, the future for simple plug-in-and-go daisywheels for the 64 looks glum.

You'll need to buy one of the interface devices mentioned above, and then have fun trying to get your machine to print all the characters. Don't expect too much advice either – many companies steer clear of the 64 because of its unusual interfac-

ing requirements.

More information from these numbers – most will have local distributors:

Audiogenic 0734 586 334 Brother 061-330 6531 Chromasonic 01-263 9493 Computers of 01-486 0373 Wigmore Street DAMS 051-548 7111 0386 3591 Discom DRG Business 0934 419914 Machines Oxford Computer 0993 812700 Services Potoppidan UK 041-889 4359 Silver Reed UK 0923 45976 Softex Computers 0202 422028 051-933 5511 Stack

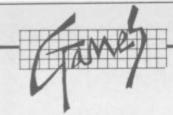

## **Games Reviewed**

## a regular collection

#### ABDUCTOR Llamasoft Unexpanded, Joystick only Price £6

This is Llamasofts's version of Galaxians, although there are some unique features. Lines of aliens sweep around the screen and up form the ground. You shoot at them with a fairly typical spaceship while trying to avoid being rammed: the aliens attempt to steal your humanoids who stand on the ground. If they succeed, they throw their (deadly!) skulls back at you. Sounds simple? All this happens at Llamasoft's usual greased lightning speed, keeping your firing finger very busy. If you survive until the fourth wave, your ship grows an extra cannon, doubling your firepower. Graphics and sound are excellent: but the game is incredibly difficult even for the early frames, so all but arcade freaks may soon lose

Llamasoft, 49 Mount Pleasant, Tadley, Hants.

Presentation: Skill level: Skill level: Interest: Skill level: Skill level: Skill l

# ANNIHILATOR Rabbit Software Unexpanded, Joystick or Keyboard Price: £5.99

Yet another version of *Defender*, but not a particularly good example. Various types of alien move in from the right hand side of the screen over a rather crude, mountainous terrain. You manoeuver your spaceship, shooting at the approaching aliens, and that's about all there is to it. The graphics are a little jerky and the game is very noisy (thank heavens for the volume control knob); one nice feature, however, is that the game steadily increases in difficulty (the number and speed of the aliens) so that a newcomer can enjoy it as much as a more experienced player.

Rabbit Software, 380 Station Road, Harrow, Middlesex.

Presentation: Skill level: Interest: WWW

# ASTRAL ZONE Channel 8 Software Commodore 64 Joystick Price £9.95

Not too much fun here: Astral Zone is another space-ship zapping game described as 'arcade' and '3D', but the graphics are really plain (despite use of sprites) and pretty boring. It is difficult to play but not by degrees. So you'll need a great deal of patience if you've not hit anything by the time Coronation Street comes on.

You're equipped with two neutronium cannons with which to destroy funny shapes that are supposed to look like fighters and cruisers. The usual alien photons appear occasionally to do you some damage.

Using the joystick, you can scroll in any direction. But you can't go very far up or down, and the terrain looks the same wherever you are – so what's the

point? Another gripe is that the blurb doesn't explain the game too well – or perhaps there isn't really much there. At least the sound effects are reasonable enough.

Presentation:
Skill level:
Interest:
Walue for Money:

#### EXTERMINATOR Bubble Bus Commodore 64 Joystick or keyboard Price £5.99

This is an adaptation of the everpopular arcade game *Caterpillar*. As such, it is a faithful reproduction and very fast.

Bugs crawl down from the top of the screen. You've got to shoot them before they reach the bottom of the screen. When they get there, they mill around creating confusion and yet more bugs. Added to this conundrum are scorpions, eagles, tarantulas and other nasties out to get you.

The next level appears if and when the screen is cleared, and you go through the de-bugging operation all over again – but this time it's faster. It's suprising, perhaps, but doing it all over again doesn't become boring: and the sher speed of the action keeps your nose firmly pressed to the screen. It's a good fast-shot game but you won't need too much brain matter to play it.

Presentation:

#### GRIDDER Terminal Software Unexpanded, Joystick or keyboard Price: £7.95

Once loaded, the game presents you with an irregularly shaped grid divided into squares. The object of the game is to steer your ship around the squares to colour them in and score points. There is a snag - an alien lurks on the grid and will give chase once he sees you, but if you are cunning you can lose him. Once you fill in a grid, a different-shaped one is presented: and if you are very good, two aliens are eventually present - an almost impossible problem. This game uses simple but adequate graphics. And although the concept is relatively unsophisticated, skill levels increase steadily through the game so your interest is maintained. One criticism is the

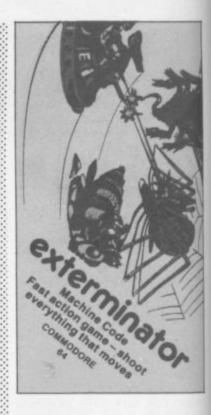

absence of instructions on the cassette box; they are provided on the screen during loading, which results in a long and cumbersome loading procedure.

Terminal Software, 28 Church Lane, Prestwich, Manchester.

Presentation:

#### GRIDRUNNER Llamasoft

+Unexpanded, Joystick only Price: £6

Wow! This is surely the most that has ever been crammed into the 3.5K of the unexpanded Vic, and is a real must for enthusiasts of fast arcade action. You are a spacecraft patrolling a grid and zapping the centipede-like droids criss-crossing the grid to crash into you. Each time you shoot a droid segment it turns into a pod which evolves in time, finally sending a bolt of lethal energy down the grid. As if that isn't enough, beware of the X-Y Zapper moving across the grid firing lasers. Confused? Don't worry, the instructions are excellent as are the sound and graphics. The game is totally addictive, but great fun.

Llamasoft, 49 Mount Pleasant, Tadley, Hants.

Presentation:

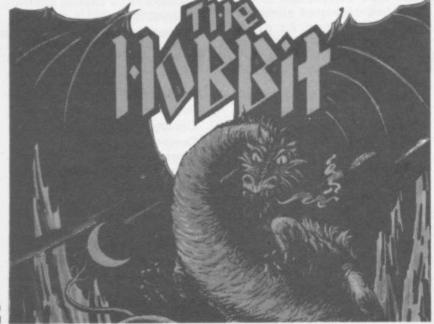

#### **CALIFORNIA**

#### GOLD RUSH

HOWDE DO PARDNERS

This here's Prospector Jake, I sure am havin' one helluva time tryin' to peg ma claim with those damned Injuns a hootin' an a hollerin' all over this territory. Ma job gets harder as I move from one Gold Field to another. I know, that is me an' ma stubborn hornery ol' Mule here know of 24 rich an' I mean rich seams of pure Gold. All it needs to make this here ol' critter happy is that you help me peg every doggone last one of them claims.

Can YOU help Jake become rich, help him peg his claim, dodge the arrows, avoid the tomahawks, and plant the Dynamite in just the right YOU CAN!!!

YIPPEE . . . Git yer Picks an' Shovels and join the CALIFORNIA GOLD RUSH ... NOW

Amazing Arcade Action . . . Stunning Sound and Graphics Available NOW for Commodore 64, Spectrum 48, and Dragon

起 27.95

including P&P

SPECIAL OFFER

SPECIAL OFFER

SPECIAL OFFER

Order CALIFORNIA GOLD RUSH and get a 10-game Cassette of terrific games . . .

FREE

LEAPIN' LANCELOT: Medieval Machine Magic to enthral you GALACTIC SURVIVAL PAK: E

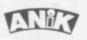

| very Astro-Travell                                                                                                    | er must have this! |
|----------------------------------------------------------------------------------------------------|--------------------|
| Please rush me CGR for (                                                                                                  | m/c)               |
| TOTAL SUM INCLUDED E Please make chargons and POs payable to ANIX MICROSYSTEMS SIS KINGSCROFT COURT BELLINGE, NORTHAMPTON | Name Address       |

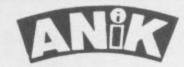

#### **AVAILABLE NOW**

for ZX81 16K Spectrum 48K Dragon Commodore 64

PURCHASE LEDGER . . . handles up to 100 accounts, invoices, payments, VAT handling and analysis. Selectable print options.

SALES LEDGER . . . spec. as Purchase Ledger.

COMBINED DATABASE . . . fully definable, vast spreadsheet storage, rapid calculations. Terrific value.

MICROLYMPICS 1 . . . each containing 10 action MICROLYMPICS 2 . . . games. Selection of standards (Pac-Man, etc.), plus new amazing games.

ALL TAPES COME WITH FREE BACK-UP TAPE IN PRESENTATION BOX

SINCLAIR ZX81, 16K

**SPECTRUM** 48K

COM. 64 DRAGON £12.95

29.95

Please rush me .....

TOTAL SUM INCLUDED: £ Please make cheques and PO payable to ANIK MICROSYSTEMS 30 KINGSCROFT COURT BELLINGE, NORTHAMPTON

| Na  | me   |    | <br> |      |     | <br> |
|-----|------|----|------|------|-----|------|
| Ad  | dres | ss | <br> | <br> | 100 |      |
| 146 |      |    | <br> |      |     | <br> |

THE FABULOUS WANDA AND THE SECRET OF LIFE THE UNIVERSE AND EVERYTHING for COMMODORE 64

An adult fantasy game with Arcade Action

You are travelling far

You are travelling far from home looking for good times around the Universe, when you are intercepted by the evil Brutus of the Federation. Brutus forces you to go and seek the Secret of Life, the Universe and Everything - known only to the Fabulous Wanda, a hostess in the Spaced-Out Inn in Highsville on the planet COPUS. You are teleported down to Highsville where the Customs man demands money for Teleport Tax. There is a video game in the Terminal with 3 credits left. Now you are on your own and you must decide how to proceed to Highsville Mainstreet to find the various establishments to enter and

OGLES for BBC/B
Designed with people of all ages in mind this programme provides an aid to learn and match colours as well as being very entertaining. Not only have colours to be matched in sequence but coordination skills can be developed by moving the correct coloured OGLE to match a pattern displayed on the screen. Interest and amusement are provided by you as Gordon having to control your pet dog Flash by guiding him to collect the matching OGLE, carry it back and to drop it at the correct position. There are two levels of play.

A professional level for the older person with play against the clock and Hall of Fame.

OGLE COMPETITIONS ARE FUN! £8.95

Available from HMV Shops, Selfridges Spectrum Shops Leisure Base, Games Work Shops, John Menzies and all good Computer Shops.

#### BARRELDROP! for 48K SPECTRUM

Poor Gordon! His drainpipes are blocked again and the only way to clear them is to drop barrels down them. Gordon stands on the top of his roof with 5 barrels. When the game starts he'll roll one down the roof. Press SPACE to drop it through the roof accurately into the centre of a drainpipe and you'll score the number of points in the pipe, which will start to flash, and Gordon will get the barrel back for another go. The barrel will be lost if the drop is inaccurate, or into a pipe already filled, but - Flash the dog is on hand! If you know you're going to lose the barrel and you can see Flash peeping out from the bottom-right corner, press D and Flash will save it! Once you clean all 5 pipes, you will get a bonus, but there's a surprise in store before you get the next set of pipes to fill .....£5.95

SUPERSNAILS for 16K or 48K SPECTRUM

SUPERSNAILS for 16K or 48K SPECTRUM
Snails specially imported from West Africa are
being kept in Dr. Van Winklehoff's laboratory for
genetic experiments. The Doctor has turned them
into a super-breed of snail who now leave behind a
trail of super glue that will trap any snail touching it.
Two of the snails, continually moving and
controlled by the players, escape from their pens
into the laboratory. Unfortunately, only one of the
snails can escape from here into the outside world
without raising the alarm. You must therefore trap
your opponent and then try to escape through the
small door which will then appear.
Features:

Fast Action - 100% Machine Code
Nine levels of difficulty

\* Keyboard or Joystick Control

EGBERT

for COMMODORE 64

for COMMODORE 64
A fast Arcade Action Game
for all the family to play.
Written in 100% Machine
Code for super-fast action!
Egbert works on the
production line at 'LEYSPACE'
It was a comfortable life until
the invasion of the TEBBITES
from the planet TOR. Egbert's union has
been exterminated and the Tebbites have left their
deadly Pets running wild in the workplace. As if that
wasn't enough, the evil invaders have forced Egbert
to take care of an Egg - damaging the Egg will have
fatal consequences for poor Egbert. Egbert is now
on piecework - can be earn a decent wage? Can he on piecework - can he earn a decent wage? Can he even survive? **WARNING!** You may get an ulcer by playing this game.

SIX LEVELS OF SKILL ANYBODY WHO CAN DO LEVEL 6 SHOULD WRITE AND LET US KNOW!

ARITHMETIC FUN-TIME for TI99

ARITHMETIC FUN-TIME for TI99
Elementary addition, subtraction, multiplication and division exercises providing valuable practice and drill for young children who are developing their basic mathematical skills.

Uses colour graphics and sounds to give a good presentation with the sums appearing in large letters on a blackboard.

The Computer plays back sums which the child has difficulty with showing the child the correct solutions. Uses the basic TI99 console. #5.95

Games Machine Ltd., Business & Technology Centre, Bessemer Drive, Stevenage, Herts. SG1 2DX. Telephone: (0438) 316561.

QTY. £

| Please add 50p to cover post and packing.  |                                                                                                    |
|--------------------------------------------|----------------------------------------------------------------------------------------------------|
| I enclose a cheque P.O. payable to GAMES N | AACHINE LTD., for £                                                                                                    |
| or debit my Access/Barclaycard account no  |                                                                                                    |
| Signature                                  |                                                                                                    |
| NAME                                       | Constitution of the Constitution of the Consti |
| ADDRESS                                    | 1754                                                                                                    |

|             | CE 1 1 . | - |
|-------------|----------|---|
| WANDA       |          |   |
| BARRELDROP  |          |   |
| EGBERT      |          |   |
| SUPERSNAILS |          |   |
| OGLES       |          |   |
| ARITHMETIC  |          |   |
|             | TOTAL    |   |

solutions. Uses the basic TI99 console.

GAMES MACHINE LTD. Business and Technology Centre, Bessemer Drive. Stevenage, Herts, SG1 2DX.

DEALERS AND DISTRIBUTORS REQUIRED. GAMES AND EDUCATIONAL PROGRAMMES WANTED FOR ANY HOME COMPUTERS.

**EXPLOSIVE** SOFTWARE For Vic-20 And Commodore 64

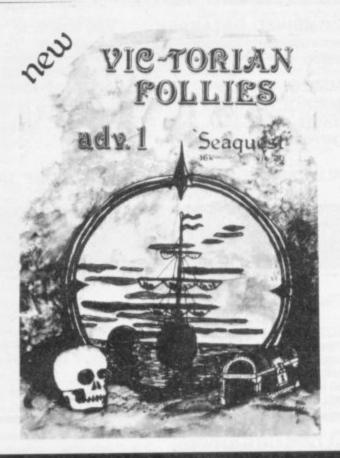

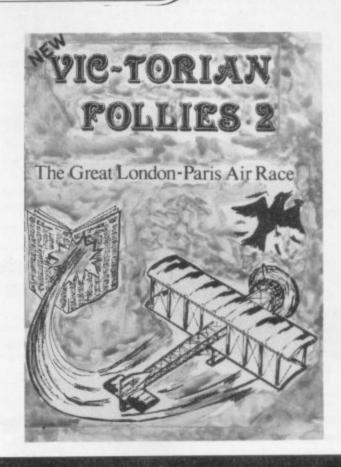

#### VIC-TORIAN FOLLIES ADVENTURE I – SEAQUEST FOR VIC 20 + 16K EXPANSION

An exciting full colour, multi-screen graphic adventure, set in a romantic era when the foolhardy gentry would risk all, probing the depths for treasure against ridiculous odds.

The ultimate deep sea frolic complete with "Save to Tape" option Cassette version only £6.95. Disk version only £7.95

## VIC-TORIAN FOLLIES ADVENTURE II – THE GREAT LONDON TO PARIS AIR RACE

FOR VIC 20 +16K EXPANSION

A unique opportunity for any Victorian gentleman to defy gravity in a Boffin built contraption where safety and air-worthiness were mere afterthoughts and the chance to prove British superiority over a host of very bizarre competitors. Racing 225 miles of rolling land and sea, aided only by your cockpit display and skill at the joystick you negotiate the most unbelievable hazards.

Probably the best graphics seen on the VIC 20 complete with Victorian newspaper featuring the great event.

Cassette versions only £6.95. Disk versions only £7.95.

(available soon for the Commodore 64)

DUNGEON DROID - For Vic 20 unexpanded CASSETTE VERSIONS ONLY £6.95. DISK VERSIONS ONLY £7.95.

CYCLOTRON - Fight at the speed of light - A devastating death duel! For the unexpanded VIC 20 and Commodore 64, together on one tape or disk. CASSETTE VERSIONS ONLY £5.95. DISK VERSIONS ONLY £6.95

JIGSAW — Assembler for VIC 20 + 8K expansion and Commodore 64, together on one tape or disk (details sent on request). SPECIAL OFFER – CASSETTE VERSIONS ONLY £5.95. DISK VERSIONS ONLY £7.95

JUGGERNAUT - The memory mover and MIRAGE - The memory reconfigurator. Both for VIC 20 (any memory size - details sent on request) Normally £5.95 each.
THIS MONTH ONLY - BOTH FOR ONLY £5.95

| Vic-torian Follies – II          | TAPE  | DISK  | Vic-torian Follies - Seaquest     | TAPE  | DISK       | Name                                                                                                    |
|----------------------------------|-------|-------|-----------------------------------|-------|------------|----------------------------------------------------------------------------------------------------|
| For VIC 20 + 16K expansion       | 6.95  | 7.95  | For VIC 20 + 16K expansion        | £6.95 | £7.95      | Ivanie                                                                                                    |
|                                  | 1000  | 100   |                                   | 4     | The second |                                                                                                    |
| Jigsaw Assembler                 |       |       | Dungeon Droid                     | V     |            | Address                                                                                                    |
| For VIC 20 + 8K and Commodore 64 | £5.95 | £7.95 | For VIC 20 unexpanded             | £6.95 | £7.95      |                                                                                                    |
| on same tape or disk             |       |       |                                   |       |            | The state of the state of the s |
| Special VIC 20 offer             |       | 11    | Cyclotron (Lazercycles)           |       |            |                                                                                                    |
| Juggernaut and Mirage            | £5.95 | N/A   | For VIC 20 unexpanded and         | £5.95 | £6.95      |                                                                                                    |
| For the price of one             |       |       | Commodore 64 on same tape or disk |       |            |                                                                                                    |

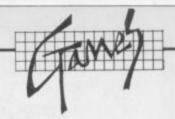

THE HOBBIT Melbourne House Commodore 64 Keyboard Price £14.95

This game was heralded as a milestone in adventure games software when it first appeared on the Spectrum; it certainly retains that accolade now that it's on the 64 (and about time too).

Following the story of the book (which is provided free) you take Bilbo to the dragon's lair, steal the gold and return hopefully unscathed to your hobbit-hole. In this respect the book becomes an essential tool, providing you with clues as to how Bilbo might escape - you might find it's fun to read too, if only because it lets you get to know the characters.

The graphics are a little short of brilliant, and on the 64 version innovations such as 'animaction' add an extra degree of uncertainty. (Animaction relates to the independent movement of the characters throughout the story and is quite normal to come across a dead Warg killed in some action in which you were not involved.)

A booklet is also provided to explain the 'Inglish' language used, and it has a dictionary of words that may be used. This alone was enough to rate the program highly.

The overall result is quite brilliant, certainly amusing and incurably addictive. I have to admit that so far I have only seen 23 of the 50 full-screen graphic interpretations and look forward to hearing from anyone who can tell me how to escape the dragon without getting singed ...

Presentation: Skill level: Interest: Value for Money:

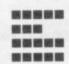

**HUNGRY HORACE Melbourne House** Commodore 64 Joystick or keyboard Price £5.95

Hungry Horace is the first of three 'Horace' titles to be translated from the Sinclair Spectrum. It follows a Pacman-type idea (picking flowers rather than eating power pills) while steering clear

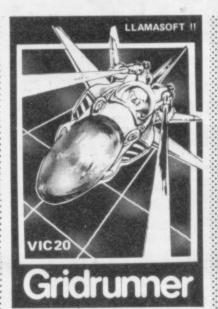

of the guards. As with the Spectrum version, there are four levels through which Horace progresses. But there's an added feature on the 64 - you can create your own mazes for Horace to negotiate.

It's nice to see that the program was upgraded for the 64; but in general the game offers little that's new. The program soon becomes repetitive because there's only

four levels of play. It's still possible to create your own 'super' maze to improve on the ones offered but that's not much compensation for a generally poor game.

This is surprising, because Horace goes Skiing and Horace And The Spiders are far superior - we'll be reviewing them soon.

> Presentation: Skill level:

-

Interest: Value for Money:

#### LASERZONE Llamasoft +8K, Joystick only Price: £6

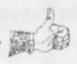

Llamasoft goes from strength to strength - and this game could be the ultimate challenge. The joystick is used to control two spaceships, one horizontally along the bottom of the grid and the other vertically along the lefthand side. Wave after wave of the inevitable aliens drift in both directions and you have to destroy them by aligning one or both spaceships on grid intersections

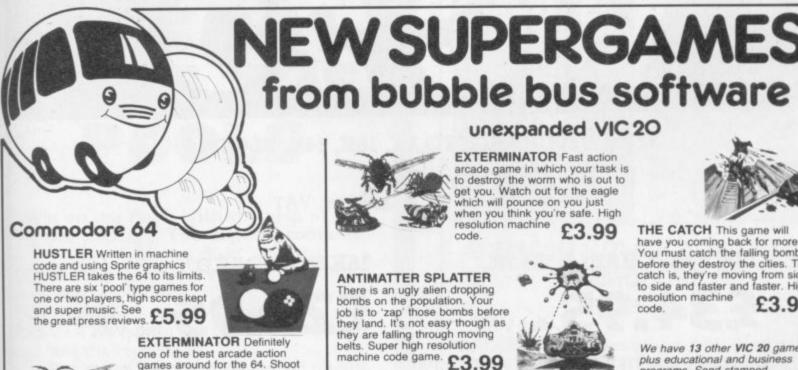

one of the best arcade action games around for the 64. Shoot the worm and everything else in the garden whilst avoiding the deadly spider and swooping eagle. Machine code using high resolution and Sprite graphics with excellent sound. Beware, it's very addictive £5.99

£5.99

£5.99

£5.99

QUIZZER Set up your own educational quizzes with password protection. Ideal for home and school

LABEL PRINTER Stores names and addresses on tape which you can recall and amend. Label size you can print is from 1 to 19 lines.

POSTER PRINTER Ever wanted to produce your special leaflets. This program prints icial enlarged character set.

ADVERTISER Amazingly turns your 64 into a musical moving message display machine. Ideal for shops, clubs, etc. £5.99

**EXTERMINATOR** Fast action arcade game in which your task is to destroy the worm who is out to get you. Watch out for the eagle which will pounce on you just when you think you're safe. High resolution machine £3.99

unexpanded VIC 20

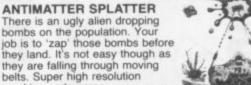

machine code game. £3.99

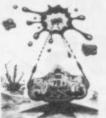

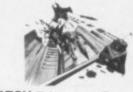

THE CATCH This game will have you coming back for more. You must catch the falling bombs before they destroy the cities. The catch is, they're moving from side to side and faster and faster. High resolution machine £3.99 code

We have 13 other VIC 20 games. plus educational and business programs. Send stamped. addressed envelope for lists.

| ss                                 |
|------------------------------------|
| please add 50p for post and packin |
|                                    |

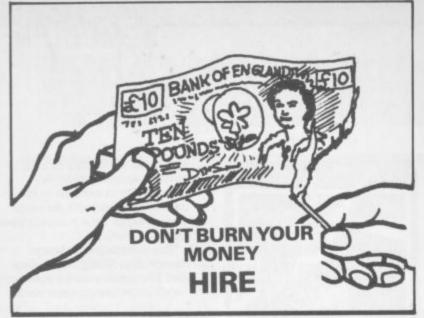

YOUR VIC-20 SOFTWARE CASSETTE HIRE ONLY £1.40 (inc P&P) per fortnight CARTRIDGE HIRE ONLY £1.50 (inc P&P) per fortnight MEMBERSHIP FEE ONLY £10.00 FOR 2 YEARS

Send Membership Fee on FULL money back approval or £1.00 for catalogue and further details, REFUNDABLE against membership fee upon joining.

> To: VIC-20 USERS SOFTWARE LIBRARY (Dept C.U.) 11 NEWARK ROAD, BREADSALL ESTATE DERBY DE2 4DJ.

## CBM 64 -**ICPRINTER**

for only £68.95

Probably the world's cheapest Vic/64 Printer! Put a Sinclair ZX Printer (order Printer and Power supply from Sinclair or many High Street stores - R.R.P. £48) on your Vic/64 using the

#### SOFTEX PRINTERFACE

Costing only...£19.95 + £1 P&P. Complete system... £68.95 + £2.95 P&P.

- \* Very high resolution graphics (higher than Vic!)
- \* Full Vic/Pet character set + user defined graphic characters
- 43 Column Printer with superb formatting facilities
- Operating commands same as Commodore Vic/64 printer
- Simple to use! No extras required

Send orders/enquiries (dealer enquiries welcome) to: STOP PRESS

The printer face also interfaces a new alphason - 32 Spectrum/ZX printer. (RPP £99.95) for the Vic/64 enquire for details.

SOFTEX COMPUTERS

Department U1, 37 Wheaton Road, Bournemouth BH7 6LH. Tel: 0202 422028

32K SWITCHABLE TO 3K, 16K, 24K, BLOCK 5.

£49.95 inc. VAT

16K SWITCHABLE TO 3K.

£34.95 inc. VAT

16K STANDARD

£27.95 inc. VAT

ALL UNITS GUARANTEED 2 YEARS. ADD £1 P&P. OVERSEAS ORDERS ADD £3 P&P. TELEPHONE YOUR ACCESS OR VISA CARD NUMBER. FOR DESPATCH BY RETURN POST, OR SEND YOUR CHEQUE/P.O's TO:-

RAM ELECTRONICS (FLEET) LTD., (DEPT. CU),

106. FLEET ROAD, FLEET, HANTS. GU13 8PA. TELEPHONE (02514) 5858.

CALLERS WELCOME MONDAY TO SATURDAY. HALF DAY WED. TRADE ENQUIRIES WELCOME.

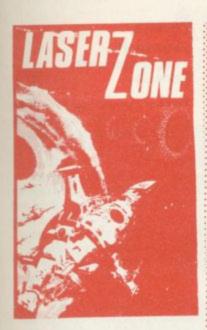

and firing. If aliens reach the edge of the grid they advance towards you bent on your destruction! To overcome the problem you can use diagonal fire to protect one spaceship – as a last resort you can blow one of the limited supply

of Electros. Complex it is, but happily the game includes a training mode which enables you to master spaceship control. This is the most difficult game we have come across so far; but the superb graphics, sound and colour ensure that you are committed to return to this exhilarating arcade quality game frequently.

Llamasoft, 49 Mount Pleasant, Tadley, Hants.

Presentation: Skill level: Skill level: Interest: Value for Money: Value

MISSION MERCURY Virgin Games Unexpanded, Joystick only Price £7.95

Your mission is to rescue the stranded scientists from the surface of the planet Mercury.

After leaving the mother ship, you have to steer very carefully through an asteroid belt to land on

one of the three pads. One of the scientists hops on board and you attempt to return to the mother ship which is bouncing overhead from one side of the screen to the other. The joystick fire button operates the release from the mother ship and also your rate of descent/ascent. The game is uncomplicated, but at least the graphics are crisp and smooth with interesting colour. Well presented for family entertainment.

Virgin Games, 61/63 Portobello Road, London W.11

Presentation:
Skill level:
Interest:
Value for Money:

METEOR BLASTER
Terminal Software
Unexpanded, Joystick or
Keyboard
Price: £5.95

This is a fairly ordinary Asteroids/ Invader game, though the movement of the spaceship is interesting. Moving the joystick (or using the relevant keys) leaves your ship fixed in the centre bottom of the TV screen; but approaching objects move, just as if you are looking out of a porthole. Your object is to avoid approaching meteors by steering away and/or blasting them with your laser. You lose shield energy every time you are hit until eventually you are destroyed. The presence of UFOs and tanker ships adds some interest to an otherwise fairly simple game. Graphics are just about adequate, but the sense of movement is poor as the star background is fixed; and the potential for interesting 3-D effects has not been exploited.

Terminal Software, 28 Church Lane, Prestwich, Manchester.

Presentation: Skill level: Interest: Value for Money:

## VIC 20 DOES THE POOLS

Win on the Pools with the help of this great package. The cassette contains three files:

CLUB FILE — holds the names of football clubs from any division

**FORECAST** — does the forecasts for you **RESULT** — type in the results each week and hold the records

 Plus a comprehensive instruction manual which tells you exactly what to do.

All this at a recommended price of only £12.00 (this includes cassette, manual, VAT and P&P).

Also available on floppy disc.

Please indicate memory size when ordering.
So send now to:

DAMISO

PO BOX 743 2450 COPENHAGEN SV DENMARK

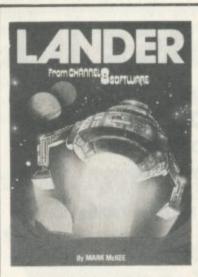

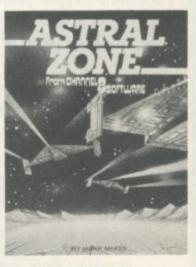

#### 2 SMASH HIT ARCADE GAMES COMMODORE 64 FOR THE

LANDER The best version ever of this classic game — 4 screens with 3 levels of difficulty on each. Superb graphics £9.95

**ASTRAL ZONE** Defend the earth against the alien attack. 3D super graphics with full scrolling and strites. All machine code. **£9.95** 

Available from most dealers or order direct from:

CHANNEL 8 SOFTWARE, Dept C.U. 51, Fishergate, Preston, Lancs.

24-hour Telephone Orders Ring 0772 53057 (Access/Visa)

STIX
Supersoft
Commodore 64
Joystick or keyboard
Price £8.95

"My turn now", "No, just give me another go", "Oh all right but only one" ... the Commodore User office hasn't been doing much work since Supersoft's new Stix game for the Commodore 64 arrived. What can be so good as

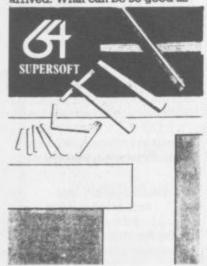

to divert us all from our Great Pursuit and give us nearpermanent paralysis of the joystick hand?

"Stix is a bundle of energy that roams the universe destroying all in its path," says the blurb. For the less imaginative, it's just a case of restricting the movement of this bundle of sticks which gyrates viciously and roams around the screen with unpredictable speed.

The cursor is located at the edge of the screen at the beginning of each game and you move it up, down or sideways to form blocks which the stix can't penetrate. When you've completed a block, it miraculously fills with colour. You carry on making blocks until you've filled 75 per cent or more of the screen. Then you start all over again, having collected 100 bonus points for percents above 75.

Sounds easy? If the Stix (they really look nasty as they roam around) touch a line you're drawing before you've completed a block, you lose one of the three lives and you carry on from the

previous block you made. Then there's the two 'primitive particles' which roam the edges of the screen and the lines you've drawn. Bump into one of these characters and you also lose a life. Try getting away from one too. Don't dawdle either, because your energy is steadily creeping away at the top of the screen. It all gets quicker as you carry on.

Stix is an original yet superficially very simple game that is positively addictive. Its use of the 64's colour is brilliant. The blocks you make alternate between different colours and the screen colour changes for each level of play.

The game lets you play cautiously or boldly – either way the stix will get you in the end. You'll even start creating pretty and colourful patterns when you get more skilled.

We've not lost interest yet although we could do with a heavy-duty joystick – the fun is wearing it out. Unreservedly recommended.

Presentation:

#### SKRAMBLE Terminal Software

Unexpanded, Joystick or Keyboard Price: £7.95

Like many other variants of this game, you manoeuvre a plane over mountainous terrain while bombing or firing your laser at enemy defence installations such as missiles, helicopters, and fuel dumps. You are flying against the clock and if you survive long enough, you run out of fuel. Destroying fuel dumps does gain you some time, however. The game increases steadily in difficulty, and after a while the missiles start firing back at you. Eventually you enter caves, requiring some nifty manoeuvering to avoid aliens who are trying to ram your ship. The graphics and sound are very good: and all in all, this is a good example of the type of game. Closer examination reveals that it is identical to the version marketed by Rabbit Software.

Terminal Software, 28 Church Lane, Prestwich, Manchester.

Presentation: Skill level: Interest: Value for Money:

#### TRAXX

Llamasoft +8K, Joystick only Price: £6

Traxx is a painting game similar in concept to Gridder. But Llamasoft has used the expanded memory capability to introduce arcadequality graphics, sound effects and colour. You are presented with a uniform grid and steer your spaceship to paint around the grid squares: if you backtrack, or fail to meet another painted line within three line segments, painted segments are erased. While you are doing this an alien wanders through the grid and you must avoid crashing into it. After clearing one frame the next one has an extra alien. The speed of the game and also the number of aliens can be pre-selected; but even at the bottom level, precision joystick control is required. A catchy little tune plays continuously while you paint, but be warned - you'll grow tired of it!

Llamasoft, 49 Mount Pleasant, Tadley, Hants.

Presentation:

#### **VULTURES**

J Morrison Micros Commodore 64 Joystick Price £6.95

Another original game for people with a ridiculous sense of humour. A set of vultures hover above your head and descend one by one. You have to zap them before they carry you away. The vultures drop eggs too (they look like something rather muckier) which crush you if they fall on your head.

But that's the easy bit. Then eggs start hatching and three vultures flap around simultaneously ready to grab you and lift you up and away out of the top of the screen. Not much in the way of graphics but the wings flap nicely. The sound isn't too imaginative either – you might have expected a few crowing sounds.

Presentation: Skill level: Interest: Value for Money:

## VOLTMACE Itd.

#### VIC 20 COMMODORE 64

COMPATIBLE JOYSTICK FOR ONLY

£4.95 plus two coupons

A neat, robust, easy to hold joystick at a real bargain price, straight from the factory.

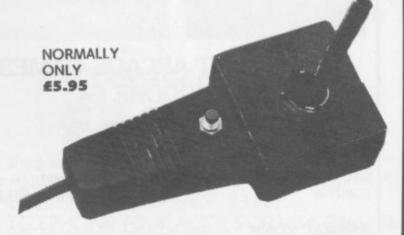

Save £1.00 by using the coupon in this issue PLUS the coupon in the December issue

Send your cheque, postal order or, card number to:

VOLTMACE LTD., DEPT CU., Park Drive, Baldock, Herts. SG7 6EW Tel. (0462) 894410

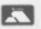

## BEGINNERS 6502/6510 COURSE

IN

# ASSEMBLY LANGUAGE PROGRAMMING

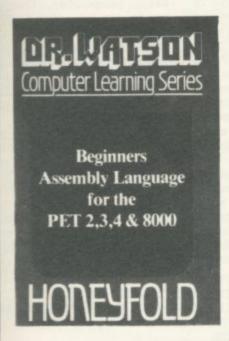

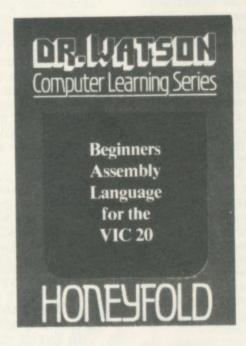

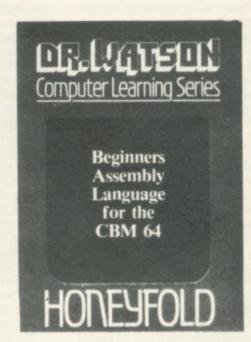

Each tape contains a complete 6502/6510 Assembler plus a BIN/BCD/Hexadecimal tutor.

This self paced course takes you from the absolute beginner in Assembly language, through the whole 6502/6510 instruction set and, as the press reviews have said, these are the FIRST books really written for the beginner.

From the earliest chapters your programs will run as the book is written to suit the purpose-designed assembler. Just to nurse you through these early stages the tape contains a complete binary, binary-coded decimal and hexadecimal tutor.

The chapters will tell you about:

- How to get started.
- Conditional and unconditional jumps.
- Setting the flags.
- Screen displays.
- Timing things.
- Mathematical operations.
- Labels, memory labels and macros.
- Saving loading and printing machine-code programs.
- Interrupts, overflow and break flags.
- The USR command.
- Floating point numbers.
- The 6502/6510 instruction set.
- and lots more.

Just to check that you are on the right road, each chapter has numerous exercises, all of which are explained in full – at the back.

Each book is a bargain with a complete 6502/6510 reference text, a full assembler and a book that the beginner will understand.

Available from all good computer and bookshops or direct from Honeyfold.

#### BOOK AND TAPE COURSE FOR BEGINNERS

14.95 inc p&p

"The existing books are far surpassed by Dr Watson" D. Bolton, Vic Computing.

"There aren't easier ways of learning how your computer does it" K. Dallas, P.C.N.

# HONEYFOLD

Honeyfold Software Limited Standfast House, Bath Place, High Street, Barnet, London. Tel:01:441:4130

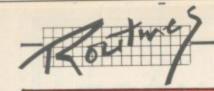

## olproof INPUTS

#### by Rick Myers and Mike Apsey

How many times have you been cautioned against use of comma or colon in response to an INPUT prompt, lest you see EXTRA IGNORED? How about the times you have typed in an alphabetic letter when a numeric variable was asked for only to get REDO FROM START?

These programming traps are an inconvenience at best; and they mess up an otherwise neat screen and confuse the poor beginner, spoiling the program run.

Most good Basic programs never afford the program operator an opportunity to make mistakes which cause ERROR message generation or program halts. Some of these 'error-traps' are difficult but possible to handle. Some even disable the RUN/STOP key (a practice which is becoming more common).

As for INPUTs, there are those who propose this Basic keyword never be used because of the associated problems; and they

advocate a form of GET instead. Much has been written on this subject.

programs INPUT a Some string, and take the VALue of the string as the numeric variable, if a numeric is called for. INPUTs of this kind can be made to prevent the ?REDO FROM START error (which surprises most people who don't know how to respond to the prompt nor where to START FROM).

Here is a short routine to prevent all those ERRORs - yes, all of them! The most interesting feature of this subroutine is its ability to allow colon or comma to be taken by the variable. Here's how it works:

• POKE 198,5 lies to the keyboard buffer that it contains five things, as if those characters had been typed in. They won't be typed in; we will POKE them in. 198 won't know the difference.

The next five characters will be poked directly into the keybuffer (631-640). board Remember, the first one in is the first one out.

• POKE 631,5 will change the colour of the printing to white (same as the background, we presume so that the user won't be confused by all this foolishness, because:

• POKE 632,34 is going to print an invisible quote character to the screen, and:

 POKE 633,34 is going to print another one, getting us out of the "quote" mode, so we can move the cursor around, etc.

 Since we don't want the input to take both quotes, we: POKE 634,20, which is the delete key, thereby deleting the ending quote, but leaving the first.

• Finally, POKE 635,31 turns the cursor blue again, so the operator can see what is being typed.

From the Vic's point of view, it sees five characters in the buffer; turns the printing the same colour as the background; prints two quotes; deletes the trailing quote; and returns to blue to accept the input as if the operator had placed his response into quotes.

Within quotes, nearly anything is possible, so the input can contain colons and commas. The only thing it won't accept is quotes.

This little gem has several Basic possibilities. Company names can be entered with it even if ',Inc.' or ',Ltd.' is part of the name. Using a MID\$ keyword, you could search the input for colon or comma and print your own error message (like NO COLON, PLEASE) and return to the input.

The same could be done with commas or any other character. You may also use this routine to check for alphabetics in a numeric response, and reject the without causing the letters. ?REDO FROM START business to mess up your nice screen.

The program is short, sweet, and a good tutorial.

- 10 REM INPUT ROUTINE 20 REM BY RICK MYERS AND MIKE APSEY
- 30 POKE 198,5: POKE 631,5: POKE 632,34: POKE 633,34: POKE 634,20: POKE 635,31
- 40 INPUT "DATE"; DS
- 50 PRINT DS: GOTO 20

#### •

#### Programming without PRINT USING by Kenneth Parr

There is no PRINT USING or equivalent statement in the Vic Basic language. A command found in many versions of Basic, PRINT USING enables string numbers to be reformatted and is especially useful when displaying columns of figures in dollars and cents (or pounds and pence).

The following subroutine will perform the function of the missing PRINT USING statement. A short program to demonstrate its use precedes the subroutine.

This subroutine, placed once in a program, can reformat all variables used as dollar amounts. Let N be equal to the desired numeric variable before the GOSUB10 and PRINT NS after the GOSUB10.

Numeric variables:

variable which links the inputed number of the main program with the subroutine.

acts as pointer to each character of E\$

counter for determining when a comma should be displayed.

String Variables

E\$- string representation of N.

N\$- begins life as the last three characters of E\$ (decimal point and the two digits right of decimal) and is manipulated one character at a time until a completely reformat-ted version of E\$ has been created.

If you do not want the dollar sign to be printed, simply change line 100

#### 100 IFDS2THEN250

If you want any other currency sign, obviously you can put whatever you want inside the quotes in line 100.

Lines 250-260 are a small looping routine which will align the decimal points in a column of outputed figures up to \$9,999,999.99 each.

There are 13 spaces in £9,999,999.99'. When LEN(N\$) - 13 (or is greater than 12, as is stated in the subroutine) on line 250, the looping routine terminates. Should you want a higher amount than £9,999,999.99 aligned in a column, use a number larger than 12. Use a number smaller than 12 when you want a lower amount.

This routine first appeared in the US mag Journal/20.

BS=" " 2

PRINT CHR\$(147): FOR L=1TO7: PRINT CHR\$ (19): INPUT "INPUT IS";A: PRINT CHR\$(145)B\$ 3

T-T+A: N-A: GOSUB 10: PRINT: PRINT: PRINT TAB(5) "OUTPUT IS": FRO M-1TOL: PRINT: NEXT

5 PRINT NS: NEXT: PRINT "----": N-T: GOSUB 10: PRINT NS: END

REM\*\* PRINT USING Subroutine \*\* 10

N=INT(N\*100+.5)/100: E\$=STR\$(N): D=LEN(E\$) 20

IF D-1<2 THEN 70

IF MID\$(E\$,D-1,1)="." THEN D=D-2: E\$=E\$+"0": GOTO 90' 50

IF MIDS(ES,D-2,1)="." THEN D-D-3: GOTO 90 60

E\$=E\$+".00" 70

90 C-1: N\$-RIGHTS(ES,3)

100 IF D<2 THEN NS-"S"+NS: GOTO 250 150 IF C>3 THEN NS-","+NS: C-1

200 NS=MIDS(ES,D,1)+NS: C=C+1: D=D-1: GOTO 100

250 IF LEN(NS)>12 THEN 270 260 NS=" "+NS: GOTO 250

270 IF N<0 THEN NS=NS+"-" 280 RETURN

## Icy Road by S Karasen

Driving in the snowy wastes of Mr K's Nordic homeland is probably like this all the time. It's a car-driving avoid-theobstacles game, but a pretty good example of the genre: you're in a car (looks either like a Ralt Formula 2 racer or a Dinky toy, depending on your attitude) that's zipping along the icy road. Easy at first, with sweeping bends and not much more to negotiate; but it gets progressively more difficult, when those particularly morons start coming towards you without paying due attention to the road markings - probably drunk, too.

You're going to crash eventually, naturally. But the program tells you how far you got (by using the 'L' and '-' keys) before the inevitable happen.

The colours are a bit iffy, though - blue overall, with cars and road edges in white - and we think more could have been done with the graphics. It's a bit jerky too. With nearly 1300 bytes left on the unexpanded Vic, you could well add to this game yourself.

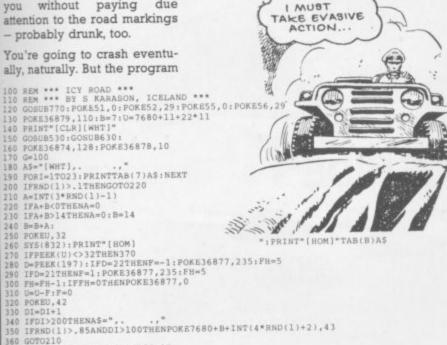

G=100 A\$="[WHT],...," FORI=1T023:PRINTTAB(7)A\$:NEXT IFNND(1)>.1THENGOT0220 A=INT(3\*RND(1)-1) IFA+B<0THENA=0 IFA+B>14THENA=0:B=14

GOTO210 POKE36877,250:POKE36878,15 PORI-#1TO200:POKE36877,250-I/40:NEXT POKE36877,150 PORI-#15TOOSTEP-.5:POKE36878,I:POKEU,102:POKEU,160:POKEU,32 PORR=#1TO50:NEXT:POKE36877,200:NEXT

470 iFDI>DHTHENDH=DI:PRINT"[CUD][CUR][CUR]A NEW H
480 POKE198,0
490 GETA\$:IFA\$="THEN490
500 IFA\$="YTHENDI=0:F=0:RESTORE:GOTO120
510 IFA\$="N\*THEREND
520 GOTO490
530 FORI=32\*8TO32\*8+8:POKEI+7168,0:NEXT
540 FORI=42\*8TO42\*8+8:READA:FOKE7168+I,A:NEXT
550 FORI=41\*8TO42\*8+8:POKE7168+I,O:NEXT
550 FORI=41\*8TO42\*8+8:READA:FOKE7168+I,A:NEXT
570 FORI=46\*8TO46\*8+7:READA:POKE7168+I,A:NEXT
570 FORI=46\*8TO56\*8:FOKE7168+I,PEEK(32768+I):EXT
580 FORI=48\*8TO58\*8:FOKE7168+I,PEEK(32768+I):EXT
590 POKE36869,255:RETURN
600 DATA219,255,219,24,24,219,255,219,
610 DATA27,255,222,219,27,222,255,208
620 DATA0,0,16,0,0,16,0,0,0
630 CS=0:READLO:IFLO<>832THENSTOP
640 READCO:CS=CS+CO
650 IFCO=-ITHEN680
660 POKELO,CO:LO=LO+1
670 GOTO640
680 READLO:UFSC/S42THENPRINT"CHECKSUM ERROR":STO

GOTO640

680 READS: IFCS<>S+21THENPRINT"CHECKSUM ERROR": STOP

680 READS: IPCS/34-211REAFAINT CASCASSA 700 DATA832 710 DATA169,228,133,252,169,31,133,253,160,0,177,252,170,24,165,252,105,22,144,2,230 720 DATA253,133,252,138,145,252,56,165,252,233,23,176,2,198,253,133,252,165,253,201,30 730 DATA208,222,165252,208,218,96 740 DATA-1,7983 750 DATA832

740 DATA-1,7983
750 DATA-32
760 RETURN
770 PRINT\*[CLR]\*:POKE36879,157
770 PRINT\*[CUD][CUD][CUR][CUR][CUR][CUR][CUR][RVS]ICY ROAD[RVO]\*
780 PRINT\*[CUD][CUR][CUR][CUR][RVS]L[RVO]-LEFT:[RVS];[RVO]-RIGHT\*
810 PRINT\*[CUD][CUR][CUR][CUR][RVS]L[RVO]-LEFT:[RVS];[RVO]-RIGHT\*
810 PRINT\*[CUD][CUR][CUR][CUR]\*\* MISSION \*\*\*
820 PRINT\*[CUD][CUR][CUR][CUR]\*\* MISSION \*\*\*
830 PRINT\*[CUD][CUR][CUR][CUR]\*\* AVOU CAN BY \*
840 PRINT\*[CUD][CUR][CUR]\*\* AVOU CAN BY \*
850 PRINT\*[CUD][CUR][CUR]\*\* AND STAY ON THE ROAD\*
850 PRINT\*[CUR][CUR][CUR][CUR][CUR][CUR][RVS]READY 7\*
850 IFAS="Y"THENRETURN
890 GOTO870

## Machine Code by J 8 Oakley

#### This little machine-code Loader and Dump looks useful.

Revealed but as Mr Oakley claims for it as a piece of propoints out, "unlike Nick Hamp- gram writing: but he and we shire's routine it works". It also both consider it is neat, user reverses the process so that friendly and looks quite good in memory can be dumped one colour "even though written on 36-element page at a time. The a monochrome set". locations are in decimal but their

It is based on the one in Vic Mr Oakley makes no great

```
contents are in hex.
     REMARKSHENT LINE NUMBER IS SOROWAY
            7065 GOSUB9000
7070 PRINT"[CLRINGTE-FIRST BYTE NUMBER IS ZERO [0]"
           7888 FORT=8TON-1
7898 PRINT"(CUDICRED)(PVS)THPUT BYTE(RVO)(BLU]";T:INPUT"(CUD)";B$ C=LEN(B$) IFC=
1080=2THEN7120
7108 00SUB10808
7118 00T07890
7128 L=8SC(LEFT$(B$.1))-48 R=8SC(RIGHT$(B$.1))-48
7138 IFR=>8HUDR(=22HDL=>8HDL(=22THEN7168)
            7148 GOSUB18988
7158 GOTO7098
7168 POKELC+T/MC
7178 FORS=1T058 POKEV/7 POKESH 232 NEXT POKEV.8 POKESH 8
7188 PRINT"CCLR1" NEXTT
           7194 PETURN
8080 PRINT"(CLR][RVS][PUR][CUD][CUR][CUR][CUR]]-ACHINE -ODE "UMP[RVO]"CHR#(14)
8080 PRINT"[CUD][CUD][CUP] 100 ARE ASKED FOR THE LOW MEMORY LOCATION
8010 PRINT"[CUR][FIRST RND THEN THE TOTAL NUMBER OF THE LOCATIONS."
8020 PRINT"[CUD][CUR]][HE OUTPUT WILL BE A SCREEN PAGE AT A TIME AND TO OBTAIN
            HE"
8030 PRINT"[CUR]NEXT PAGE YOU MUST PRESS THE BAR."
8040 PRINT"[RVS][BLU][CUB][CUD][CUD]PRESS BAR TO CONTINUE[RVO]"
8050 OETX# [FX#=""THEN8050
8050 GOSUP3000
           9868 GOSUR9808
5870 NT-80
5870 NT-80
5898 [FNO 36THENNL=36
5899 [FNC 36THENNL=N
5108 PRINT*(CLR)*TAB(1)*[RVS]LOC*TAB(7)*HEX*TAB(12)*LOC*TAB(18)*HEXLRVO][CUD]*
5110 FORT-8TONL-1
5120 Bx/PCEX(LC+T+NT))/16:L=[NT(8):R=(B-L)*16:L=(L+48)-(L)9)*7:R=(R+48)-(R)9)*7
5120 Bx/PCEX(LC+T+NT))/16:L=[NT(8):R=(B-L)*16:L=(L+48)-(L)9)*7:R=(R+48)-(R)9)*7
5120 NST-NT-16
5120 NST-NT-16
5120 NST-NT-16
5120 NST-NT-16
5120 NST-NT-16
5120 NST-NT-16
5120 NST-NT-16
5120 NST-NT-16
5120 NST-NT-16
5120 NST-NT-16
5120 NST-NT-16
5120 NST-NT-16
5120 NST-NT-16
5120 NST-NT-16
5120 NST-NT-16
5120 NST-NT-16
5120 NST-NT-16
5120 NST-NT-16
5120 NST-NT-16
5120 NST-NT-16
5120 NST-NT-16
5120 NST-NT-16
5120 NST-NT-16
5120 NST-NT-16
5120 NST-NT-16
5120 NST-NT-16
5120 NST-NT-16
5120 NST-NT-16
5120 NST-NT-16
5120 NST-NT-16
5120 NST-NT-16
5120 NST-NT-16
5120 NST-NT-16
5120 NST-NT-16
5120 NST-NT-16
5120 NST-NT-16
5120 NST-NT-16
5120 NST-NT-16
5120 NST-NT-16
5120 NST-NT-16
5120 NST-NT-16
5120 NST-NT-16
5120 NST-NT-16
5120 NST-NT-16
5120 NST-NT-16
5120 NST-NT-16
5120 NST-NT-16
5120 NST-NT-16
5120 NST-NT-16
5120 NST-NT-16
5120 NST-NT-16
5120 NST-NT-16
5120 NST-NT-16
5120 NST-NT-16
5120 NST-NT-16
5120 NST-NT-16
5120 NST-NT-16
5120 NST-NT-16
5120 NST-NT-16
5120 NST-NT-16
5120 NST-NT-16
5120 NST-NT-16
5120 NST-NT-16
5120 NST-NT-16
5120 NST-NT-16
5120 NST-NT-16
5120 NST-NT-16
5120 NST-NT-16
5120 NST-NT-16
5120 NST-NT-16
5120 NST-NT-16
5120 NST-NT-16
5120 NST-NT-16
5120 NST-NT-16
5120 NST-NT-16
5120 NST-NT-16
5120 NST-NT-16
5120 NST-NT-16
5120 NST-NT-16
5120 NST-NT-16
5120 NST-NT-16
5120 NST-NT-16
5120 NST-NT-16
5120 NST-NT-16
5120 NST-NT-16
5120 NST-NT-16
5120 NST-NT-16
5120 NST-NT-16
5120 NST-NT-16
5120 NST-NT-16
5120 NST-NT-16
5120 NST-NT-16
5120 NST-NT-16
5120 NST-NT-16
5120 NST-NT-16
5120 NST-NT-16
5120 NST-NT-16
5120 NST-NT-16
5120 NST-NT-16
5120 NST-NT-16
5120 NST-NT-16
5120 NST-NT-16
5120 NST-NT-16
5120 NST-NT-16
5120 NST-NT-16
5120 NST-NT-16
5120 NST-NT-16
5120 NST-NT-16
5120 NST-NT-16
5120 NST-NT-16
5120 NST-NT-16
5120 NST-NT-16
5120 NST-NT-16
5120 NST-NT-16
              8190 GETX#: IFX#=""THEN8180
            8198 GETX# 1FX#="THEN8188
8198 GOTO88880
8208 GETX#:1FX#=""THEN8280
8218 PRINT*[CLR]" RETURN
9808 PRINTCHR#(142)"[CIR][CUD][RVS]]NPUT 1ST LOCATION[CUD][RVO]" INPUTLC
9818 PRINT*[CUD][RVS]]NPUT TOTAL NUMBER OF LOCATIONS[CUD][RVO]" INPUTN
               9020 PETURN
10000 PRINT"[CLR][RVS][PUR]BYTE[RV0]"T"[RVS]=[RV0]["B$"][RVS]????" PRINT"[CUB][R
V0]RBDO BYTE[RVS]"T"[CUL][RV0]"
10010 PORS=|1050:POKEV.7:POKESL.135:NEXT:POKEV.8:POKESL.0
10020 RETURN
11008 PRINT"[CLR]"CHR$(142):POKE36879.27
```

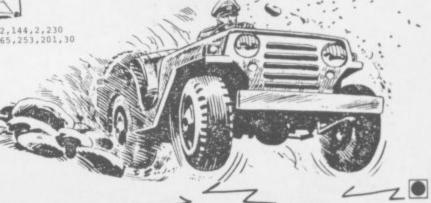

11010 END 12000 CLOSE4 OPEN4.4 CMD4 LIST

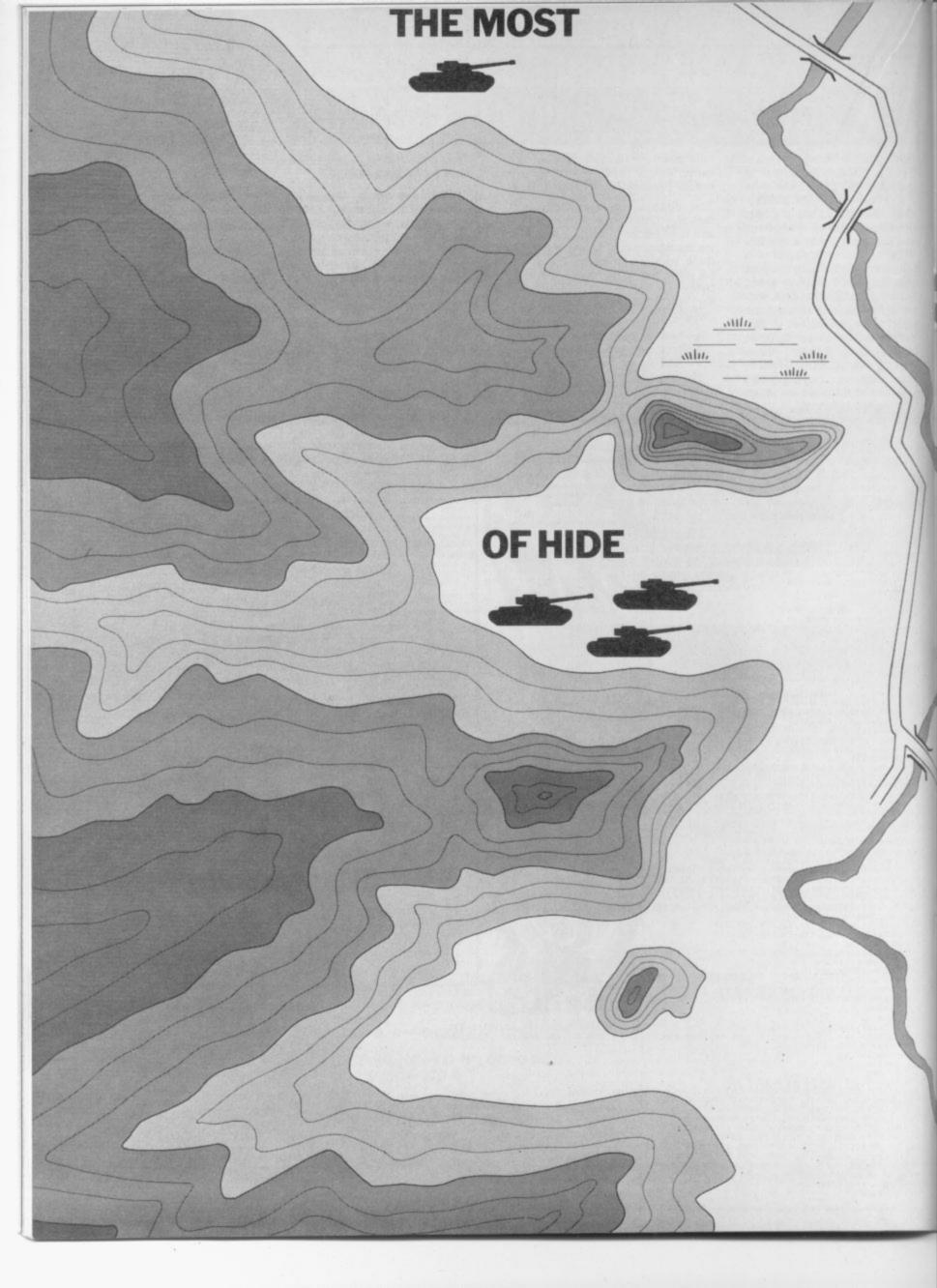

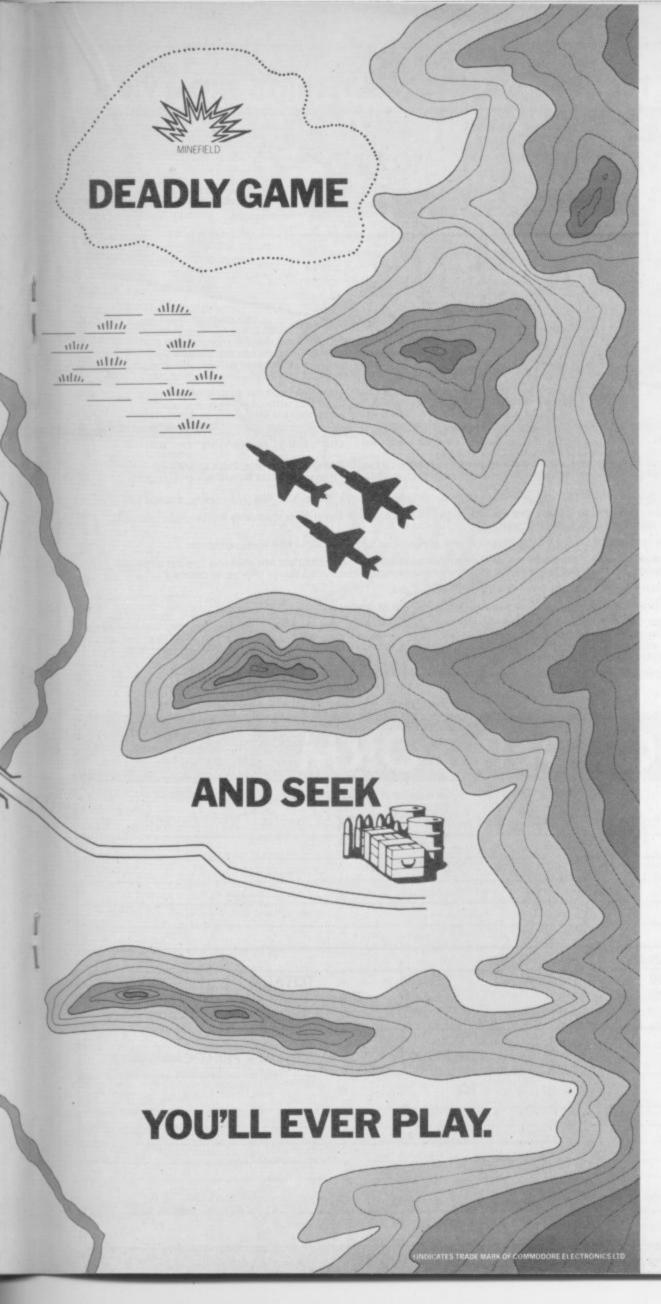

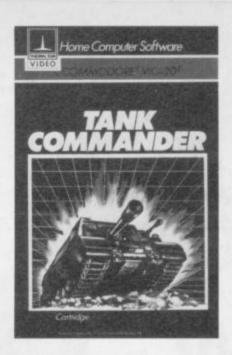

Be warned, "Tank Commander" (on Commodore<sup>†</sup> VIC-20<sup>†</sup>), is for top scorers only.

As commander of a tank deep in enemy territory, your perilous mission is to seek out and destroy the enemy's fuel and ammunition dump.

That is, if you can manoeuvre through rivers, swamps and the odd minefield here and there.

By the way, there'll be an entire armoured tank division hunting you down.

If you're skilful enough to survive this lot, you must blow up the fuel dump.

If you're not, you'll get blown into a thousand pieces.

And if that doesn't make your hands sweat, try our other action-packed software.

Slot "Mutant Herd" into your computer and suddenly plutonium crazed mutants will try to eat you alive.

In "River Rescue" giant electric eels and killer crocodiles will be trying to have you for dinner while you navigate the wildest and most dangerous river in the world.

And if that doesn't give you heart failure try "4th Encounter," it's got 3 highly demanding skill levels.

Other anxiety provoking games are "Mine Madness," a terrifying ordeal in a goldmine.

And the best selling simulator game "Submarine Commander."

But the most difficult thing of all will be hiding them from your friends.

THORN EMI

Leaders in home entertainment.

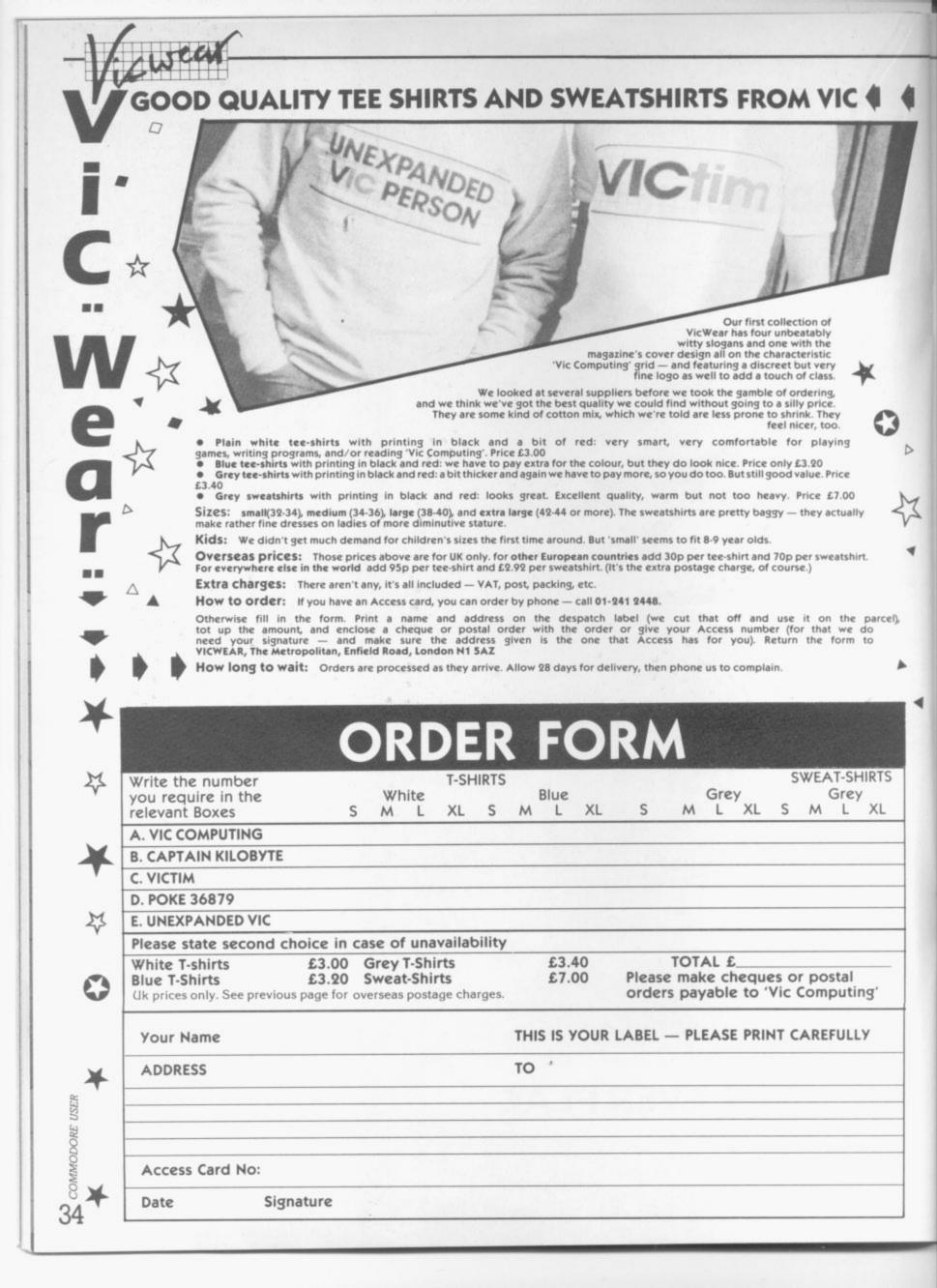

## Vicjack

#### by M Hinks

This Pontoon/Blackjack-type game was written by a 14-year-old and requires 16K expansion. You're given a generous £500 to gamble with at the beginning and along with the usual S for stick and T for twist — there's a double-your-bet key too.

Before you start playing, you've got an option to look at the (simple) rules. Then you wait a little while until the cards have been shuuffled. Two cards appear; your's face up and the banker's face down, of course. Then you're asked to place your bet (a nice touch would have been to write it in French to give the Casino touch).

The game will accept any bet even if you haven't got the money to cover it — though of course you wouldn't play if you didn't have the cash, would you? So you can make a killing — or get a minus number, in which case "you're bust but thanks for playing". Well, at least you've not lost your shirt. One little departure from the normal way we play at Monte is that the banker shows his/her cards even if you're bust. Silly sod.

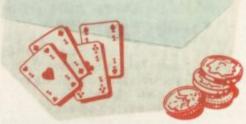

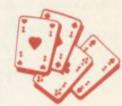

```
face down, of course. Then you're
asked to place your bet (a nice
100 70/E 35577/2
400 COTO 430
410 ED 420
410 ED 500 THEH 420
430 FORI=1T02 NC=1:NP=1
440 CFRT(F)MC(1)*13+1):IFCX(C)=8THEN448
450 CDX(I)*C:CX(C)*CX(C)*CX(C)-1:00SUB750
460 C*INT(R)MC(1)*13+1):IFCX(C)*8THEN460
478 PX(I)*C:CX(C)*CX(C)-1:00SUB820
480 IFI*ITHENPRINT"(HOM)ICUD)ICUD)ICUDJIBLUJPLACE BET"; INPUTB IF B*C8THEN370:IF
NOTHEN370
```

```
JOSO 1978

JOSO 1978

JOSO 1978

JOSO 1978

JOSO 1978

JOSO 1978

JOSO 1978

JOSO 1978

JOSO 1978

JOSO 1978

JOSO 1978

JOSO 1978

JOSO 1978

JOSO 1978

JOSO 1978

JOSO 1978

JOSO 1978

JOSO 1978

JOSO 1978

JOSO 1978

JOSO 1978

JOSO 1978

JOSO 1978

JOSO 1978

JOSO 1978

JOSO 1978

JOSO 1978

JOSO 1978

JOSO 1978

JOSO 1978

JOSO 1978

JOSO 1978

JOSO 1978

JOSO 1978

JOSO 1978

JOSO 1978

JOSO 1978

JOSO 1978

JOSO 1978

JOSO 1978

JOSO 1978

JOSO 1978

JOSO 1978

JOSO 1978

JOSO 1978

JOSO 1978

JOSO 1978

JOSO 1978

JOSO 1978

JOSO 1978

JOSO 1978

JOSO 1978

JOSO 1978

JOSO 1978

JOSO 1978

JOSO 1978

JOSO 1978

JOSO 1978

JOSO 1978

JOSO 1978

JOSO 1978

JOSO 1978

JOSO 1978

JOSO 1978

JOSO 1978

JOSO 1978

JOSO 1978

JOSO 1978

JOSO 1978

JOSO 1978

JOSO 1978

JOSO 1978

JOSO 1978

JOSO 1978

JOSO 1978

JOSO 1978

JOSO 1978

JOSO 1978

JOSO 1978

JOSO 1978

JOSO 1978

JOSO 1978

JOSO 1978

JOSO 1978

JOSO 1978

JOSO 1978

JOSO 1978

JOSO 1978

JOSO 1978

JOSO 1978

JOSO 1978

JOSO 1978

JOSO 1978

JOSO 1978

JOSO 1978

JOSO 1978

JOSO 1978

JOSO 1978

JOSO 1978

JOSO 1978

JOSO 1978

JOSO 1978

JOSO 1978

JOSO 1978

JOSO 1978

JOSO 1978

JOSO 1978

JOSO 1978

JOSO 1978

JOSO 1978

JOSO 1978

JOSO 1978

JOSO 1978

JOSO 1978

JOSO 1978

JOSO 1978

JOSO 1978

JOSO 1978

JOSO 1978

JOSO 1978

JOSO 1978

JOSO 1978

JOSO 1978

JOSO 1978

JOSO 1978

JOSO 1978

JOSO 1978

JOSO 1978

JOSO 1978

JOSO 1978

JOSO 1978

JOSO 1978

JOSO 1978

JOSO 1978

JOSO 1978

JOSO 1978

JOSO 1978

JOSO 1978

JOSO 1978

JOSO 1978

JOSO 1978

JOSO 1978

JOSO 1978

JOSO 1978

JOSO 1978

JOSO 1978

JOSO 1978

JOSO 1978

JOSO 1978

JOSO 1978

JOSO 1978

JOSO 1978

JOSO 1978

JOSO 1978

JOSO 1978

JOSO 1978

JOSO 1978

JOSO 1978

JOSO 1978

JOSO 1978

JOSO 1978

JOSO 1978

JOSO 1978

JOSO 1978

JOSO 1978

JOSO 1978

JOSO 1978

JOSO 1978

JOSO 1978

JOSO 1978

JOSO 1978

JOSO 1978

JOSO 1978

JOSO 1978

JOSO 1978

JOSO 1978

JOSO 1978

JOSO 1978

JOSO 1978

JOSO 1978

JOSO 1978

JOSO 1978

JOSO 1978

JOSO 1978

JOSO 1978

JOSO 1978

1020 OFTR: IFSA=""THENIO20
1030 IFFN:""THENIO20
1050 IFFN: "THENIO20
1050 IFFN: "THENIO20
1050 IFFN: "THENIO20
1050 IFFN: "THENIO20
1050 IFFN: "THENIO20
1050 IFFN: "THENIO20
1050 IFFN: "THENIO20
1050 IFFN: "THENIO20
1050 IFFN: "THENIO20
1050 IFFN: "THENIO20
1050 IFFN: "THENIO20
1050 IFFN: "THENIO20
1050 IFFN: "THENIO20
1050 IFFN: "THENIO20
1050 IFFN: "THENIO20
1050 IFFN: "THENIO20
1050 IFFN: "THENIO20
1050 IFFN: "THENIO20
1050 IFFN: "THENIO20
1050 IFFN: "THENIO20
1050 IFFN: "THENIO20
1050 IFFN: "THENIO20
1050 IFFN: "THENIO20
1050 IFFN: "THENIO20
1050 IFFN: "THENIO20
1050 IFFN: "THENIO20
1050 IFFN: "THENIO20
1050 IFFN: "THENIO20
1050 IFFN: "THENIO20
1050 IFFN: "THENIO20
1050 IFFN: "THENIO20
1050 IFFN: "THENIO20
1050 IFFN: "THENIO20
1050 IFFN: "THENIO20
1050 IFFN: "THENIO20
1050 IFFN: "THENIO20
1050 IFFN: "THENIO20
1050 IFFN: "THENIO20
1050 IFFN: "THENIO20
1050 IFFN: "THENIO20
1050 IFFN: "THENIO20
1050 IFFN: "THENIO20
1050 IFFN: "THENIO20
1050 IFFN: "THENIO20
1050 IFFN: "THENIO20
1050 IFFN: "THENIO20
1050 IFFN: "THENIO20
1050 IFFN: "THENIO20
1050 IFFN: "THENIO20
1050 IFFN: "THENIO20
1050 IFFN: "THENIO20
1050 IFFN: "THENIO20
1050 IFFN: "THENIO20
1050 IFFN: "THENIO20
1050 IFFN: "THENIO20
1050 IFFN: "THENIO20
1050 IFFN: "THENIO20
1050 IFFN: "THENIO20
1050 IFFN: "THENIO20
1050 IFFN: "THENIO20
1050 IFFN: "THENIO20
1050 IFFN: "THENIO20
1050 IFFN: "THENIO20
1050 IFFN: "THENIO20
1050 IFFN: "THENIO20
1050 IFFN: "THENIO20
1050 IFFN: "THENIO20
1050 IFFN: "THENIO20
1050 IFFN: "THENIO20
1050 IFFN: "THENIO20
1050 IFFN: "THENIO20
1050 IFFN: "THENIO20
1050 IFFN: "THENIO20
1050 IFFN: "THENIO20
1050 IFFN: "THENIO20
1050 IFFN: "THENIO20
1050 IFFN: "THENIO20
1050 IFFN: "THENIO20
1050 IFFN: "THENIO20
1050 IFFN: "THENIO20
1050 IFFN: "THENIO20
1050 IFFN: "THENIO20
1050 IFFN: "THENIO20
1050 IFFN: "THENIO20
1050 IFFN: "THENIO20
1050 IFFN: "THENIO20
1050 IFFN: "THENIO20
1050 IFFN: "THENIO20
1050 IFFN: "THENIO20
1050 IFFN: "THENIO20
1050 IFFN: "THENIO20
1050 IFFN: "THENIO20
1050 IFFN: "THENIO20
1050 IFFN: "THENIO20
1050 IFFN: "THENIO20
105
```

## Resistance Escape

#### by D Hearn

This is a game for the unexpanded Vic and joystick. You are a member of the Resistance trying to work your way through a maze of streets to a pick-up alley before the Gestapo grabs you and carries you off.

The game begins with a maze of houses (they look rather like those semis on the outskirts of Worthing) and a Gestapo car, two-tone siren blaring which rushes across and stops. A nasty jumps out and immediately homes in on you as you move away from your starting position at the top of the screen. Using a joystick, you weave your way down through the streets to safety — the white house at the bottom opposite corner.

If the Gestapo grabs you before you get there, you're machine-gunned and lifted away to Heaven at the top of the screen with added halo. But more horrors are in store if you reach home. Another car comes blaring along and then there are two agents chasing you. When you've scored 30 points (we didn't get that far), a wall appears down the centre of the screen.

Mr Hearn tells us that there were only 19 bytes left when he'd finished the program, which sounds like pretty good use of an unexpanded Vic. The graphics look nice too.

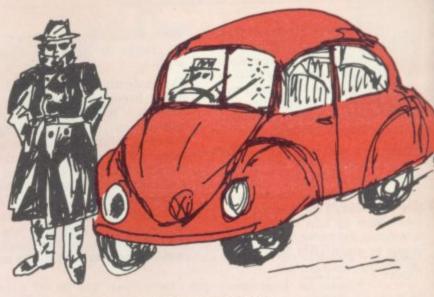

```
560 CD=SD+30720:IPCH=35THENCH=36:GOTO580
             CH=35
POKESA+SD,CH:POKECD+SA,4:GOTO670
POKESA+SD,32:IFSD>7702ANDPEEK(SA+SD-22)=32THENS=SD-22:GOTO560
             POKESA+SD, 32:IFSD<8164ANDPEEK(SA+SD+22)=32THENSD=SD+22:GOTO560
              GOTO570
POKESA+SD,32:IFPEEK(SA+SD+1)=32ANDSA<21THEN5A=SA+1:GOTO560
 650 POKESA+SD, 32:IFSA>OANDPEEK(SA+SD-1)=32THENSA=SA-1:GOTO560
650 PORESA+SD, 32:IFSA>0ANDPEEK(SA+SD-1)=32THESSA=SA-1:G010360
660 GOTO570
670 SF-SG:FS=GS:X=1:GOSUB900
680 IFY=1THENSF=SH:FS=GH:X=2:GOSUB900
690 IFSD+SA=7722AnDH=1THENSC=SC+10:GOTO1290
700 IFSA+SD=8184THENX=1:SA=1:SD=8164:PORE8184,32:SC=SC+5:H=1
710 IFX=1THENCA=7768:Y=1:CC=CA+30720:GOSUB750
720 IFCG=37THENGE=38:GOTO740
730 GE=37
740 GOTO480
750 PORECA+CB,32:POKEV1,0
760 IFS1=230THENS1=240:GOTO780
770 SI=230
              CB=CB+1
POKECC+CB,2:POKECC+CB+1,2:POKEVI,SI:POKECA+CB,39:POKECA+CB+1,40
FORT=1T0150:NEXT
IPCB=15THEN840
IFCB=20THEN860
GOTO750
FORT=1T0220:NEXT:POKEVI,0:POKECA+CB-1,GE:FORT=1T0200:NEXT
GOTO750
              GOTO750 POKECA+CB,32:POKECA+CB+1,39:FORT=1TO50:NEXT POKECA+CB+1,32 X=0:CB=0:POKEV1,0 RETURN
              POKESF+PS, 32
 910 POKESF+FS,32
920 IFSF\SDANDPEEK(SF+FS+22)=320RPEEK(SF+FS+22)=CHTHENSF=SF+22:GOT980
930 IFSF\SDANDPEEK(SF+FS-2)=320RPEEK(SF+FS-2)=CHTHENSF=SF-22:GOT0980
940 IFSF\SDANDPEEK(SF+FS-1)=320RPEEK(SF+FS-1)=CHTHENFS=FS-1:GOT0980
950 IFFS\SDANDPEEK(SF+FS-1)=41THENFS=FS-2:GOT0980
960 IFFS\SDANDPEEK(SF+FS+1)=41THENFS=FS-2:GOT0980
970 IFFS\SDANDPEEK(SF+FS+1)=41THENFS=FS+2
980 IFX=1THENSG=SF:GS=FS:X=0
990 IFX=2THENSG=SF:Un=FS:X=0
1000 FC=SF+FS+30720
1010 POKEFC,2:POKESF+FS,GE
1020 POKEVI,0:IFSA+SD=SF+FSTHEN1080
1030 RETURN
    1030 RETURN

1040 FOKE7713+AZ,41:POKE38433+AZ,2

1050 AZ=AZ+Z2

1060 IFAZ=60THENAZ=0:GOTO470

1070 GOTO1040

1080 POKESA+SD,42

1090 POKEV2,185:FORT=1T010:NEXT

1100 POKEV2,0:FORT=1T050:NEXT
    1000 POKEV2,0:FORT=ITO50:NEXT
1100 POKEV2,0:FORT=ITO50:NEXT
1110 MG=MG+1
1120 IFMG=ISTHENMG=0:GOTO1140
1130 GOTO1090
1140 POKESA+CD-22,1:POKESA+SD,CH:POKESA+SD-22,15:POKESA+SD+22,32
1150 FORT=ITO150:NEXT
1160 SA-SA-22
1170 IFSA+SD<7680THEN1190
1180 GOTO1140
1190 LP-LP-1:IFLP=OTHEN1210
1200 GOTO120
1210 IFSC>HITHENHI=SC
1220 PRINT*[CLR][wHT][COD][CUD][CUD][CUD][CUR][CUR] [CUR]SCORE *SC
1230 PRINT*[CLR][wHT][CUD][CUD][CUD][CUD][CUR][CUR]HI SCORE *HI
1240 PRINT*[CUD][CUD][CUD][CUR][CUR][RED]AGAIN? Y/N
1250 GETAS:IFAS="*THEN1250
1260 IFAS="N*THENPOKE36879,27:PRINT*[CLR]"
1270 IFAS="Y*THEN1250
1290 POKEV1,330
1300 FORT=ITO200:NEXT
1310 POKEV1,3
1320 MUMMU+1
                       IFMU=3THEN1350
       1340 GOTO1290
1350 POKEV1,225:MU=0:FORT=lT0800:NEXT:POKEV1,0
1360 GOTO120
```

36

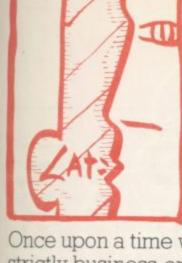

# Word processing Round-up Simply Write by Chris Durham

Once upon a time word processors were strictly business-oriented, usually costing some thousands of pounds. With the advent of cheaper microcomputers, however, low-cost word processing was feasible: and even WP at home quickly became a reality.

Computers with proper typewriter keyboards like that of the Vic and the CBM 64 have encouraged a proliferation of such programs with prices dropping rapidly

Much has been written about the advantages of word processing including the February 1983 issue of **Vic Computing**: so I won't go into great detail here. Suffice to say that a good WP program will allow you to type in a letter or document, correct it, format it and finally print it – all with a minimum of fuss.

Having said that, the way in which these apparently straightforward procedures are implemented vary widely between programs; the trick is to find a WP program that achieves these aims in a manner most convenient to you, the user.

Rule two: most WP programs can do far more than the basic text processing and output that I have outlined above. The thing to remember, though, is that no matter how many extra facilities a word processing program may have, if it can't achieve the basic aims easily and conveniently then it's really not worthwhile . . .

The CBM 64 is almost the ideal machine for WP at home. It has a superb keyboard with a good 'feel', it has colour to allow improved legibility, it has a good full-screen editor, it has a range of function keys and other 'control' keys which are ideal for selecting facilities with a single key press. To be really worth consideration, then, any potential WP purchase should make full use of all these facilities otherwise they are wasted. As you will discover, some of the programs under review failed to exploit the 64 to the full in at least one of these areas.

On the other hand, the one thing that prevents the 64 from being completely ideal for WP is the 40-column screen; most commercial word processors and WP packages operate over 80 columns, which, after all, more nearly fits the width to the text you're likely to type.

Most programs for 40-column screens get round this problem in one of two ways. They either re-format the text into the required number of columns when printing: or they 'scroll' the text sideways on the screen to allow 80 (or more) columns to be typed in directly.

Whether you prefer the 'format on printing' or 'format as you type' approach, the latter normally allows you to achieve a correct layout more quickly; some people however dislike the 'jumping' effect in the document on the screen which this inevitably entails.

Just in case some of you think these reviews and those in subsequent issues are a little harsh in places, let me make two points. First, this is a very competitive area of the software market: and a program must be good if it hopes to get a share in it. Why should the user pay for anything less than the best when there is so much choice?

amid fierce competition. So how does one choose between the various WP programs on offer when only a few pounds separate some of the rivals?

Chris Durham has been looking at word processor packages for the 64 and over the next few months will be giving you a run down on each of the main contenders. This month: the explicitly entitled Simply Write for the 64.

# **WP** programs

The programs we have under review comprise the majority of the currently-available word processors for the 64 and include all the popular packages such as WORDCRAFT and WORDPRO 3: if other programs are received from the suppliers in time we will include them too. Meanwhile, this is what you can expect.

 Simply Write for the 64 is the logical follow-on from the Pet and Vic-20 versions from Simple Software of Brighton. The program is available on tape or disk: the review copy was on disk.

 Quick Brown Fox is another follow-on from a Vic-20 version; in the UK it is marketed by SPT Electronics, although it originates from an American company. This is a cartridge-based program, with example letters and the like supplied on a disk.

 Wordcraft 40 from Audiogenic follows a distinguished line of word processing programs of the same name – a best-seller on the Pet, also sold for 16-bit micros now. Like the Vic-20 version reviewed a year ago, it is ROM-based in the form of a plug-in cartridge.

Paperclip is an adaptation of another successful Pet program
written by the quaintly named US company Batteries Included (sic)
and marketed in the UK by Kobra. This is a disk-based program
with a security 'key' or 'dongle' which has to be fitted into one of the
control ports.

 Vizawrite 64 is a new WP program written specially for the 64 by Vizasoft, which hails from Kent. It is currently available on both disk and cartridge; the disk version has been reviewed.

 Script 64 is another new package, this time from Impex Software (replacing the Impex Word-Pac program). It comes on disk with a security key; included is a Dictionary and Spelling Checker within the price.'

 WordPro 3 Plus/64 is the latest offering from Professional Software Inc. and is distributed by Wego Computers Ltd in Caterham. It follows a long line of similar packages for Commodore machines, and WordPro too is a best-seller on the Pet.

 Easyscript is the official Commodore offering, currently available only on disk. A cartridge version will be appearing later this year and will support filing on to cassette.

 Memo Pad is not so much a word processor as a modest little text editor on cassette. At a mere £3.99 however, it certainly deserves a look. This comes from Bubble Bus of Tonbridge.

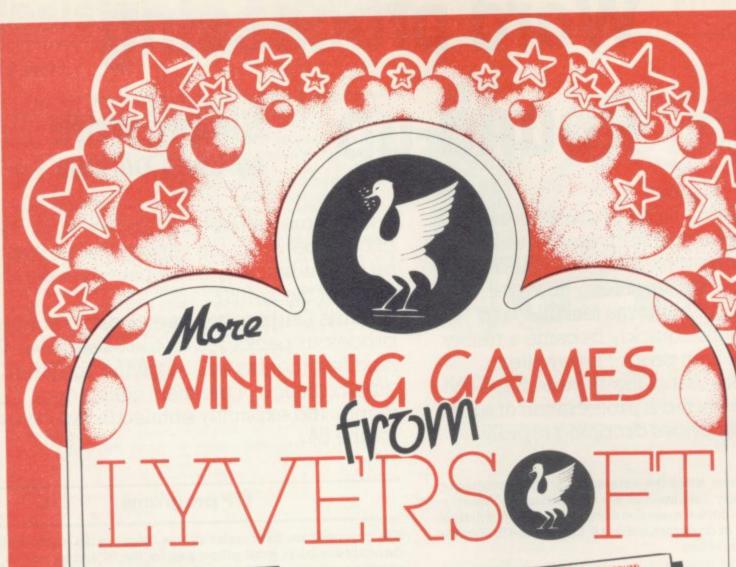

LUNAR RESCUE (48K SPECTRUM)
A team of research scientists are trapped on the moon and you have to pilot the rescue pod from the mother ship and ferry them back safely. But you have only space for one scientist at a time.

100% MIC action with super smooth HI-RES GRAPHICS AND JOYSTICK OPTION.

LIBERATOR (16K/46K SPECTRUM)
This game tests your aim and reactions as you command a gunsight on a homeward bound space freighter. Your cargo is the royal treasures of the empire and many people want them.
A machine code presentation that should have you hooked.

THUNDERHAWK (48K SPECTRUM)
Based on the popular arcade game
pheonix. This 100% full colour epic
pitches you against the evil Aibertons
who are set to destroy your race, five
levels of fast action bring you to the
command centre of battle fleet, can you
finish the job. WITH JOYSTICK OPTION

GOLF (48K SPECTRUM)
Using M/C graphic routines, a game to absorb the keen novice and the scratch player. Play on a 9 or 18 hole course, with full selection of clubs. Along the greens and fairways hours of addictive sport can

PICTURE PUZZLE (DRAGON 32) With HI RES graphics and 100%, MIC. You are set the problem of putting the picture back together. Test your skill against the dragon 32 computer. A game guaranteed to hold you spell bound for hours.

ANDROID INVADERS (DRAGON 32)
In a change of tactics the beings beyond the stars have developed an android of human form to do their dirty work. And with the aid of sensor jamming they may prove formidable. Using full colour, M/C, hi-re graphics this game can offer up to 21 levels of combat.

VOYAGER (VIC 20 8 OR 16K)
The mission is simple, but its completion is far from being so. As captain of starship you have all the best facilities at syour disposal. Unfortunately the kilingons oppose you. A great MIC version of this classic computer game.

SPHINX (VIC 20 8 OR 16K)
A riveting, full colour graphic adventure.
That pits you against the spells and guardians of the tomb. In your quest to uncover the treasure of the pharoahs. This game will have you enthrailed.

SIRD OF PREY (BASIC VIC 20)
Evil baron von fritz is out to kill his cousin, the much loved Prince Rupert. The Baron intends to throw the prince from his plane into the sacred fire pit. But you the plane into the sacred fire pit. But you the endeavour to save your friend Prince Rupert. With colour, sound, this M/C game is a must.

ALSO AVAILABLE:

11

Demon Driver Basic VIC20 — £5.95 Lunar Rescue Basic VIC20 — £5.95 Space Assault 3 or 8 VIC20 — £5.95 Apple Bug/Crazy Climber Basic VIC 20 — £5.95

Nuclear Attack/Grand Prix
Basic VIC20 — £5.95
Hearts & Diamonds/Hi-Lo Basic
VIC20 — £5.95
Machine Code Monitor
VIC20—£14.95

=======

Please debit my Access/Barclaycard (delete as necessary)

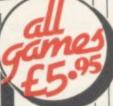

1

1

1

| ==     | =       | = :  | =  | =       | =      | =     | =  | = | = |  |
|--------|---------|------|----|---------|--------|-------|----|---|---|--|
| VIC-20 | Machine | Code | Mo | nitor ( | @ £14. | 95 ea | ch |   |   |  |

Lunar Rescue @ £5.95 each

Demon Driver @ £5.95 each

==

Applebug/Crazy Climber (2 pack) @ £5.95 each Nuclear Attack/Grand Prix (2 pack) @ £5.95 each Hearts & Diamonds/Hi-Lo (2 pack) @ £5.95 each

Space Assault @ £5.95 each-For 3K & 8K VIC-20 =====

For any VIC-20

Card Number I enclose Cheque/PO for £

Name ..

Address

Free Postage mainland UK only ==========

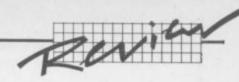

# Simply Write for 64

At first glance Simply Write certainly has potential. For a start, it has a total of 697 lines of text available in memory, which equates to about six pages of A4.

If you try to use all that space in a single document however you will suffer problems with the Basic garbage collection routine, of which more later. Still even this is not a major restriction: you can link files together for printing, giving virtually unlimited text in a single document.

You can also access files that have been created by a Pet or Vic, provided you re-format them first to the correct screen size.

# **Functions** available

The disk version loads very quickly; and typing RUN gives you the option of selecting an RS232-type printer connected to the User Port (note that the package does not support a parallel printer from this

Next, the main menu appears. This is fairly comprehensive - it gives the majority of the functions you would expect, including the ability to redefine any of the keys on the keyboard.

Typing W puts you in Write mode where you can enter text rather like using a typewriter. The words wrap around at the edge of the screen - making them a little difficult to read, though this does not of course affect the final printed version. The only time you need to press RETURN is at the end of a paragraph.

The cursor keys can be used to move around the screen; and the INSERT and DELETE keys function as normal, allowing good full screen editing.

The function keys are also used well, most of them enabling rapid movement through the document or jumping to the end of a line. Other function key facilities include setting tabs and calling up the main

There are a number of block commands which allow whole sections of text to be deleted, moved or inserted. The blocks are specified by typing C and J in the extreme left margin and using the F1 function key to return to the main menu; you then select which facility you want. Typing ( and ) on the same line allows you to delete, insert or move a single line only.

The block commands only operate on whole lines, though. If you want to process only part of a line (the beginning or end of a sentence, perhaps) you must insert spaces manually until only the text required remains on the line.

After carrying out the block function you use the Format command to close up any unwanted gaps.

# Output

Like many WP packages for home micros the text on screen bears little resemblance to the final printed output. That's because Simply Write formats only when it actually prints; and there is no 'preview' facility.

A number of in-text formatting commands are available and these must all appear at the beginning of a new line - they are selected by preceeding the command with an up-arrow. It doesn't matter if you forget to put them in at the start of your document, since you can easily add them before you print.

A good trick is to save a 'blank' letter containing all the relevant in-text formatting commands at the beginning of the letter, together with your address block; you then load the 'blank' each time you write a letter and just add the text. This saves time on retyping commonlyused commands.

| Simply                    | Write for 64   |  |  |
|---------------------------|----------------|--|--|
| Commands                  | Block Commands |  |  |
| Crite                     | <b>O</b> nsert |  |  |
| Save                      | <b>E</b> elete |  |  |
| []oad                     | Gransfer       |  |  |
| Brint                     | - Cemorize     |  |  |
| Gormat                    | Eppend         |  |  |
| Gommand ci                | hannel         |  |  |
| Beyboard define or switch |                |  |  |
| Exit                      | Celp           |  |  |

Page lengths, margins, line spacing and similar specifications for the final document are normally set at the beginning of a document. But there are also a number of other in-text commands which can be included anywhere within a document. To centre lines of text, for instance, the command ce=2 will centre the next two lines.

New pages can be forced if the number of lines remaining is less than the number 'X' in the command  $\mathbf{pf} = \mathbf{x}$ . Text can be justified (the margins can be made level) by setting ju=1; this is cancelled simply

Tabs are set by defining up to eight tN=X commands, where 'N' is the tab number and 'X' is the character position of the tab - these tabs are subsequently selected by pressing F3 once for each tab position. A chequered square appears on the screen for each tab position required, but each group of tab markers has to start on a new line; thus a setting of eight tabs takes up eight lines on the screen.

Page Headers and page numbering are set with ph=heading and pn=x (where 'X' is the first page number). These allow professional looking documents to be produced.

There are a total of 23 in-text commands and between them they give a comprehensive range of facilities. They take a little practice to get right, but once mastered they're fairly easy to remember. Should you forget any of them, the HELP facility on the main menu will display the commands and their meanings on the screen - a useful facility to save you hunting through the manual every time.

Miss Hermione Willerton-Smythe The Old Lodge Church Lame Thumping Bludgers Thumping Bludgers Thumping Bludgers

7th February 1982

Thumping Bludgers

Dear Thumping Bludgers

We do not usually find it necessary to issue reminders of goods supplied on credit; but we note from our records that our invoice no. Thumping Bludgers dated Thumping Bludgers does not appear to have been paid. The sum outstanding is Thumping

This payment is very considerably overdue, and we shall be preteful if you will kindly deal with the matter immediately, or dvise us by return if your records show that payment has been sent.

Yours faithfully,

Oops - disk errors chewing up an attempted form letter with automatic inserts from Simply Write.

# NEWSCOPE DEVELOPMENTS LTD

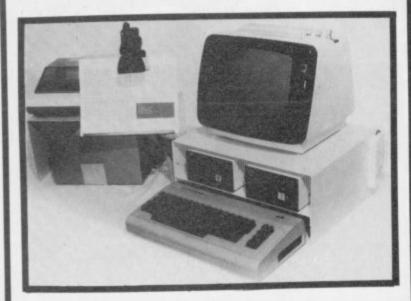

# A—STACK

TV/MONITOR STAND which includes a shelf for disc drives etc and has space to stow a micro when not in use. Strong steel construction with attractive matt cream finish. Size 430mm wide, 200mm high, choice of 350mm, 300mm, or 250mm deep.

Price: £22.00

Postage & Packing: £4.00

# **PRINTER STAND**

Allows printer to stand over a 2000 sheet box of continuous listing paper. Same colour and finish as A—Stack, also made of steel.

Dimensions are height = 210mm high, depth = 250mm, width = 430mm.

Price: £14.50

Postage and Packing: £3.00

# **BOOK REST**

Lightweight rest for books, listings etc fitted on vertical hinge which can be attached to the left or right side of the A—Stack.

Same colour and finish as above.

Price: £7.99

# MULTI-WAY POWER BLOCK

Up to four separate power supplies for computer and peripherals from a single mains power point.

Can be fitted to A—Stack and is supplied with four connectors and 2 metre mains cable.

Only 150mm x 45mm.

Price: £11.99

# **CLIP-ON LAMP**

Lightweight mini-spot lamp which can be fitted as required to illuminate book rest and for computer keyboard.

Available in brown or black.

Price £8.99

If all five items ordered: Postage and Packing FREE SAVE £7.00

Orders to:-Victory House, 8a The Rank, North Bradley, Trowbridge, Wilts, Tel: 02214 4425/0373 864644

# BOOKKEEPING for the

**CASH TRADER** 

on the

64

- \* Cash book Analyser
- \* Purchase Day Book
- \* Trading Account
- \* Profit & Loss Account
- \* Balance Sheet
- \* VAT A/C (Retailer Scheme) A&B

£78.00 + VAT, Cassette (Disc optional) including Comprehensive User Guide

# **QUICK COUNT**

15, Neeld Crescent, London, NW4 01-202 5486

Dealer Enquiries welcome.

Superbase 64

INTRODUCTORY OFFER PRICE \$99 £75+VAT!

TURNS YOUR COMMODORE 64 INTO A FULL-FEATURED AND PROFESSIONAL DATABASE SYSTEM! SUPERBASE 64 HAS RECORDS OF UP TO 1000 CHARACTERS, ON UP TO 4 SCREENS WITH UP TO 128 ITEMS PER RECORD, REDEFINABLE AS KEY, NUMERIC, CONSTANT, RESULT, DATE OR TEXT... IN FILES OF UP TO 16M CHARACTERS! SUPERBASE EVEN HAS ON-SCREEN SPREADSHEET FACILITIES, EASY INPUT FROM WORDPROCESSOR FILES, CALCULATOR, CALENDAR ARITHMETIC, MENU-DRIVE OR PROGRAM CONTROL OPTION, FULLY SELECTIVE OUTPUTS... SUPERBASE 64 IS ESSENTIAL IF YOU WANT THE MOST FROM YOUR 64! SUPPLIED ON CBM 1541 (OR CBM 8050) DISK WITH EXCELLENT TUTORIAL/REFERENCE MANUAL. EX-STOCK NOW!

# Vizawfite 64 NOW ON CARTRIDGE 159-VAT!

DESIGNED ESPECIALLY FOR THE CBM 64, VIZAWRITE 64 IS A HIGH-PERFORMANCE, LOW-COST WORD PROCESSOR, WITH ON-SCREEN FORMATTING, THAT TAKES FULL ADVANTAGE OF THE 64'S COLOUR, GRAPHICS AND MEMORY FEATURES... AND SUPPORTS VIRTUALLY ANY PRINTER! WITH A COMPREHENSIVE AND EASY-TO-FOLLOW USER MANUAL, VIZAWRITE OFFERS THE ULTIMATE IN PERSONAL COMPUTER WORD PROCESSING! ALSO AVAILABLE ON DISK (OUR PRICE £69£59+VAT!), OR COMBINED WITH VIZASPELL (OUR PRICE £86.09£75+VAT!).

SuperBase and VizaWrite are just two of our fine commodore products... please telephone or write for our free catalogues ORDERING INFORMATION: ADD 15% VAT TO QUOTED PRICES. ORDER BY POST/TELEPHONE/PRESTEL, USING CHEQUE, ACCESS, BARCLAY CARD OR OFFICIAL ORDER. TELEPHONE DI-546-7256 FOR SAME-DAY DESPATCH, POSTAGE FREE EXCEPT ON CREDIT OR OVERSEAS ORDERS. (REF A21)

# Calco Software

LAKESIDE HOUSE, KINGSTON HILL, SURREY KT2 7QT TEL 01-546-7256

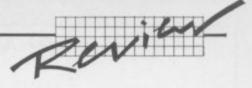

## **Printers**

Simply Write can use a number of different printers, connected either to the User Port (RS232 only) or the Serial Port. The latter includes all the Commodore printers and any others with appropriate interfacing.

Simply Write does not however have any built-in facilities to take advantage of things like superscript, subscript and underlining – even for the normal Commodore printers. There is an option though to send ASCII characters directly to the printer using the  $\mathbf{ch} = \mathbf{x}$  command, where 'X' is the value of the required ASCII character; theoretically this can be used with both Commodore and non-Commodore printers to enable the extra facilities to be accessed (several ASCII codes initiate printer control functions).

In practice this often didn't work, at least it didn't with an Epson FX-80 connected via the serial port; often the codes simply had no effect. Since the sending of ASCII codes does work on this printer with other word processing programs, you would be wise to check if you want to use Simply Write with any non-Commodore printer...

# Other facilities

Like most WP programs these days, Simply Write can output 'form letters' – a standard letter has the relevant 'blanks' automatically filled in from a file on disk. This works well and it is simple to set up, but beware of disk errors; if one occurs while inputting an address, for example, the program carries on running and prints the last line it read in every 'blank' in the letter. The results are somewhat amusing, but are not calculated to keep down the blood pressure of the user!

There is a very useful facility to redefine all or part of the keyboard. This allows keys to be set to either an ASCII value or to another character such as a graphics character. You then the option of switching between the old and the 'new' keyboard. If you SAVE a letter after redefining keys in this way, the 'new' keyboard is saved along with the letter; very handy.

There is one snag when defining keys to control codes (ASCII 27, for instance). It becomes almost impossible to edit a line containing these codes. For a start they are non-printing, so they can't be seen: and if the cursor passes over them they are actioned immediately—with somewhat alarming consequences. I also found that I obtained peculiar side-effects after redefining keys to control codes, such as spaces being printed as asterisks. Conclusion? Although key definition is useful it should also be treated with caution.

Finally, two other useful commands from the main menu: *Memorise* allows you to save a specified block of text onto disk or tape, with a further option to delete it from the document immediately afterwards. And *Append* allows you to add text from a tape or disk onto the end of the current document. Both allow blocks of 'standard' text to be saved and retrieved easily – ideal if you are making up a document from commonly used paragraphs.

## The manual

The manual is very comprehensive and covers all the facilities: it has a good index and is easy to use and understand. It falls down slightly on the method of binding, though – my copy began to come apart after only a few day's use.

To be completely fair to Simply Write itself, the manual does point out some (but not all) of the shortcomings I have noted. I feel though that this is taking the easy way out: and I would have preferred that Simple Software had done something about them rather than merely document their existence.

### SIMPLY WRITE COMMANDS

| Main menu |                                                                                        |  |  |  |
|-----------|----------------------------------------------------------------------------------------|--|--|--|
| w         | Write new text (697 lines maximum)                                                     |  |  |  |
| S         | Save text on disk or cassette (uses device numbers)                                    |  |  |  |
| L         | Load text                                                                              |  |  |  |
| M         | Memorise (save) a marked block of text                                                 |  |  |  |
| A         | Append – loads a block of text and adds it to the text<br>already in memory            |  |  |  |
| T         | Transfer (move) a block of text                                                        |  |  |  |
| D         | Delete a marked block of text                                                          |  |  |  |
| I         | Insert text at specified point                                                         |  |  |  |
| P         | Print text (printer and device number can be amended if needed)                        |  |  |  |
| F         | Formats text (tidies it up removing unwanted gaps etc)                                 |  |  |  |
| K         | redefines Keyboard (allows redefinition of keys or selection of 'new' or old keyboard) |  |  |  |
| С         | Command channel to disk (allows disk commands to<br>be sent; scratch, initialise etc)  |  |  |  |
| H         | Help – displays the in-text commands and their meanings                                |  |  |  |

# Screen/Editing Commands

| HOME   | moves cursor to top of page                                                                   |
|--------|-----------------------------------------------------------------------------------------------|
| CRSR   | normal cursor controls                                                                        |
|        | marks first line of block                                                                     |
| ]      | marks last line of block                                                                      |
| INST   | insert character                                                                              |
| DEL    | delete character                                                                              |
| RETURN | start new line                                                                                |
| RVS ON | toggle between 'Caps' mode (only alpha chars are upper case) and normal upper/lower case mode |
| fl     | return to main menu                                                                           |
| f2     | move to end of page                                                                           |
| f3     | set tab                                                                                       |
| f4     | move to end of line                                                                           |
| f5     | move back one page                                                                            |
| f6     | move to start of text                                                                         |
| f7     | move forward one page                                                                         |
| f8     | move to end of text                                                                           |
|        |                                                                                               |

# Simply Write on balance

# For

- Good range of editing facilities especially for block operations
- Good range of in-text print controls including headers and auto page numbering
- · Ability to link files for printing
- Keyboard can be redefined
- · Range of printer options
- Mail-merge and document assembly
- Accepts documents from Pet and Vic-20 versions
- Good manual
- · Reasonably priced

### Against

- · No disk error handling
- No search and replace
- Text does not appear on screen as it will be printed
- Formatting commands produce very cluttered document on screen
- Cannot access disk directory
- Basic garbage collection routine can be a nuisance
- · Does not make use of colour facilities

# LIGHT PENS — SOFTWARE — COMPUTER COVERS Then think:- ALPHATRONIC m.a. ltd

We can supply Light Pens for all models of computers together with the appropriate software to suite your particular requirements.

The Light Pen provides a nonkeyboard input mode for the computer. The uses and applications of the pen are program determined and therefore it can be used to great advantage where high speed of information access is required. The simplicity of use means that anyone who can read and point can use a computer.

- ☐ Useful for educational assessment.
- ☐ Psycholigical test.
  ☐ Teaching machine applications.
- Machine tooling control.
- Stock control.
   Computer familiarisation programs
  - Games, and many more.

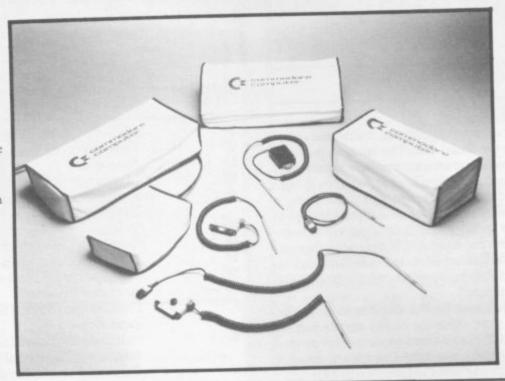

Keep the dust out and enhance the appearance of your computer and peripherials with our high quality vinyl dust covers. Tailor made to fit each piece of equipment.

Software projects can be undertaken for almost any application and we will be pleased to quote free of charge.

Current projects to date include work in the field of psychological test. Market survey, educational programs, in conjunction with several leading publishers.

Send S.A.E. for list of products & prices.

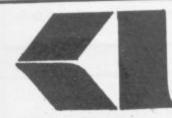

# ALPHATRONIC microprocessor applications limited

160 Basingstoke Road, Reading, Berkshire.

Telephone: (0734) 868944 Telex: 847572

# THE BEST 64 SOFTWARE

We offer the best software for the Commodore 64. Much of its comes from our own programmers, but we also market the best software we can find from other software companies. So if you want the best, take a look at our catalogue.

# **BUSINESS SOFTWARE**

In our opinion the 64 is one of the most powerful business machines around. Don't be fooled by the price — just make the most of it! If you want a spreadsheet program that's powerful, but easy to use, try BUSICALC 2. At £69 plus VAT on tape or £71 plus VAT on disc it is much cheaper than comparable programs — and so easy to learn that you'll hardly need to use the excellent manual.

For your word processing needs we recommend VIZAWRITE. We can now offer VIZAWRITE in a cartridge at £89.95 including VAT (store text on tape or disk), or for disk users only we can offer VIZAWRITE and VIZASPELL on one disk for just £99.95 including VAT.

# **PROGRAMMING AIDS**

If you can't afford a disk unit — but find tape loading tedious, you need the ARROW cartridge which will LOAD or SAVE programs at 7 to 8 times normal speed (programs must first be SAVED using ARROW). A bargain at £39 plus VAT.

The VICTREE cartridge has over 40 programming aid commands (including a RENUMBER that works, advanced toolkit commands, and Basic 4 disk commands) all at a new low price of £49 plus VAT. Machine code programmers will probably be more interested inour ZOOM super monitor (£10 plus VAT on tape) or our MIKRO ASSEMBLER cartridge, an easy-to-use full-featured asembler plus monitor for £50 plus VAT.

# **ARCADE & FANTASY GAMES**

WE stock some of the best games around. We reckon STIX is the best arcade game ever for the 64, but our CRAZY KONG can't be far behind. We beg to disaagree with a recent reviewer about KAKTUS — the graphics are very original, but if you want something really different try 3D-GLOOPER, a sort of three-dimensional P\*cm\*n game. All these machine code arcade games cost £8.95 including VAT. At the same price you might prefer our new fantasy game with sprite graphics, HALLS OF DEATH.

# SUPERSOFT

Winchester House, Canning Road, Wealdstone, Harrow, Middlesex, HA3 7SJ Telephone: 01-861 1166

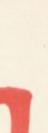

# Limitations

There are a number of limitaions to Simply Write which detract from its otherwise good facilities.

For a start it is written in Basic which is a little unusual in this increasingly competitve market. It suffers from two major drawbacks, only one of which can be attributed to the use of Basic.

The first is the 'garbage' collection routine' with which most CBM users will be familiar. For those who are not, this is the re-organising of the 'string' area of memory to give more available space and it consumes a finite amount of time. While it is happening, the computer cannot do anything else and the system appears to 'freeze' until the garbage collection is complete.

To be fair, the manual points this out in the instructions, but the fact remains that with only 20 or so lines of text the 'freezing' effect is noticeable; with 100 or more lines it becomes a nuisance.

The second fault is potentially much more serious. The program appears to be a direct conversion from the cassette based version since there is no check on the disk error channel. The result is that the program totally ignores any fault or error when accessing the disk and either hangs-up waiting for an input that never comes or carries on with the last item it read.

Since even a simple mistake such as specifying the wrong file name generates a disk error it is inconceivable that a disk based program cannot recognise the fact and give some appropriate message; to continue as if nothing had happened is certain to cause the newcomer to WP some real headaches. In many cases it also guarantees that you have to restart the program and you may lose some, if not all of your typing as a result. An experienced programmer could amend the Basic program to overcome this, but a beginner would be completely stuck.

In a program costing £46 the writers really must pay more attention to checking things like this. Another major omission is that it cannot access the disk directory. To read the directory involves exiting from the program and using a machine code routine to avoid disturbing the Basic area. Typing 'LOAD'\$",8' will overwrite the WP program which means that your text disappears as well.

This is really not good enough for a disk-based program. And facilities that are conspicuous by their absence, notably the chance to change the colour of either the text or the screen: and, more important, any sort of 'search and replace' option. Neither of these is vital, but they add considerably to the flexibility of a WP package – and then would not have been difficult to incorporate. Search-and-replace in particular is the kind of thing you expect from (and indeed find in) most word processing packages.

# Conclusions

Just to make sure I wasn't being too hard on the program I lent it to a relative beginner with no WP experience at all; I also gave him a couple of the more expensive packages. His verdict? "I would certainly use Simply Write if I couldn't afford any more since it does do the job, but I think I'd rather save up some more money and go for one of the better packages costing £70 to £80".

At £46, Simply Write is one of the cheapest WP packages currently available for the 64. It has some good facilities, including page headers and page numbering: and if you have good documents that have been created by other versions you may well wish to continue using a familiar package. It is certainly straightforward to use and the commands are fairly easy to remember.

Nevertheless, when compared to other WP packages it begins to show its weaknesses. The lack of a disk error handling routine is frankly unforgivable even though you could probably live with the other omissions. Certainly for moderate home use it has its place; but for any quantity of WP, I feel the weaknesses would become too apparent.

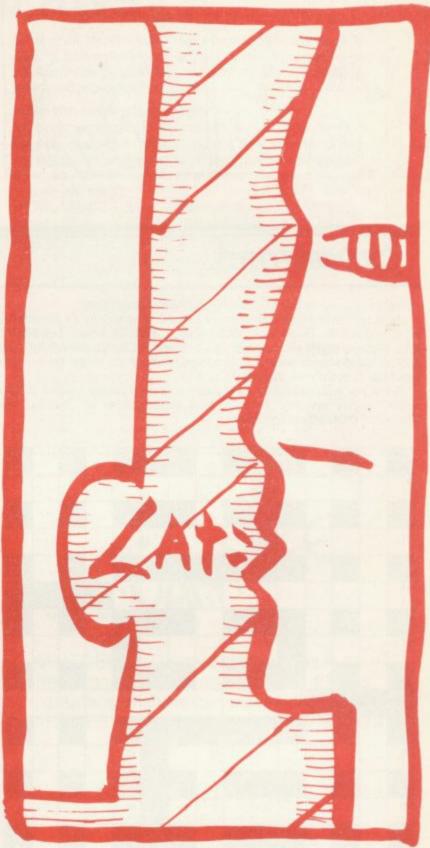

Next month I shall be looking at Wordcraft 40 and Vizawrite. The competition starts hotting up!

Under review: Description: Supplier:

Simply Write for 64
Word processor for the 64

Simple Software 15 Havelock Road Brighton

Sussex BN1 8GL £46

Price: Summary:

Good price and many features but some omissions and poor disk error handling

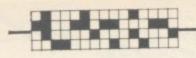

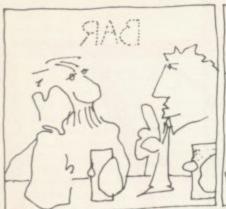

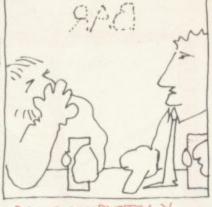

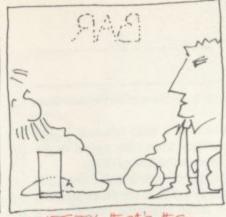

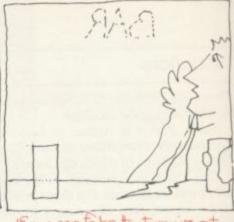

what's important

SECRET

you can take that you've as

# CROSSWORD

TRUST

Another chance to win yourself a Vicwear sweatshirt!!!

Prizes go to the first five correct entries to arrive by 14 November at: Commodore User, The Metropolitan, Enfield Road, London N1 5AZ. (Please mark your envelope Crossword Competition.) All completed crosswords must be accompanied by an entry form – (re-

member to state your size, S, M, L, XL)

Answers, winners and a new contest in next month's issue. Meanwhile, happy solving. Friends and accomplices of Paradox are excluded from all competitions.

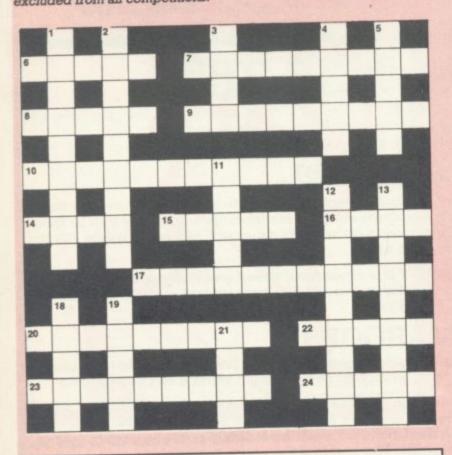

| CROSSWORD ENTRY FORM                                                                              |
|---------------------------------------------------------------------------------------------------|
| Name:                                                                                             |
| Address:                                                                                          |
|                                                                                                   |
|                                                                                                   |
| Size: S M L XL                                                                                    |
| Send to: Crossword Competition, Commodore User,<br>The Metropolitan, Enfield Road, London N1 5AZ. |

# CLUES ACROSS

- Have fun at Christmas (5)
- In the red? Vi's kid gets there faster with a computer (4,5)
- Here, old soldier answers you all (5)
- Make a mess of mince; rent addition for programming (9)
- Mistake in your Inland Revenue return program for living with your best friend's spouse? (6,5)
- Novice's demeanour in beast's hideaway (4) 14
- 15 Leave the Nautilus! Jump! (5)
- 16ac, 2dn Go back to square one (4,4,5)
- Expert regularly at meadow's end with goat (11) 17
- Routine stop (9) 20
- Confused mates get the point and fail by omission (5) 22
- Rude eyeless native mixed up in hazardous enterprise (9) 23
- Drop that micro-pancake (5)

# CLUES DOWN

- Unforgettable A to Z (6,3)
- (see 16ac) 2
- 3 Air sounds nasty (4)
- Best number (5)
- Do alter the National Trust's five directions (5)
- RUN/STOP and RESTART in the trees (5) 11
- Mix-up on rice and guns (9) 12
- I'm awash in solid gin for reverence ... (9) 13
- ... but I'm not inside maliciously (5) 18
- because it's Saturday Night and I'm really hot (5) 19
- A bit of a compartmentalisation (4)

| J. Munroe<br>"The Firs"<br>149 Preston Park<br>Nantwich<br>Cheshire         | October Crossword Winners                                             |
|-----------------------------------------------------------------------------|-----------------------------------------------------------------------|
| Don Robinson<br>1173 E Croxford Avenue<br>Great Neck<br>New York            | DRAGONFLY MODE  O O A I I B  NETWORK C NASAL  NET HOSU  PRISH TURNOFF |
| Andrew McLean<br>20 Strawberry Hill Road<br>Twickenham<br>Middlesex TW1 4PT | ST H S L F<br>T KDHERES V &<br>JUMP R L R LEER<br>A M BISPOSE S       |
| B.C. Redgrave<br>48 Cale Street<br>Northwood<br>Middlesex                   | REVS MEEE REDUCES OF S                                                |
| B.C. Leung<br>B.F.P.O. 49                                                   | MESH COMMODORE                                                        |

COMMODORE USER 44

# If our word processing software is so great, why are we giving it away?

It's our way of introducing you to DATA 20.

As the leader in price/performance peripherals for Commodore 64™ and VIC 20,™ we want you as a loyal customer. So toencourage our add-ons, we're giving away our WORD MANAGER software when you purchase any DATA 20 DISPLAY MANAGER or VIDEO PAK to expand your Commodore to 80 columns.

Compare the Top Three WORD MANAGER WordPro® Quick Brown Fox™

\*Most standard serial or parallel printers require interface, not supplied.

What's so great about WORD MANAGER?

The table tells the tale. This Data 20 exclusive gives you powerful features found only on the most expensive word processing systems including mail merge, block move, search and replace. And we've written our word processing in machine language for fast execution and low memory requirements.

Best of all, WORD MANAGER is exceptionally easy to use. A self-adhesive features trip for function keys makes most commands one-key simple, eliminating awkward prompts and menus.

What you see is what you print.

With our professional 80-column format, your printed product duplicates screen output precisely. You see centering, left justification and other features as they will print. So you'll save time, save paper, and get the exact results you want!

WORD MANAGER is really something - for nothing! Get it free with your DISPLAY MANAGER or VIDEO PAK

SEE YOUR LOCAL DEALER OR

IMPEX DESIGNS (UK) LTD. METRO HOUSE, SECOND WAY, WEMBLEY, MIDDX HA9 0TY Tel: 01-900 0999 Telex: 28604

PHONE OR SEND FOR OUR 20 PAGE VIC-20 AND COMMODORE 64 CATALOGUE FEATURING: WORD PROCESSING **EDUCATION BUSINESS SYSTEMS** 80-COLUMN BOARDS ETC. ETC.

Commodore 64 and VIC 20 are trademarks of Commodore Electronics, Ltd. Quick Brown Fox is a trademark of Quick Brown Fox. Word pro is a registered trademark of Professional Software, Inc.

# **NEW ORIGINAL GAMES** FOR THE COMMODORE 64

 NIGHTMARE PARK is in fact a compendium of 14 games. The task of the user is to gain as many points as possible travelling through a maze beset by obstacles at every turn. These infuriating obstacles are overcome by a combination of skill, sharp reflexes or by sheer good luck making Nightmare Park a suitable game for all ages.

**PRICE £7.99** 

 DOTS & BOXES is an intelligent game where the user and the computer take turns in completing boxes by drawing a line between two dots. The aim of the game is to win the most boxes whilst skillfully minimising the number of boxes given away to the computer.

 HEXAPAWN For strategic and persistent play. The opponent (computer) has no initial strategy but is programmed to learn from the user's wins to improve its own strategy. £5.95

 CHOPPER LAND Your chopper is chartered to transfer goods from your base and land SAFELY. An exciting new game full of surprises. £7.99

SEND CHEQUES/PO:

A.R. SOFTWARE

82, Avonbrae Crescent **Hamilton Scotland** Tel: 0698 282036

DEALER ENQUIRIES WELCOME

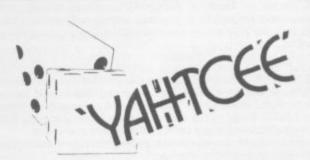

YAHTCEE . . . This traditional dice is for one or more players and features superb graphics to enhance your enjoyment YAHTCEE is Fascinating, Absorbing and Challenging

# SPECIAL OFFER

Order YAHTCEE today for only £7.95 incl. and get a 10-game cassette FREE

| 1  | A    | 1   |     | 1   | 7   |
|----|------|-----|-----|-----|-----|
| 20 | VINO | non | OFT | col | IDT |

30 KINGSCROFT COURT BELLING, NORTHAMPTON

TICK BOX FOR YOUR REQUIREMENT

# Programs written by two of the world's leading Commodore **Specialists**

Jim Butterfield and Brad Templeton are acknowledged by most experts to be the leaders in the knowledge of the internal workings

of Commodore computers. These two advanced products reflect this knowledge and their awareness of a programmers needs. Both have comprehensive and easily understood manuals.

POWER 64 is for the adventurous programmer. A series of programming aid tools make use of the full power of the Commodore 64!

POWER 64 contains fourteen commands to ease and speed up
program writing. Additionally, the program disk also contains

MOREPOWER which has an additional thirteen commands which make disk operations much more convenient. Some of these commands are as follows:AUTO: DEL: DUMP: FIX and PT: OFF: RENUM: TRACE: SHY: EXEC:

MOREPOWER contains many fancy disk commands such as:
DEVICE: DISC: ERR: LIST: MERGE: RUN: LOAD: START: SIZE: TEXT: UNDO: HEX: KEY:

The built-in function keys on the 64 are given special definitions when used with MOREPOWER. f2 gives a disk directory, f4 prints the disk error channel and f8 prints the LOAD keyword and the return. The f6 key puts on AUTO mode after reading the bottom line number of the

PAL stands for Personal Assembly Language. It is a program that takes a program written in symbolic format and converts it to machine code that the 6500 microprocessor in the Commodore 64 or 8000 can

Machine language programs are more compact than BASIC programs and run much faster. **PAL** was designed to fit in as much as possible with the BASIC environment that Commodore owners know so well. Because of this, new assembler programmers should be able to use PAL to move more easily into the world of assembler programming from BASIC. Many of the operations involved with using PAL are the same operations that are used by BASIC programmers.

Features include pseudo codes and labels, mnemonics, decimal and

hexadecimal entering.

Programs written in PAL will run on any Commodore computer of the

PRICES: POWER 64 £69 + VAT PAL 64 £69 + VAT PAL 4000 £99 + VAT PAL 8000 £99 + VAT

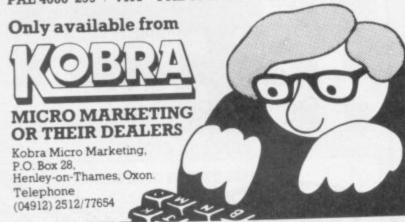

# SEND IN THIS COUPON NOW FOR DETAILS

To: Kobra Micro Marketing, P.O. Box 28, Henley-on-Thames, Oxon. Please send further details on □ PAL □ POWER □ 64 □ 4000 □ 8000

Name. Address\_

Tel No ..

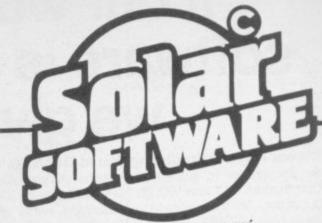

51 Meadowcroft, Radcliffe, Manchester, M26 OJP Tel; 061 724 8622

# Quality arcade action games for the VIC 20 & COMMODORE 64 **CBM 64**

GFLFIXIONS The earth is being invaded by an alian force, the GALAXIONS have arrived from a dying planet, determined to destroy civilization as we know it. They came in formation, swooping and diving towards the planet earth. You and you alone can save mankind from the terrifying destruction the alians threaten us with.

100% Machine Code

Bonus ship at 10000 Progressive levels of play

MURCH Man 64 A fantastic version of this popular arcade game.

100% Machine Code 3 Lives, Bonus fruit Power pills 4 Very inteligant ghosts

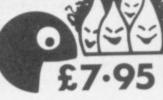

# **UNEXPANDED VIC 20**

| O1 122        |           |       |
|---------------|-----------|-------|
| SuperBreakout | 100% M/C  | £5.00 |
| Scrambler     | 100% M/C  | £5.00 |
| munch man     | 100°- M/C | £5.00 |
| CHLHXIONS     | 100% M/C  | £5.00 |
| GUNFIGHT      | 100° M/C  | £5.00 |
| ASTEROUDS     | 100° M/C  | £5.00 |
| Cavern Raider | 100°- M/C | £6.00 |

# 8 & 16K EXPANDED VIC 20 100'- M/C £9.95 FIREBIRDS

All our games are available mail order P&P included from the above address. Orders sent by return post. Also available from all good computer shops.

Distribution, PROGRESSIVE London, P.C.S. Darwen, CENTRE SOFT West Midlands

EXPORT ENQUIRES WELCOME

# The Architecture of the

# by Jim Butterfield

# 64

# Memory

We start with a full 64K of RAM. That's the maximum amount of memory that the 6510 chip can address.

If we stopped at this point, we'd have problems. First of all, the screen is fed from memory; but it would contain nonsense. We'll need to put in two extra things: a video chip, and a character generator for the video chip, and a character generator for the video chip to use. Then again, we have no programs of any sort, and no way to get them into RAM.

# Building it out

Here's what we will do: we'll add the extra features we need by piling them on top of RAM. That way, RAM will be 'hidden' – if we look at elements. But we'll include a set of switches which will allow us to flip away the overlaying material and expose the RAM beneath any time we choose. More about these later.

Keep in mind that the RAM is still there, but it's hidden behind the new memory chips.

# Input/output

We'll take the block of memcry hexadecimal D000 to DFFF and reserve it for our interface chips. This includes two CIAs for timing and input/output; a SID chip for sound; and a video chip to deliver a screen to the television set.

About the 6566 video chip. Its 'registers' are located at hex D000 to D02E; these locations control how the chip works.

But when the video chip needs information to put on the screen, it gets it directly from RAM memory; for example, the usual place for the screen characters is hex 0400 to 07E7.

There's a distinction here: we control or check the chip by using its register addresses, but the chip gets information from almost anywhere it likes.

As mentioned, the video chip needs to look at RAM to get characters for the screen. It also needs to look somewhere else to get a 'picture' of each character; this allows it to light up the individual dots, or 'pixels', that make up a character.

There needs to be a table which gives details of each character: what it looks like, how to draw it. This is called the 'character base' table — hardware types may just call it the 'character generator'.

We could put this character base table in RAM and point the video chip to it. In fact, we are likely to do this if we want to define our own graphics. But on a standard 64, we'd just as soon have these characters built in — in other words, we'll put the character base table into ROM memory.

Now comes the tricky bit. We will put our ROM character base (it's 4K long when we allow for both graphics and text) into locations hex D000 to

Wait a minute! We just put our interface chips there!

No problem. We just pile the memory elements higher. The ROM character base sits above the RAM, and then we put the L/O on top. Any time we PEEK these locations, we'll see the L/O. The video chip, by the way, has a special circuit allowing it to go directly to the ROM character base. So there's no confusion there.

If you wanted to look at the character ROM, you'd have to flip it to the top somehow. It turns out you are allowed to do this: clearing bit 2 (mask 4) of address 1 to zero will do the trick ... but be sure you disable the interrupt first, or you're in serious trouble. After all, the interrupt routines expect the I/O to be in place. Bit 2 of address 0 is called the CHAREN control line.

Let's look at a small part of the character base ... in Basic! Be sure to do this on a single line, or as part of a program. First, to turn the interrupt off and back on again:

POKE 56333,127:... ... : POKE 56333,129

Now, while the interrupt is in force, flip in the character base:

POKE 56333,127: POKE 1,51: ... POKE 1,55: POKE 56333,129

# Let's build ourselves a Commodore 64 - at least in principle. We'll put the memory elements together and see how they all fit.

Finally, let's peek at part of a character:

POKE 56333,127: POKE 1,51:X-PEEK(53248): POKE 1,55:POKE 56333, 129:PRINT X

You should see a value of 60 — this is the top of the "a" character. To see its pixels, we would write it in binary as ...xxx... And to see the next line of pixels we would repeat the above code with

# X=PEEK(53249)

Remember that this is ROM; we can PEEK but can't POKE. If we wanted a new character set, we would point the Video Chip to some new location.

# Kernal ROM

To allow the computer to work at all, we must have an operating system in place. The 64's is called the Kernal: it's in ROM, and placed above RAM at addresses E000 to FFFF.

We can flip the Kernal away and expose the RAM beneath by clearing bit 1 (mask 2) of address 1. Be very careful! The computer can't exist for long without an operating system. Either put one into the RAM, or be prepared for the crash!

Even if you flip out the Kernal for a moment, you must be sure to disable the interrupt. The interrupt vectors themselves are in the Kernal; if the interrupt strikes while the Kernal is flipped away, we'll have utter confusion.

Flipping out the Kernal automatically flips out Basic as well. So bit 1 of address 1, called the HIMEN control bit, switches out both ROMs. We can switch Basic alone, however, by using bit 0 — the LOMEM control bit.

### Basic ROM

To run Basic, we have another ROM which is placed above RAM at addresses A000 to BFFF. We may flip it out by clearing bit 0 (mask 1) of address 1.

This is a very useful thing to do. When a word processor, spread sheet calculator, or other program is in the computer, we may not need Basic at all. Flip it away, and we have extra memory for your program.

RAM

# 

COMMODORE 64 ARCHITECTURE

COMMODORE USER

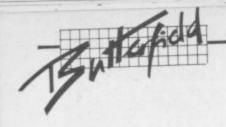

# Do your own Basic

We can do even more. If we copy Basic – carefully! – from its ROM into the RAM behind it, we can get Basic-in-RAM ... a Basic we can change to meet our own needs. Let's do this, just to show how:

100 FOR J=40960 to 49151 110 POKE J,PEEK(J) 120 NEXT J

Run the program. It will take a minute or so. While it's running, let's talk about the curious line 110. What's the point in POKE-ing a value into memory identical to what's already there? Here's the secret: when we PEEK, we see the Basic ROM; but when we POKE, we store information into the RAM beneath.

The program should say READY by now; we have made a copy of Basic in the corresponding RAM. Flip the ROM away with POKE 1,54. If the cursor is still flashing, we're there. Basic is now in RAM. How can we prove this?

Let's try to fix one of my pet peeves (PET peeves?). Whenever I try to take the ASC value of a null string, Basic refuses. Try it: **PRINT ASC("")** will yield an ?ILLEGAL QUANTITY ERROR.

Now, it's my fixation that you should be able to take tha ASCII value of a null string, and have Basic give you a value of zero. (Don't ask why ... that would take a couple more pages.)

By peering inside Basic, I have established that the situation can be changed by modifying the contents of address 46991. There is usually a value of 8 there.

Normally, we couldn't change it: it's in ROM. But now Basic is in RAM, and we'll change the ASC function slightly by ...

### **POKE 46991,5**

Now try PRINT ASC("") again. It will print a value of zero. In every other way, Basic is exactly the same.

Just for fun you can change

some of Basic's keywords or error message to create your own style of machine. For example, POKE 41122,69 changes the FOR keyword ... you must type the new keyword to get the FOR action. Say LIST and see how line 100 has changed. Alternatively, POKE 41230,85; now you must say LUST instead of LIST.

You may go back to ROM Basic at any time with a POKE 1,55.

# Combination switch

When we use the HIMEN control to flip out the Kernal, Basic ROM is also removed. Is there any point in flipping both HIMEN and LOMEN? If you do, the I/O and character generator also disappear, giving you a solid 64K of RAM. You can't talk to anybody, since you have no I/O — but you can do it.

We have named three control lines: CHAREN, which flips I/O with the character base; HIRAM, which flips out

Kernal and Basic ROMs; and LORAM, which controls Basic. In my memory maps I've called them D-ROM switch, EF-RAM switch, and AB-RAM switch in an attempt to make them more descriptive.

But there are two other control lines .. and your program cannot get to them. They are called EXROM and GAME, and may be changed only by plugging a cartridge into the expansion slot. When these lines are switched by appropriate wiring inside the cartridge, the memory map changes once again... but that's another story (Maybe another article? Ed.)

For the first time, the machine's architecture is at your disposal. If you don't like Basic, throw it out and replace it with your own. The same is true of the Kernal operating system ... it's accessible or replaceable.

New horizons are opening.
We'll need to do a lot of
travelling to reach them.

# GIVE YOUR VIC20&64 IEEE PLUS RS232

# VIC and 64 users

Would you like to be able to access any of these peripherals from your computer?

- ½ megabyte disks (Commodore 4040 drive)
- 1 megabyte disks (Commodore 8050 drive)
- 10 megabyte disks (Commodore 9090 hard disk)
- Printers including a wide range of inexpensive IEEE and RS232 matrix and quality printers
- IEEE instruments such as volt meters, plotters etc.

Now you are no longer limited by the VIC or the 64's serial bus. Simply by attaching INTERPOD you can vastly increase the power of your VIC 20 and when used with the new 64, INTERPOD turns the computer into a really powerful system.

With INTERPOD the VIC and 64 become capable of running really professional quality software such as Word-processing, Accounting, Instrument control and many more.

INTERPOD will work with any software. No extra commands are required and INTERPOD does not affect your computer in any way.

# Using INTERPOD is as easy as this:

Simply plug INTERPOD into the serial port of your computer, power-up and you are ready to communicate with any number of parallel and serial IEEE devices and any RS232 printer.

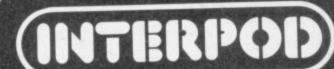

Oxford Computer Systems (Software) Ltd.
Hensington Road, Woodstock, Oxford OX7 1JR, England Tel. (0993) 812700

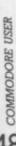

24 HR. CREDIT CARD SALES HORLEY (02934) 6083 PAYMENT BY CHEQUE, P.O., ACCESS VISA 8 HIGH STREET HORLEY, SURREY. Overseas 50p post & packaging

TRADE ENQUIRIES WELCOME
29, West Hill, Dartford, Kent. (0322) 92513/8

KONG

KB / JS

£7.95

£7.95

£7.95

A 31 K ALL M/C PROGRAM WITH BRILLIANT ANIMATED GRAPHICS

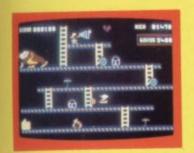

CHASING FIREBALLS AND BARRELS. CAN BE SMASHED BY THE MALLET IF YOU CAN JUMP UP AND GET IT.

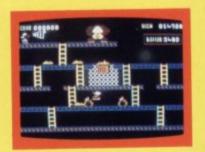

JUMP OVER THE PIES AS YOU RUN ALONG THE CONVEYOR BELT MAKE SURE YOU DON'T END UP INSIDE THE

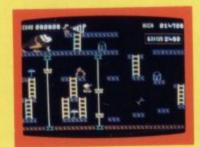

3.
THE ONLY WAY UP IS BY THE LIFT
WHICH IS UNDER A CONSTANT
BARRAGE OF GIRDERS.

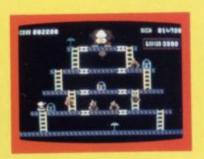

KNOCK OUT ALL THE SUPPORTS BY RUNNING OVER THEM AND WITNESS THE SPECTACULAR COLLAPSE OF KONGS LAIR

SKRAMBLE

J.S.

PILOT YOUR SPACE CRAFT THROUGH THE SIX DEFENCE SECTORS AND DESTROY THE COMMAND MODULE OF THE COBRON EMPIRE. A 32 K ALL M/C BLOCKBUSTER.

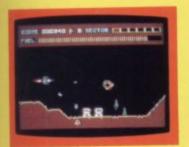

RAMMING MISSILES HURTLE TOWARDS YOU.

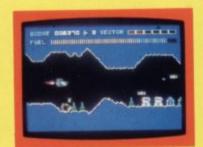

2. FIGHT COBRON QUASER ION SHIPS.

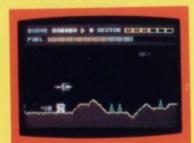

DODGE THE FIREBALLS, BECAUSE YOU CAN'T SHOOT THEM DOWN.

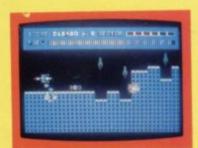

4. CITY WITH HIGH RISE BUILDINGS.

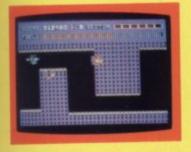

GUIDE YOUR SHIP WITH DEXTERITY THROUGH THE MAZE.

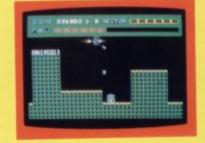

DESTROY THE BASE BEFORE YOU RUN OUT OF FUEL.

# HEXPERT

J.S.

THE EVIL WITCH ZOGANAAR HAS FORCED BERT TO PLAY ON HER 3D HEXAGONAL PYRAMID. AS HE JUMPS FROM STEP TO STEP OF THE PYRAMID. MASSIVE RUBBER BALLS BOUNCE DOWN THE PYRAMID TO CRUSH HIM. HER PET SNAKE, COILY, MOVES UP AND DOWN THE PYRAMID CHASING BERT. YOU HAVE TWO SPINNING DISC'S TO JUMP ON TO AND LURE COILY TO HIS DEATH. CAN YOU MAKE BERT THE HEXPERT? A SUPERB ALL M/C GAME WITH EXCELLENT 3D GRAPHICS.

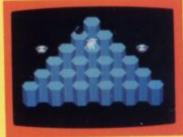

MOON BUGGY

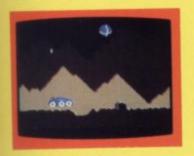

EXPERIENCE ALL THE THRILLS OF THE ARCADE GAME AS YOUR PATROL CRAFT MANOEUVRES OVER THE GIANT POT HOLES.

# 3D TIME TREK

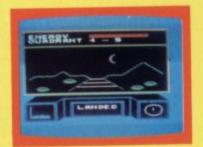

A 3D STAR TREK GAME WITH REAL ARCADE ACTION BATTLE WITH THE ALIENS.

K.B. / J.S.

## DUNGEONS

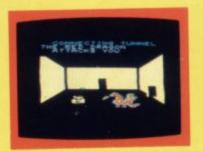

ENTER THE REALMS OF FANTASY WITH SUPERB USE OF SPRITE GRAPHICS BATTLE FEARFUL DRAGON BREATHING RED

K.B.

# FROG RUN

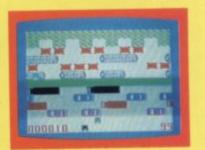

A POPULAR ARCADE GAME BROUGHT TO LIFE WITH BRILLIANT ANIMATED GRAPHICS

K.B. / J.S.

COMMODORE USER

49

J.S.

£7.95

£5.95

£6.95

£5.95

# CodeWriter

makes
data base and
related programming
as simple as

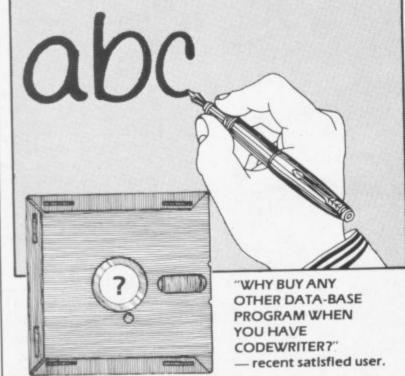

Forget about the expense of hiring a professional programmer or the restrictions of 'off-the-shelf' programs. Become your own program designer producing microsoftware to suit your specific requirements. Codewriter enables you to do this, you type commands in your own everyday language, just as you would write them on paper . . . it's as simple as ABC!

When you've completed your design, Codewriter will write the program code and store it on your own disk whilst you sit back and watch. At anytime, you can of course modify the programs you've designed.

Your programs may include data bases, printed reports, calculations and comparisons between fields of data, development of menus, forms, letters, memos, cheques, invoices, statements, mailing labels . . . the possibilities for design are endless.

Codewriter operates with most popular micros.

# For details on Codewriter, complete and return the coupon to; DYNATECH MICROSOFTWARE LTD.

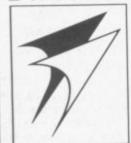

Rue du Commerce, Bouet, St. Peter Port, Guernsey, Channel Islands. Telephone 0481 26081 Telex 4191130

Telephone 0401 20001 Telex 1151150

| name    |  |
|---------|--|
| address |  |
|         |  |

tel...

SIMPLY RIGHT
WRITE
USINESS QUALITY PROGRA

# BUSINESS QUALITY PROGRAMS HOME COMPUTER COSTS

Simply Write Word Processor

Afavourite with PET/CBM users since 1981. Completely rewritten for VIC-20 and 64, with function keys and colour for extra ease. Full screen editing. Keeps and appends standard sections to build contracts, quotations etc. Includes 'mail merge', page headers, page numbers. Links files for long texts. Sends control characters, graphics. Works with tape or disk files, any printer. Needs 16K.

£35 + VAT tape, £40 + VAT disk (PET £5 + VAT more)

Simply File Database Management System

Full-function Information manager. Random access files on any Commodore single or dual disk drive. One of the best available systems on the PET/CBM at any price, and probably the best for 64 and VIC-20. Suitable for stock control, mailing lists, club and school records, VAT input and output records etc. Prints analysed columnar summaries with total and averages. Prints mail labels. Calculates. Creates sequential files to work with other programs (Including 'Simply Write'). Even includes provision to add your own routine in the unlikely event it doesn't do everything you want!

PET/CBM £65 + VAT: VIC-20 or 64 £60 + VAT

DEALER/DISTRIBUTOR ENQUIRIES INVITED

SIMPLE SOFTWARE LTD

15 HAVELOCK ROAD BRIGHTON BN1 6GL PHONE (0273) 504879

# DUCKWORTH HOME COMPUTING

a new series

All books written by Peter Gerrard, former editor of Commodore Computing International, author of two top-selling adventure games for the Commodore 64, or by Kevin Bergin. Both are regular contributors to Personal Computer News, Which Micro? and Software Review.

**EXPLORING ADVENTURES ON THE 64** Peter Gerrard

The complete guide to computer adventure games: playing, writing and solving them. Starting with an introduction to adventures, and their early history, it takes you gently through the basic programming necessary on the 64 before you can start writing your own games. Inputting of information, room mapping, movement, vocabulary, and everything required to write an adventure game are explored in full detail. Then follow a number of adventure scenarios, and finally three complete listings, written specially for the 64.

October £6.95

The three games listed in this book are available on one cassette £7.95

**EXPLORING ADVENTURES ON THE VIC Peter Gerrard** 

Same as above but for the VIC. Two of the games listed in this book require 16K expansion and the third requires 32K. The three games are available on one cassette at £7.95

October £6.95

# THE BEGINNER'S GUIDE TO COMPUTERS AND COMPUTING Peter Gerrard

Written for the person who knows absolutely nothing about computers, this book introduces you gently to this exciting and fast-moving world. It guides you through the history of computers into the 1980s and introduces you to many of the personalities who dictate how computers will develop in the future. It comes complete with a glossary of computing terms, including all the often used 'buzz words', and even an 'alternative' computer glossary.

October £6.95

Other titles in the series include Using the Commodore 64, Sprites & Sound on the 64, 12 Simple Electronic Projects for the VIC, Will You Still Love Me When I'm 64, Advanced Basic & Machine Code Programming on the VIC, Advanced Basic & Machine Code Programming on the 64, as well as Pocket Handbooks for the VIC, 64, Dragon, Spectrum and BBC Model B.

Write in for a descriptive leaflet (with details of cassettes).

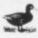

DUCKWORTH

The Old Piano Factory, 43 Gloucester Crescent, London NW1 7DY Tel: 01-485 3484

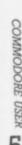

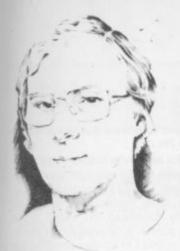

# Todd's Lore

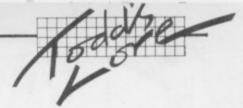

# Questions people ask me

The Commodore 64 has been around long enough now for people to start asking questions about it: and so I thought that for my first 64 Lore in Commodore User I'd rummage around my postbag and pick out some of the questions that people have been asking over the last few months.

Why does the screen go blank when I use cassettes?

When you LOAD a program from cassette, the 64 first asks you to PRESS PLAY (unless of course you've already done it!) and then turns the screen off while hunting for the program.

To show that the program has been found, the screen is turned on again with the FOUND message; and then it's turned off again after 10 seconds as the program is loaded. Of course, if you don't want to wait 10 seconds you can press the CBM key and the program will load immediately. The same sequence occurs during other cassette operations too, such as SAVE and file reading or writing.

Yes – but why? Well, the problem lay in the timing. The information on the tape is encoded as carefully-timed pulses: and when reading the data back again, the 64 must be able to time these pulses accu-

This would be fine if the microprocessor at the heart of the 64 had it all its own way, but it doesn't. The Video Interface Chip (yes – another VIC – but on the 64 we refer to it as VIC2 or VICII) needs to get at the same areas of memory as the microprocessor because that is where screen memory and character shapes are stored; and so it effectively turns the microprocessor off whenever it needs to get at those sections of RAM.

This results in the timing operations being disrupted periodically as the VICII grabs information from memory. Because this would cause problems, the 64 turns the video chip off when timing is critical.

Incidentally it fails to do this when using the disk or printer, and this can also cause problems. If you are using a 1541 disk drive (or a 1540 upgraded to a 1541) you should have no problems as this has been arranged to work with these timing differences.

If you haven't, or you are using a printer, it is probably safest to turn

the screen off yourself just before communicating with an external device, and then on again just after.

Screen off: POKE 53265,11 Screen on: POKE 53265,27 (or press STOP+ RESTORE,

Why is it that some colour combinations of character and background become almost totally illegible, while others work fine?

It's all down to how colour television works. What you see on a colour TV screen is actually made up from three separate pictures: one green, one blue, the other red. And this is how the signal starts off and how it ends up.

The signal from the 64 is made up from these three images, but it is encoded as two separate signals. The first is the black-and-white component of the picture (which you can see by turning down the colour control on the television set) and the other has only the colour information in it.

This colour information is squeezed into the signal from the 64 and is superimposed on the black and white image in the TV set. This colour picture does not need to have such a high definition as the black and white part; the eye cannot see great detail in colour and needs only broad areas of colour, as long as the detail is provided in the black and white picture.

With some character and background colour combinations (for instance RED (2) on a blue (6) background) the black-and-white intensity for the background and character are virtually identical. As before, try turning the colour right down and see how difficult it is to see certain colour combinations.

In a perfect set-up the colour picture would have enough definition to make the characters legible even when the black and white side doesn't – but it can't and so all you see is a murky patch of colour.

So the solution is to choose character and background colours whose black and white images are suitably contrasty and the following table gives a very rough guide as to the black and white intensity of each colour:

Very low intensity: BLACK (0)
Medium intensity: RED (2)
BLUE (6)

DK GREY (11)
PURPLE (4)

BROWN (9)

High intensity: PURPLE (4)
GREEN (5)
ORANGE (8)

LT RED (10) MID GREY (12)

Very high intensity: WHITE (1)

CYAN (3) YELLOW (7) LT GREEN (13) LT GREY (15)

The BBC micro has an RGB output – what is it, and how can I get one on the 64?

As I said in the previous section, there are actually three colour pictures to start with: and on the 64 these are then encoded into a black-and-white-plus-colour picture. In some computers, it is possible to get at the three colour pictures before they are encoded – hence the RGB (red, green, blue) output. Since the greatest loss of colour definition occurs once the signal has been encoded, this means that an RGB output gives the maximum definition and clarity possible.

The 64 does have an RGB signal, but it is impossible to get at as it's inside the VICII chip itself. And only the encoded colour signal is available on the video DIN plug at the back of the 64; this is what you should feed to the back of a colour monitor, if that's what you are using.

This signal gets processed yet again by the modulator to turn it into a form suitable for a domestic

TV which and this further ,degrades the signal – so for the best possible definition it is sensible to use a video monitor. The difference can be quite marked, but nowhere near as much as they would be if the 64 had an RGB output.

Perhaps Commodore will include an RGB output on its next generation of computers – but then again, perhaps it won't!

Sometimes the internal time variables TI and TI\$ show the incorrect time. Why is this, and is there anything that can be done to stop it?

Sixty times a second, the 64 performs its own internal housekeeping routines. These include a check for keys pressed on the keyboard: and at the same time this adds one to the TI variable.

Unfortunately, the cassette and serial port commands upset this and the TI variable doesn't get incremented as it should. The result? TI appears to have lost some time after an operation involving cassette, disk or printer. There is nothing that can practically solve this problem – you'll just have to be aware that it happens.

The 64 does have two other internal timers which are not affected in this way but which are rather difficult to get at. I will have more to say on this another time...

Why do odd things sometimes happen when I delete characters on the screen?

This is due to a bug in the 64, and only occurs when using the DEL key with the cursor at the start of a line. It can be demonstrated as follows: clear the screen and move the cursor down a couple of lines. Then fill the line with characters.

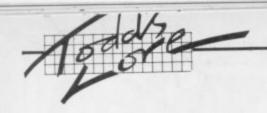

Now, position the cursor back at the start of the line, change the character colour and then press DEL. The cursor should move back one space and position itself at the end of the previous line: and the character below it immediately changes colour!

If the cursor backs up to a line that was the end of a wrappedaround 80-character line, the change of colour will occur one line further down - although you won't see it unless there's a character at that position.

It's messy, but shouldn't cause any serious problems ... unless you are on the bottom line of the screen and back the cursor up again (using the DEL key) on to the end of an 80-character line. Then the screen editor will still try to change the colour, but it's off the screen.

It actually puts the colour into a control register and disables the keyboard, including the STOP key! In fact, you will get the LOAD and RUN commands printed on the screen as if you'd pressed SHIFT-RUN. If you have a program already in the 64 at the time, the program will run - but it will be unstoppable!

This only occurs with certain character colours. So, by changing the character colour to one of the following the problem should not

BLACK WHITE PURPLE GREEN ORANGE BROWN GREY2 LIGHT GREEN

If you do get caught, there is a partial solution - as long as you have a cassette machine connected. Pressing SHIFT-3 will give the PRESS PLAY message - do that and the screen will go blank, but the STOP+RESTORE keys will now reset the 64.

How easy is it to convert Pet programs on to the 64?

Well, it all depends on what sort of

Pet program you're talking about. If it's one which contains no PEEK, POKE, SYS or WAIT commands, then it will work with no attention at

If it contains any SYS commands, though, it's unlikely to work without a great deal of effort.

If it contains only PEEK, POKE and WAIT commands, it all depends on which locations these are directed at. If they use addresses other than the screen, conversion is a little tricky: I'll be covering this at a later date.

The Pet has its screen at locations 32768 to 33767, the 64 has them 1024 to 1123. But the 64 can have its screen moved fairly easily by the following sequence:

POKE 53272,4: POKE 56576,5: **POKE 648.128** POKE 46,128: POKE 44,4: **POKE 1024,0: NEW** 

and then clear the screen. The first two POKEs tell the 64 hardware where the screen is, the third tells the 64 operating system that it has moved to 32768. The other POKEs set up the 64 so that it stores its Basic programs where the Pet did.

But as always there's a catch. Although the 64 will now accept Pet screen POKEs you won't be able to see them (unless you've got an early American 64). Why? When the screen is cleared the 64 resets the colours of all characters on the screen to the same as the background .

There is a fairly easy solution to force a different to background colour whenever the screen is cleared. I would suggest setting up a small subroutine as follows:

63400 ZZ=PEEK(53281): POKE 53281, PEEK (646) 63401 PRINT "[clr]" 63402 POKE 53281,ZZ

**63403 RETURN** Every time the Pet program requires a clear screen, you can now replace it with a GOSUB 63400. The routine preserves the current background colour, changes it to the current character colour, clears the screen (now all colour locations have the character colour in them) and then restores the background.

# **ADAMSOFT**

NEW RELEASES FOR YOUR 64

# ULTRABASIC-64

Are you trying to write programs for your COMMODORE-64 using any of the following?

- ★ high resolution graphics
- sprite graphics
- joystick, game paddle or lightpen

multicolour graphics

sound effects

★ hard copy of graphics screen to Commodore or Epson printer

Well, if you want a package which makes it ultra-simple to use these features, then you need ULTRABASIC-64. ULTRABASIC—64 adds 50 powerful commands to your COMMODORE—64. Commands for graphics and sound and sprites and games. No longer are you forced to use those hard-to-remember PEEKS and POKES. ULTRABASIC-64 removes many of the rough edges of using the built-in BASIC.

If that isn't enough ULTRABASIC-64 includes TURTLE-GRAPHICS commands which let you draw with a friendly turtle. Just position him on your screen and let him go. He's quite fast too.

The package comes complete with a 40+ page manual, an impressive demo program, and a 2-part tutorial program.

Inclusive price: £22.95 cassette. £24.95 disk.

Skier 64 is an arcade style game written entirely in machine language for fast smooth action. It tests your reflexes as you control the skier. The goal is to arrive at the bottom of the Slalom, Giant Slalom or Alpine Run in one piece in the shortest possible time. Joystick or keyboard control.

£5.99 cassette. £8.50 disk.

Dealer enquiries invited!

Telephone: 01-788 8963 (24 hour answering service). 0706 524305 (evenings and weekends).

Send sae for free catalogue of games and utility software for the CBM 64.

(Dept CU) 18 NORWICH AVENUE ROCHDALE LANCS. OL11 5JZ

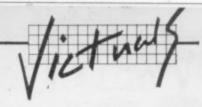

# **Extra High-res Commands**

# by C French

This one needs at least 8K expansion. Written in machine code, it adds eleven new high-resolution commands to Basic.

Unlike many extensions to the command set, this bunch scores because you don't need any individual SYS calls to get at them. You can also use them with constants or variables as parameters, for example...

10 FOR T=1 TO 10: PLOT T,1: NEXT

To load the commands, type:

POKE 642,36: SYS 64824: LOAD

Then RUN this program, whereupon you'll be ready to start writing your own code using the commands. Your programs can be SAVEd and LOADed as normal.

When your program is ready switch to HI-RES mode by SYS 4612 To return to normal (needed when creating programs), use SYS 8900.

All commands begin with a hash symbol (#) and end with a colon. Commands may be followed by up to two values: these may be shown as a figure or a variable.

Variables must be preceded by an apostrophe. If the variable name is only one character long, it must also be followed by a space. Examples:

10 #COLOUR55,2: 10 #PLOT'XX,123: 10 #DRAW'X,'Y:

1 REM \*\*\*\* HI RES COMMANDS \*\*\*\*
2 REM \*\*\*\* BY C FRENCH \*\*\*\*
100 RESTORE: FORT=4610T05084: READA: POKET, A: NEXT
103 FORT=8190T08931; READA: POKET, A: NEXT: NEW
4610 DATA18, 0.169, 76, 133, 115, 169, 166, 133, 116
4620 DATA169, 34, 133, 117, 96, 234, 208, 2, 230, 123
4630 DATA13, 82, 177, 122, 133, 78, 169, 81, 133, 79
4640 DATA230, 122, 208, 2, 230, 123, 177, 122, 240, 46
4650 DATA234, 22, 201, 58, 176, 38, 201, 39, 208, 3
4670 DATA222, 234, 56, 233, 48, 133, 30, 177, 79, 10
4680 DATA76, 109, 19, 201, 44, 208, 52, 230, 79, 208
4670 DATA79, 24, 144, 202, 208, 200, 76, 97, 18, 234
4700 DATA79, 24, 144, 202, 208, 200, 76, 97, 18, 234
4700 DATA234, 234, 234, 234, 161, 165, 78, 201, 67, 208
4710 DATA37, 165, 81, 141, 161, 32, 165, 82, 24, 201
4720 DATA8, 176, 66, 141, 191, 32, 76, 136, 32, 201
4730 DATA16, 144, 3, 76, 209, 34, 56, 233, 8, 341
4740 DATA19, 13, 27, 76, 160, 32, 24, 144, 231, 201, 66
4750 DATA208, 37, 76, 25, 34, 201, 70, 208, 26, 169
4760 DATA123, 141, 247, 33, 165, 81, 133, 30, 165, 82
4780 DATA240, 141, 216, 33, 165, 81, 133, 30, 165, 82
4780 DATA208, 37, 76, 25, 34, 201, 70, 208, 26, 169
4760 DATA2123, 141, 226, 33, 165, 81, 33, 30, 165, 82
4780 DATA240, 141, 216, 33, 165, 81, 33, 30, 165, 82
4780 DATA240, 141, 216, 33, 165, 81, 33, 30, 165, 82
4780 DATA240, 141, 216, 33, 165, 81, 33, 30, 165, 82
4800 DATA240, 141, 216, 33, 165, 81, 33, 30, 165, 82
4810 DATA240, 141, 216, 33, 145, 81, 133, 30, 166, 82
4820 DATA113, 141, 247, 33, 169, 255, 144, 221, 33, 169
4820 DATA615, 10, 133, 29, 165, 81, 133, 30, 139, 94
4840 DATA165, 10, 133, 29, 165, 81, 133, 30, 139, 94
4840 DATA165, 10, 133, 29, 165, 81, 133, 30, 139, 94
4840 DATA66, 208, 51, 69, 128, 24, 144, 218, 201, 80
4850 DATA69, 208, 51, 69, 128, 24, 144, 218, 201, 80
4860 DATA208, 14, 166, 81, 164, 82, 322, 201, 86
4890 DATA61, 96, 33, 141, 51, 33, 165, 91, 33, 28, 56
4930 DATA61, 96, 33, 144, 51, 33, 165, 91, 33, 29, 165
4930 DATA39, 244, 144, 166, 81, 164, 82, 322, 201, 82
4970 DATA39, 164, 82, 134, 10, 76, 128, 322, 201, 80
4960 DATA39, 144, 146,

HI-RES commands can be used as normal...with one exception. If used right after a THEN statement, the HI-RES command will operate whether the IF condition was true or false. To avoid this each THEN should be followed by a colon. For example:

### IFA-7THEN: #PLOT | . 1:

The HI-RES screen is a grid with horizontal dimensions 0 to 151 and vertical 0 to 1159.

All commands can be abbreviated to their initial letter.

# The HI-RES commands:

### #COLOUR

Format #COLOURxx,yy: where xx sets the screen and border colours (see page 134 of Vic Guide Book) and yy sets the foreground colour (page 143).

Example: 10 #COLOUR105,2: will give a blue screen with a white bordr and a red foreground.

The #COLOUR command must be the first HI-RES command as it also prepares the HI-RES screen. To return the screen to normal use #COLOUR .50:

If you wish to return to HI-RES mode or simply change the colour without erasing the screen's contents, add eight to the foreground colour. For instance, 20 #COLOUR8,10: will give you a black screen with red foreground without spoiling the picture.

```
Instance, 20 #COLOUR8,10: will give you a blace eground without spoiling the picture.

8310 DATA0,96,32,6,32,17,165,145,165,96
8320 DATA762,211,19,0,0,0,0,0,0,0,12,12
8330 DATA160,0,12,30,169,20,133,31,152,145
8340 DATA30,230,30,208,250,230,31,202,208,245
8350 DATA24,234,166,112,31,15,144,169,125,141
8370 DATA2,144,169,121,41,15,144,169,19,141
8370 DATA2,144,160,193,169,147,133,166,169,255
8380 DATA213,136,66,169,0,133,165,160,0,152
8410 DATA163,13,166,169,0,133,165,160,0,152
8410 DATA165,193,122,29,133,31,104,56,229,30
8430 DATA16,133,166,169,0,133,165,160,0,152
8440 DATA31,229,29,133,33,169,198,141,57,33
8450 DATA141,112,33,165,132,208,133,110,56,229,30
8430 DATA133,126,165,29,197,31,176,19,56,165
8440 DATA31,229,29,133,33,169,198,141,57,33
8450 DATA31,219,233,165,33,208,15,229,31,133
8460 DATA33,24,167,29,197,31,176,19,56,165
8470 DATA33,24,197,32,144,44,133,250,169,0
8480 DATA33,24,197,32,144,44,133,250,169,0
8480 DATA33,21,98,33,240,63,230,31,165,252,101
8510 DATA251,133,251,144,235,230,30,24,144,230
8520 DATA268,169,0,133,251,133,252,170,164,31,22,121,33
8530 DATA33,149,43,132,120,32,198,33,240,148,230
8520 DATA2030,141,187,321,133,252,170,165,32
8530 DATA33,144,41,235,230,30,24,144,230
8540 DATA30,164,31,32,120,32,198,32,240,18
8550 DATA2030,141,181,33,32,198,182,240,18
8550 DATA2030,141,181,33,32,253,170,165,32
8530 DATA313,251,144,32,22,213,33,251,166
8540 DATA2030,144,144,230,220,134,252,96,152
8570 DATA2030,141,183,33,12,252,170,165,32
8600 DATA230,114,144,123,122,133,251,166
8500 DATA230,114,144,123,122,133,251,144,235
8600 DATA230,114,144,133,132,20,33,13,252,133,251,166
8600 DATA230,114,144,133,132,103,133,251,144,235,266
0DATA230,114,143,232,205,33,144,255,266,159
8600 DATA230,165,252,101,251,33,351,144,235,266
0DATA230,114,148,33,33,265,29,133,33
8600 DATA224,14,230,00,01,765,176,88
8710 DATA62,280,200,00,00,233,7
8800 DATA133,28,169,250,244,105,7,144,247,165
8710 DATA62,280,00,00,00,233,7
8720 DATA113,33,30,165,82,133,331,32,20,34,199,99
8770 DATA82,205,240,446,55,32,206,144,109,90
8870 DATA133
```

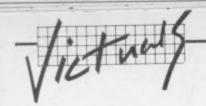

# **#PLOT AND #UNPLOT**

Format #PLOTxx,yy: a dot will be ploted at a point on the grid xx distance across and yy distance down #UNPLOT will clear this

# **#DRAW AND #ERASE**

Format #DRAWxx,yy: draws a line from the last point operated upon to the point xx,yy.

Example: 20 #PLOT10,10:#DRAW50,50:#DRAW50,10:#DRAW10, 10: will plot 10,10, then draw from 10,10 to 50,50, then to 50,10, and finally back to 10,10-forming a triangle. #ERASE does the same, except instead of drawing such lines it erases them.

Format #BOXxx,yy: will draw a box with its top left-hand corner being the last point operated upon, with length xx and height yy.

Example: 30#PLOT10,10:#BOX50,100: will draw a box 50 points by 100 points with its top left corner at point 10,10.

Before going on to the more complex commands you are advised to make sure you understand the last six: try them out fully.

# #FILL AND#WIPE

Format #FILL xx,yy: will colour a shape which contains the point xx,yy.

Example: 20 #PLOT10,10:#BOX20,20:#FILL15,15:

Irregular shapes may need more than one FILL Instruction to colour completely. #WIPE is used the same way except it will erase a shape.

### **#VIEW**

Format #VIEWxx,yy: will see if point xx,yy has been plotted or not. If it has, then VW will be bigger than zero; if it is clear, VW will be zero. Therefore IFVWTHEN will be true if the point has been plotted.

Example: 20 #VIEW10,'B:IFVWTHENPRINT "Plotted":END 30 PRINT"unplotted";END

Format #TEXT: allows you to use text on the HI-RES screen. It will print TX5, up to a length of 19 characters.

Example: this will write the time at the top of the screen...

10 TXS-".":VW-0:SYS4612:TIS-"000000" 20 TX\$=TI\$:#PLOT1,1:#TEXT:GOTO20

If you are going to use the #TEXTor #VIEW commands the program must start with 10 TX\$=".":VW=0:SYS462.

### #SPRITE

Format #SPRITExx,yy: draws from the last point operated upon, the shape stored in memory locations represented by xx,yy. To work out xx,yy obtain the first address (AD) of the shape required then use the formulae yy=INT (AD/256) and xx=AD-yy 256

Vic's own graphics are stored from 32768 onwards. Each shape uses eight bytes and are in screen code order (page 141 of Vic Guide). Therefore to calculate the address of a character whose screen code is 'SC' use the formula ADDRESS= 32768 + 8 - SC. For example:

| Character   | Address                          | xx                 | уу                       |
|-------------|----------------------------------|--------------------|--------------------------|
| @<br>A<br>% | 32768<br>32776<br>33064<br>33568 | 0<br>8<br>40<br>32 | 128<br>128<br>129<br>131 |

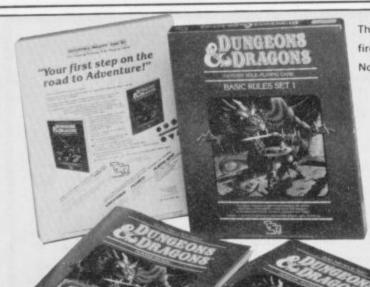

This is the game that helps you imagine. 'As you whirl around, your sword ready, the huge, fire-breathing dragon swoops towards you with a ROARI' See? Your imagination woke up already. Now imagine: this game will probably be more fun than any other game you've ever played!

- Programmed adventures for easy learning and HOURS of FUN
- The PLAYER'S GUIDE for beginning characters with simple and expert combat rules, magic spells, and role-playing tips
- The DUNGEON MASTER'S HANDBOOK full of treasures, monsters and dungeons
- All the dice you need six different kinds included, with marker crayon
- Includes one player games as well as group games for players and Dungeon Masters

Take your first steps towards Adventure Gaming with the **DUNGEONS & DRAGONS®** Basic set — and then....

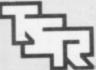

TSR UK Limited The Mill. Rathmore Road, Cambridge CB4 1AD Telephone Cambridge (0223) 212517

IMAGINE is a trademark owned by TSR UK Limited

DUNGEONS & DRAGONS is a trademark owned by TSR Hobbies Inc.

Subscribe to

robustness and reliability were excellent... a really good feel to the action... a pleasure to use... not one game failed to load... nice professional Ilike it... very impressed GIANT TEST VIC COMPUTING (Vol. 2 Issue 5 June, '83)

# USTTAKE

SUPERB SOFTWARE FOR THE VIC 20

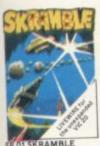

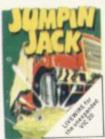

Cross a busy road and treacherous river to ge

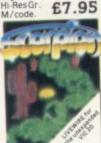

Destroy the poiso cacti and deadly ons to survive Joysticks £7.95 £7.95

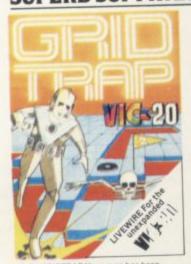

SP.04 GRIDTRAP Your man has been placed on a grid of traps which open after he walks over them. Defuse the time bombs in less than 60 seconds. Further hazards are presented by a series of mines scattered around the grid which cannot be walked on and a wandering 800T which must be avoided. The more you play this one the harder it gets, bonus life 100,000 points. Programmed in Machine Code, Hi-res Colour Graphics and novel musical sound effects.

Joystick or keyboardcontrol. 67.95

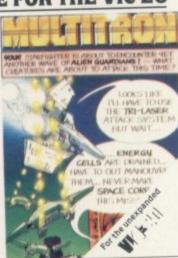

SP.16 MULTITRON Lightning responses are demanded when manning your Starfighter through what can only be described as the biggest alien encounter of all time. Use your laser cannon, destroy or be destroyed. The Cosmic Phoenius, Space Turties, Star Hoppers, Tri-Missiles, Warp Stingers, and Meanies defend the space lanes in wave after wave of invasion action. The ultimate journey now awaits you. The winding space corridor Hi-res colour graphics. Sound effects. 30ystick or keyboard. M/code. 67.95

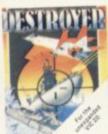

SP.08 DESTROYER Battle against Sea attack with the destroyer H.M.S. M/code £7.95

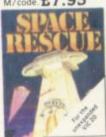

dcrew.Joystick £6.95

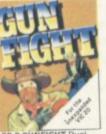

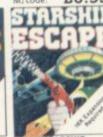

ESCAPE A comp

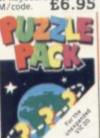

SP. 14 DATA PACK

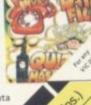

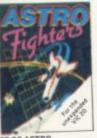

FIGHTERS A space duel ed by two players ace. Requires £6.95

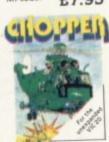

SP.07 CHOPPER Attack and destroy the enemy base but watch out for guided missiles. Joystick or keyboard. M/code. 66.95

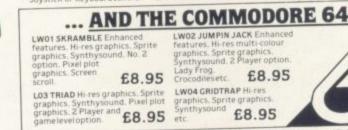

SP. 17 AT THE CIRCUS
Requires 3K or more
expansion Educational
adding and subtracting
program for 4-8 year
olds 3 Levels animated
graphics. (not illustrated) £5.95

SEND FOR YOUR SUMLOCK MICROWARE NOW OR FOR A FREE BROCHURE AND YOUR NEAREST DEALER INFORMATION

LW02 JUMPIN JACK Enhan

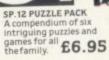

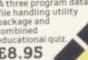

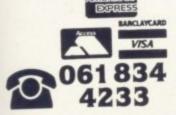

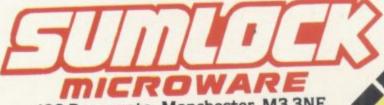

198 Deansgate, Manchester, M3 3NE.

AVAILABLE FROM GOOD COMPUTER DEALERS AND BOOK SHOPS NATIONWIDE INCLUDING: WILDINGS, SHERRAT & HUGHES, JOHN MENZIES. OVERSEAS EXPORT ORDERS ON APPLICATION. ALL SOFTWARE IS FULLY GUARANTEED. PRICES INCLUDE POSTAGE & PACKING

# Super Screen reviewed

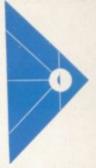

# by Colleen Young

Fancy a 40 column display on your Vic? Super Screen from Audiogenic is a machine-code program requiring expansion of at least 8K; it gives you a Vic that can display lines of 40 characters.

The program is loaded in the normal way - it takes about a minute to load. When the program is run it relocates to the top of memory and the screen reconfigures to a 40-column display. You will then see a blue background with the power up message printed in white, and you can start programming normal.

The full character set and screen editing functions are retained, but it is not possible to POKE to the screen or colour locations.

Also included on the cassette is a demonstration program showing the wonders that can be achieved using Super Screen -Audiogenic (and Commodore User) proposes that appropriate uses would be database, wordprocessing and spreadsheet programs. The demonstrations are effective, the text being clear and easy to read. Audiogenic suggests that you list it to see how it was written.

Audiogenic says that the characters can be any one of eight colours. This means one colour at a time: it is not possible to have different colour characters on one screenful of text. Now, of these eight colours, the lighter ones look the best - white, cyan, green and yellow show up well, the others do not. And as for blue characters on a blue background - this strikes me as a little silly!

It is possible to have a screen display of 40 columns by 24 rows, but the 40 columns are easier to come by than the 24 rows! If a line of 40 characters or less is printed, (e.g. PRINT "HELLO"), the next line will be left blank: thus you

### 40\*24 Characters \* Functions: SUPER-SCREEN Special

- All editor functions including INSERT and DELETE fully operational Fast speed because of machine language programmable character set 40 columns like APPLE, ATARI, BBC or Commodore 64, 500 and 4032 8 Colours for characters available Full screen-editor (programmable) Flashing cursor No special hardware required Good readability by true descenders UPPER- and lower-case like typewriter Requires VIC-20 and at least 8K-RAM

get 12 rows on one screen, not 24. It is possible to get round this problem by padding out the string with spaces; PRINT "HELLO (35 spaces)" does away with the unwanted blank line and the 24 promised rows can be

obtained in this fashion.

Conclusion? At the price (£9.95) Super Screen is reason-

-

69:

你您

影的物學

able value for money if you have applications where you require more information on one screen than your 22 column Vic allows. The printing of blank lines mentioned is certainly a nuisance but can be overcome; the demonstration program is useful here.

dis.

\*\*

你你

0

100

do

# **K**commodore APPROVED DEALERS

| Vic 20 Starter Packs CBM 64 Computer C2N Dafa Cassette CBM 1520 Printer CBM 1525 Printer CBM 1526 Printer CBM 1540/1 Disc Drive CBM 1701 Colour Monitor 16K RAM for Vic 20 32K RAM for Vic 20 16K Switchable RAM for Vic 20 | 138.00<br>199.95<br>43.00<br>169.00<br>229.00<br>345.00<br>229.00<br>229.00<br>29.00<br>39.00<br>39.00 | Brother Printer/Typewriter<br>Vic 20 Speech Synthesiser<br>Simon's Basic<br>Sargon Chess<br>Vizawrite WP<br>Gorf<br>Omega Race<br>Plus many other games and ac<br>All prices include VAT | 169.00<br>49.00<br>50.00<br>9.99<br>79.50<br>9.99<br>9.99<br>ccessories. |
|----------------------------------------------------------------------------------------------------|----------------------------------------------------------------------------------------------------|----------------------------------------------------------------------------------------------------|--------------------------------------------------------------------------|
|----------------------------------------------------------------------------------------------------|----------------------------------------------------------------------------------------------------|----------------------------------------------------------------------------------------------------|--------------------------------------------------------------------------|

Barclaycard 常 American Express 常 Access 常 Instant Credit

Mail order: Reliable woldwide service. SAE for list & P&P charges.
Callers: Open 6 days a week. Easy parking outside. Schools: Official orders welcome.

Trade: No minimum order requirements.

# SCREENS

6 MAIN AVENUE, MOOR PARK, NORTHWOOD, MIDDLESEX, TEL: (09274) 20664

# THE BEST SELECTION OF SOFTWARE FOR YOUR CBM 64

From Britain's Leading Software Houses at the Best Prices.

Scramble £6.25 • Frogger £6.25 • Spriteman £6.25 • Annihilator £5.65 Crazy Kong £6.25 • Panic £6.25 • Lander £8.50 • Matrix £7.50 • Gridrunner £7.50 • Synthy 64 £8.50 • Gridder £8.50 • Siege £7.25 • Snakepit £7.25 • Shadowfax £7.25 • The Hustler £5.75 • Super Scramble £8.50 • Super Dogfight £8.95 • Attack of the Mutant Camels £6.95 • Startrek £6.25 • Galaxions £8.95 • Dead Man's Gold (Adventure) £8.50 • The Zyborian Terror (Adventure) £8.50 • Frog Run £5.75 • The Enchanted Chalice (Adventure) £8.00 •

Whether you are at school, a parent or running a small business the Commodore '64 is the computer for you.

# Our price:- £198.00 (Inc. VAT and carriage)

Xmas is just around the corner. Beat the rush. A 15% deposit will secure your CBM 64 for Xmas. Pay the balance by Dec. 1st 1983 and your machine will be delivered to your door in plenty of time for the great day.

SOFTWARE PURCHASES: Please make chqs/pos payable to BYTEWELL. Please add 50p postage (plus 10p for every cassette on orders of two or more.)

BYTEWELL, 203, COURT ROAD, BARRY, S. GLAMORGAN. CF6 7EW. TELEPHONE (0446) 742491

# MIDDLESEX BUSINESS CENTRE

HARDWARE: Commodore computers, printers, disc drives etc. plus Apple, Sirius and Victor systems.

SOFTWARE: Cash book accounting, integrated accounting, stock control, auditing, word processing plus many more

DEMONSTRATIONS \* TRAINING \* MAINTENANCE \* AFTER-SALES BACK-UP & SUPPLIES

# MAYFAIR COMPUTER SERVICES LTD

6 Main Avenue, Moor Park, Northwood, Middlesex. Tel: (09274) 20681

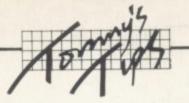

# TOMMY'S TIPS

Many people write to me from all over Europe (quite flattering really!) asking how they can convert the Vics they have bought in the States to English, Norwegian or Outer Mongolian TV standards.

The short answer is that you can't. Or rather, you can – but it would probably cost more to convert them than to buy a new one. If you are thinking of emigrating, sell your Vic before you go and buy a new one when you arrive – those people who have bought Vics in the States can only try to sell them to somebody who is going out there soon.

A few queries as well from D IY constructors building their own memory expansion units. You want to use the 2016 chip that Commodore fits in its own expansions? And you don't know where to buy the chips from? Try Semi Components on 01-941 0409.

And now on with the rest of the postbag . . .

Dear Tommy, On page 34 of "the Programmer's Reference Guide it is stated that "the WAIT statement takes the value in the memory location and performs a logical AND operation with the value in mask 1. If there is a mask 2 in the statement, the result of the first operation is exclusive-ORed with mask 2.

Could you please tell me if this is fact the case? I have found that if there are two masks, the value in mask 2 is exclusive-ORed with thememory location and then the result is ANDed with the value inmask 1 - not, as they state, the other way round.

One up to you, and a big yah boo sucks to Commodore. The WAIT statement does indeed exclusive-OR the second operand with the contents of the memory location, then AND the result with the first operand.

It might not be a bad idea if we explained what the WAIT statement does for those not already familiar with it. The WAIT statement allows you to test bits, usually those connected with the operation £ some sort of I/O device. In the general case we may want some bits to be 1s, some to be 0s and some we don't care about. The exclusive-OR allows us to turn all the bits we want to be zeros into ones without affecting the bits we want to be ones. We do this by putting a l into each bit position of the second argument which we want to invert in the memory location; the AND operation then allows us to ignore bits we are not interested in by putting zeros into the corresponding bit positions in the first argument.

The exclusive-OR is the optional argument, so it has to come second in the syntax.

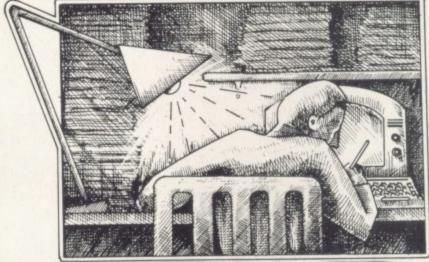

Dear Tommy, I would like to know what 'two's complement' is and why it is used for storing negative numbers instead of using a sign bit.

Before looking into two's complement, let's start with one's complement. If we have a number in binary, say decimal 2 (0010) we get the one's complement by turning every '1' into a '0' and every '0' into a '1':

### 1101

We can get the two's complement of the original 1011 by adding 1 to the one's complement, which gives you —

## 1110

Now, the two's complement of number X is just -X, so 1110 should be -2. If you don't believe me, add 1 to make 1111, which is -1; then do it again to make 0000, which is 0.

Dear Tommy, I have been trying to keep some of my alleged friends from having too close a peek at my programs. Is there a way of disabling the RUN/ STOP and RESTORE function in Basic? I am fully aware of the fact that true software protection is rather elusive, but I'm only trying to keep them guessing for a while.

The problem is that the RESTORE key causes an event called a non-maskable interrupt — that is, an interrupt which cannot be disabled. When an NMI happens, the 6502 jumps to a service routine in ROM just as for a maskable interrupt, IRQ, and ends up using a RAM vector at 792 and 793. As with the IRQ vector at 788 and 789, we can change this and so knock out the RESTORE key.

### 100 POKE 788,194 110 POKE 792,91: POKE 793,255

Line 100 is the familiar POKE to disable the STOP key. Line 110 modifies the NMI vector to point to an RTI instruction (RTI is the asembler mnemonic for 'Return from Interrupt') which just makes the 6502 carry on where it was when the NMI occurred. The end result is that your program carries on running quite sweetly. The only way to stop it is to pull the plug out, and I'm not giving you the POKE to disable that one!

Dear Tommy, The VERIFY command when used in the immediate mode shows the 'SEARCHING' and 'FOUND name' messages. When included in a program and RUN these messages do not appear. Try this simple program:

### 10 VERIFY

But if you GOTO 10 instead of running the program, the messages appear again. Why does this happen, and can the messages be made to appear if you RUN a program?

When Basic carries out the VERIFY command, it checks to see if the statement is being used in direct or deferred mode. In deferred mode the messages are supressed to avoid messing up your screen displays. If you want to make the messages always appear, change your program to this:

# 10 POKE 157,128: VERIFY

You can turn the messages off again by setting 157 to zero.

It does depend on the program concerned. If the program has been written in assembler, as most of the best games are, there is not much hope of converting it into Vic unless you have access to the source program.

Basic programs are much easier, in fact most will run without much modification at all, apart from the screen layouts. The problem here is those which use Basic and machine-code subroutines, or which have a lot of PEEKs and POKEs. Each of these tends to be a problem in itself, although Vic Computing did run an article on this in the very first issue.

If the program is well written and without too many PEEKs and POKEs then there should not be too much trouble, though. USER

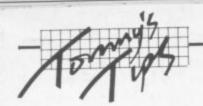

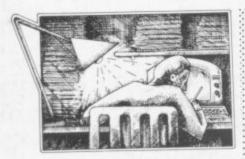

Dear Tommy, I have recently purchased a Vic-20 and C2N cassette unit. Would you please tell me how I can save a program but prevent it from being LISTed by an unauthorised person? I have searched through a great amount of literature for the answer to this problem and asked many people to no avail. Please can you help?

This is the 20th Century's equivalent of the alchemists' search for the elixir of life, the quest for the Holy Grail or the secret of what the War of Austrian Succession was really about. There is unfortunately no way of protecting software without going to a lot of trouble; and any system to do it must include some hardware as well as some pretty clever software. Odd little tricks appear in the magazines from time to time, but they can all be cracked in a few minutes. And once they have been printed everybody knows the way round them anyway!

Dear Tommy, Can you please tell me how to connect my Vic to a colour monitor. I know that the five-pin DIN socket on the back is a video output, but I don't know how to connect this to the BNC connector that a monitor requires.

Without knowing the details of your monitor it is difficult to say whether it will be possible to connect it to a Vic; but here goes. There are two video outputs on the video/audio port. Pin 5 is a high-level signal, pin 4 a lowlevel one; and pin 2 is ground.

The way to wire up the cable is to connect pin 2 on the Vic to the ground on the BNC plug and the signal on the BNC to either pin 4 or 5 on the Vic (whichever gives the better picture).

I must however say what I always do when people ask me about connecting things to their Vic: do be careful! The Vic itself is fairly safe, but your monitor is an unknown quantity and could be lethal if connected incorrectly or if it is faulty.

If you are in any doubt you should consult your Commodore dealer, he has the tremendous advantage of being able to look at the monitor and check it over he should even be able to make you up a lead. I have to give advice without seeing the units, which is quite difficult.

Dear Tommy, I am experiencing problems in controlling commercial Vic-20 programs with the standard Commodore joystick. Certain programs (Star Battle, Gorf, Alien Blitz) respond perfectly. But with others, such as Ratrace and Traxx, I am unable to direct left. A friend has tested the joystick on his machine in conjunction with

the problem programs and no fault has occurred.

I keyed in the joystick demo program given in Mastering the Vic-20, and it has worked perfectly - indicating that the games port switching is IK; this has increased my confusion. I would be grateful for advice.

An interesting one, this! If the programs work with your joystick on another Vic, then the program and your joystick are probably all right.

The reason I say 'probably' is this. The most likely cause of the problem is that a chip in your Vic is borderline - it is faulty, but not completely. Different programs use the chip in different ways; and some, but not others, cause the fault to occur. You will have to take the Vic together with one of the problem programs to a dealer for repair, but it could be expensive - intermittent faults are an absolute pain to find!

# **GAME FREAKS** If you want JOY STICK with us

(Commodore Approved)

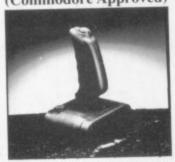

In 3 months our Quick-Shot Joysticks have become the best sellers for VIC and Atari Home Computers. We now have a range of conversions allowing you to use the Quick-Shot for your Dragon, Oric and Spectrum.

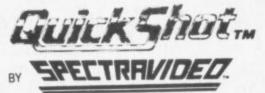

For more information contact DAVE BISHOP on: 01-203 6366

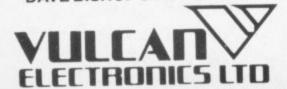

Canyou afford to write for anyone else?

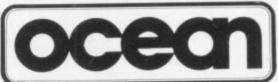

# Leaders in Games Software....

require freelance and full time CBM 64 assembly language programmers for their expanding range of 64 games and utilities.

International Marketing brings you the maximum in Royalties or outright purchase. Some translation work from other machines is also available. If you are interested in earning the giant rewards that others are just talking about write today in confidence to:-

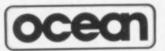

STANLEY STREET MANCHESTER M3 5FD. or phone 061-832 7049 for details.

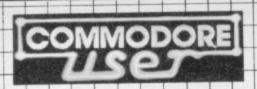

# USE THIS SPACE

To promote your products to Commodore 64 and Vic 20 enthusiasts

FOR AS LITTLE AS £30 A MONTH **Just ring Cathy Lane or Roland Richardson** on 01-241 2417

We'll be pleased to hear from you

# COMPUTERS

eryman

omputers

YOUR FRIENDLY COMPUTER SHOP IN WILTSHIRE VIC PRINTERS

DISC DRIVES

SOFTWARE DUST COVERS

SHINWA CP80 Traction/Friction Feed £299 inc. VAT Centronics Printer Interface TRIPLER 64 £51.75

+ ALL YOUR COMMODORE REQUIREMENTS

# BUSINESS ELECTRONICS LTD.

The Microcomputer Specialists

ROWNHAMS HOUSE, ROWNHAMS, SOUTHAMPTON SOI BAH TEL: SOUTHAMPTON [0703] 738248/739092 (Sales)

CBM 64 \* 700 \* BBC MICRO \* APPLE \* SIRIUS

Also Micro-Magic in the Basement of Plummers

Above Bar, SOUTHAMPTON Telephone 0703-25903

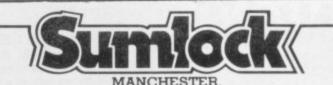

Commodore appointed VIC 20 dealer. Permanent showroom-shop display. Hardware-Software-Accessories. Books-Service-Maintenance.

Personal computers with Personal service.

198 DEANSGATE, MANCHESTER. TELEPHONE 061 834 4233.

Specialists in microcomputers Hardware & Software, systems & programming, Equipment Rental

Micro Facilities Ltd. 7-9 Church Road. Egham, Surrey TW20 9QL Tel: Egham (0784 31333)

# Wigmore Street

inc. VAT (See Page 17)

games · business · Utilities on tape or disk

87 Wigmore Street London W1H 9FA Tel 01 486 0373

SALES & SERVICE

# COMPUTERS

BOOKS, CARTRIDGES

SAY YES FOR COMMODORE HARDWARE, SOFTWARE & PERIPHERALS

Commodore 64-THE BEST VALUE ON THE MARKET

YORKSHIRE **ELECTRONICS** SERVICES LIMITED

Caxton House, 17, Fountain Street, Morley, West Yorkshire Tel: 0532-522181

# Sherborne &

# **Dust Covers**

Durable quality covers in a soft p.v.c. with cotton binding

£2.95 Vic-20/Commodore 64 £1.95 Cassette State old or new \*Pet 4000/8000 Computer £4.95 \*Pet 8096 SK System £6.95 £2.95 Vic single Disk Drive Printers/526/1625/1525 £2.95 \*Pet Dual Disk Drive £3.95 Specials made to order £15 Vic Carrying Case

Prices include P&P and V.A.T.

"Victory House", 8A, The Rank, North Bradley, Trowbridge, Wilts. BA14 9RP Tel: (02214) 4425

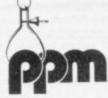

# PPM LIMITED...

14 Edward Street,

Westbury, Wilts BA13 3BD

(0373) 864644

For all your Business Computer and Software requirements.

We offer excellent after sales support including a team of experienced service engineers.

To discuss your application contact: David Chester on: 04867 80111

Hermitage Road, St Johns, Woking, Surrey GU21 1TZ Telex: 850181

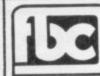

# CBM64 AND VIC20 DEALERS

We have the largest selection of hardware, software and books in the area.

# FIRST BYTE COMPUTERS,

10 MAIN CENTRE, LONDON ROAD, DERBY. TEL: 0332 365280

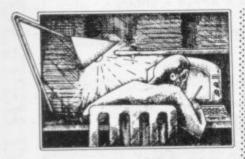

When Tommy, answered a previous query of mine you said that my problem was possibly due to a filled-up stack. I waited until the fault reappeared and then PEEked from memory locations 511 to 370. I did this in direct mode so as not to alter any variable with a new FOR loop in a new program. All were "full" (contained a value) and probably each one down to 256 was too. Consequently, I assumed you were correct, and that my program was filling up the stack. But (and here comes the crunch) neither CLR, NEW, STOP-RESTORE or switching off would clear the stack of these values. I tried a new fiveline program and found that this altered locations 511 and 510, but the others remained unaltered!

Surely the stack should be all zeros whennot inuse? Or is this a fault in my Vic?

I am afraid that maybe I did not explain myself properly. Every location in memory has to contain a value. When we talk of a location as being 'empty' we mean that we have not acutally set the value: in fact, every location contains a fairly random value when the Vic is turned on. All that happens when the processor wants to use some more stack space is that it just puts values into the 'new' locations; and when it has finished with them it just ignores them - but the values stay there. The processor keeps track of which locations it has used by means of one of its internal registers called the Stack Pointer, which points to the next location to be used in the stack. Unfortunately you cannot test this register from Basic, so it is very difficult without

the October 1983 issue. Unless you specify otherwise, your POSTCODE

subscription will commence with the next issue.

special software to tell whether the stack is full up.

By the way, even in direct mode you will still be using the stack. It is in constant use all the time Basic is running, not only when you use FOR loops or subroutines. So you have to be very careful how you interpret the results you get from looking at the stack from Basic.

Dear Tommy, I have discovered a way to create an undeletable line on my Vic (not unlistable, undeletable). Try this little program:

0 REM COPYRIGHT (C) 1983 D.R. WHAYMAN, BELEPER

Now type:

POKE 4099,255: POKE 4100,255

Continue typing in the program:

10 POKE 36878,15

20 POKE 36876,225

30 FOR I=1 TO 100: NEXT

40 POKE 36876,0

50 FOR I=1 TO 100: NEXT 60 GOTO 20

... and RUN it. Here comes the exciting bit! Stop theprogram and type LIST.

Instead of a line 0 at the start of the program, there is a line 65535 at the end. Because the highest line number you can directly enter is 63999 this line is undeletable. But can you tell me if these POKEs will do anything to ruin long programs?

Well done! It is fun messing around with computers, and that is also one of the best ways to learn about the insides of the Vic. Doing these POKEs cannot actually harm the program; all you are doing is to change the line number, and when the program is running that is only really used to find line references in a GOTO or GOSUB. If a line has an 'impossible' line number, all it means is that you cannot jump to it.

DATED:

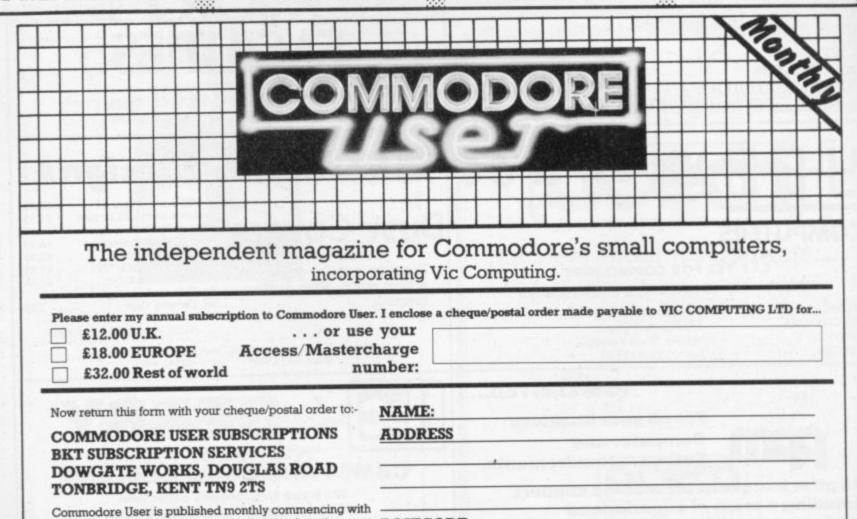

SIGNED:

# ELECTRONICS

For your VIC 20 and COMMODORE 64

# Vixen RAM Cartridge

Switchable between 16K, 11K, 8K and 3K

Gives you the option of full 16K RAM or 8K and 3K RAM in one package. When added to a standard Vic-20 gives 16384 bytes of extra memory in memory blocks 1 and 2 or 3092 bytes of extra memory into the 3K memory block AND 8192 bytes of extra memory switchable between memory blocks 1 and 3.

- Fully compatible with available motherboards/modules
- Simply plugs into the rear expansion port of computer
- No re-addressing of existing Basic programs needed.
- Also available from Boots, Lasky's Orbit and all good computer retailers.

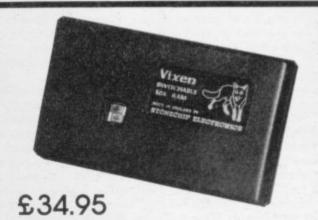

# 16K RAM Cartridge

Non switchable

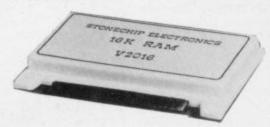

£22.50Last remaining stock!

# VIXEN SWITCHABLE MOTHERBOARD

Gives four expansion slots for VIC-20 cartridges, two slots fully switchable. Custom-designed case. Plugs directly into computer. ROM socket for expansion.

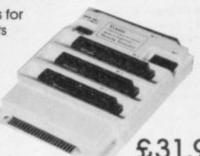

£31.95

# Light pen for the Vic 20

Draw in colour directly on your TV screen with software provided. Save to cassette.

Plugs directly into games port of your Vic-20

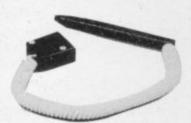

£19.95

# PROGRAMMER'S AID

18 NEW commands for your VIC-20 including renumber, auto line, sound, cursor XY, trace, block delete paper, border, edit - all in fast machine code.

Available in:

or in Cartridge form.

No extra power

supply needed.

Rom to plug in your Vixen Switchable Motherboard

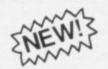

£15.00 £22.50

# **JOYSTICK**

Fantastic one handed operation joystick with rapid fire button. Ideal for those faster games. The stick with a difference.

£20.00

It costs more, but you'll agree it's worth it!

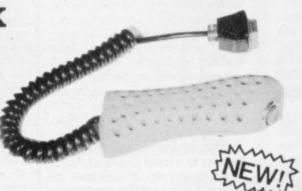

Most items delivered from stock, however allow approx 28 days for

All products fully guaranteed 1 year.

| To: Stonechip Electronics, Unit 9, The Brook Trading Estate,<br>Deadbrook Lane, Aldershot, Hants. Telephone: (0252) 31826 | 100 |
|----------------------------------------------------------------------------------------------------|-----|
| Please forward me the following products:                                                                                 |     |

|                                  |      |     |          | **** |      |          |    |
|----------------------------------|------|-----|----------|------|------|----------|----|
| All prices are inclusive of VAT, | Post | & F | ackaging | for  | U.K. | delivene | 5. |

(overseas add 15%)

Address .....

STONECHIP ELECTRONICS

DEALER ENQUIRIES WELCOME

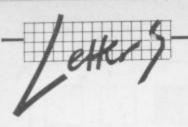

# Hit ban

I wonder if we will ever manage to banish the expression "HIT ANY KEY" from programs, especially games? In your October issue on page 44 we even had "hit the space bar" in the description column for a

Keys should not be hit: they should be pressed. "Hit" is inappropriate, and is being used as American slang, e.g. "hit the road" or "hit the town".

"Any key" is misleading and can also cause the user to dither, wondering which key to press. I kid you not, for I have seen it happen often. Anyway, try pressing the shift key or the Commodore logo key and see if anything happens.

Why not use "SPACE TO CON-TINUE"? The space bar is the nearest and largest key, and is therefore the obvious one to use for this kind of thing. Also I suggest clearing the keyboard buffer before using GET in this context, so as to avoid unintentional input caused by dropped knitting, gold bangles, sneeze-induced twitches etc. On the Vic this would be done by POKE 198,0. e.g:

900 PRINT" [rev]SPACE TO CONTINUE": POKE198,0: REM CLEAR KBD 902 GET A\$:IF A\$<>"THEN 902: REM SPACE 904 PRINT"[cud][cud][cud][cud] [cur]":REM 4 × cud

Graphics are still a pain to decipher in listings. Could authors please give us more explanation, rather than merely saying "take care with the graphics", which doesn't help?

Have a good 1984 and don't hit the bottle too much!

John P. Marchant, 43 Bowhill, Putnoe, Bedford MK41 8EQ.

# **Modern Times**

I am now 64 years of age and have had to retire from active business and professional life due to severe back trouble from an old fractured pelvis of 1939; and sitting at an ordinary typewriter is absolutely deadly for me.

So I have bought a Vic 20 and Seikosha GP-100VC Printer plus tape recorder, and this works out great - I can sit back on my tilting chair with my feet up and compose my letters with the Vic on my knee. No rubbing out or carbons - it takes about three times as long as ordinary typing, but no back-ache.

My views on computers are that 62 they are the thing for the future. But I am appalled at the amount of effort that is being wasted in producing stupid games like shooting down spacecraft; we are learning to be Philistines, a world of sadists. Your magazine is a worthwhile venture, but there is far too much emphasis on these games. I am wondering if a computer can really do something useful, and if so what?

I can approve of such things as chess, where at least one can use one's brain as distinct from the animal reflexes to press a button to shoot down a space craft! Still, I suppose it is like pop music (which I detest) - at least the money involved brought great improvements in recording systems and playback. The same will apply to computers; Star Wars games promote cash flow for better research to improve computers.

I took half a course with the OU on computers - which was diabolical; they have no idea of how to put the subject over by this in effect correspondence course, and my tutor was of no use to me.

I learnt very little, but would like to know more. Do you know of any simple book that can tell me what happens to the current that passes and how a transistor works? The best I have seen was on TV with an electronic microscope blow-up showing the current flowing slowly along the circuit wire, but the programme stopped so I have no idea what happened to the current at the end. I understand binary: but this does not tell me what the current does. If I knew this then I may perhaps start to play around with some program that may make my life easier - but certainly no mazes or Star Wars!

James Dixon FCA, Riverside Cottages, Acomb, Hexham, Northumberland NE46 4QJ.

# More Lore

Just a quick note, firstly to congratulate you and the rest of the gang for the first edition of Commodore User. My feeling is that it will become the only magazine worth reading for the small Commodore machine user.

There were, I'm afraid, a couple of typos which crept into the last Todd's Lore. Just in case you get any queries, on page 28, column 4, line 17 "bit six" should read "bit five" (that may have been my mistake!"). The others are on page 29 the bottom of column 2 should be "PRINT 5=6"; and in column 4, the binary value of -1 should be all ones, and not all zeroes.

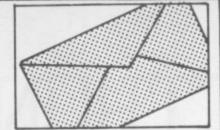

Incidentally, the letter on page 61 (from Ian Creasey, who seems a little bitter about something!) mentions that the reviews of Programmers' Aids has a CLEAR command in the command list. It does; but it shouldn't! In fact, it refers to "clear to end of line, screen etc." which were in the original table but got missed out.

Once again, best wishes with the

Mike Todd 27 Nursery Gardens, Lodgefield, Welwyn Garden City, Hertfordshire AL7 1SF.

# Costing query

I am in need of a costing program for my recently aquired Vic-20, one which will allow me to input cost of ingredients, labour, overheads on the one side and on the other put recipes with production time, yield and a profit margin. The result should give me a retail price for each product; and, by altering any price changes as they occur, let me obtain a new price across the board.

A software package seems the obvious answer, but I cannot find one whose advertising seems appropriate. I would therefore be most grateful if you could recommend something suitable. Any other comment your greater experience suggests would also be welcome.

D Dawson, 318 Wilmslow Road, Fallowfield, Manchester M14

Two immediate thoughts: we know of a print production department that does a similarsounding costing exercise for analysing print and typesetting quotes by using a spreadsheet calculator package on the 64 (Kobra's CalcResult, as it happens). With that you can get all kinds of 'what if' costings, and in particular the user can set up a calculation to compare different input quotes for different combinations of printing requirement; when a new quote comes in this firm just enters the new figures to see how the bottom line works out.

That doesn't seem too far removed from what you want. Try talking to a local dealer about it.

Alternatively, it wouldn't be too difficult to write a program for yourself to handle all the possible combinations of different costs for different products and add the other variables you need. Why not try it?

# Ad Index

| advertiser           | page   |
|----------------------|--------|
| Adamsoft             | 52     |
| Alphatronic          | 42     |
| Andor Systems        | 20     |
| Anik                 | 23,45  |
| Anirog               | 49     |
| A R Software         | 45     |
| Audiogenic           | IFC    |
| Boom                 | 10     |
| Bytewell             | 56     |
| Calco                | 20,40  |
| Channel 8            | 27     |
| Chromasonic          | 4      |
| Computer Room        | 25     |
| Consumer Electronics | 9      |
| Damiso               | 27     |
| Dynatech             | 50     |
| Duckworth            | 50     |
| Elmhurst             | 14     |
| Honeyfold            | 29     |
| Impex Design         | 48     |
| Interceptor Micros   | 16     |
| Kobra                | 46     |
| Lyversoft            | 50     |
| Mr Chip              | 19     |
| Newscope             | 40     |
| Novasoft             | 24     |
| Ocean                | 58     |
| Oxford Computers     | 12,48  |
| Quick Count          | 40     |
| Quicksilva           | IBC    |
| Ram Electronics      | 26     |
| Screens              | 56     |
| Shore Electronics    | 20     |
| Simple Software      | 50     |
| Softex               | 26     |
| Solar                | 46     |
| Stack Computers      | 12,OBC |
| Stonechip            | 61     |
| Sumlock Manchester   | 55     |
| Supersoft            | 45     |
| Terminal Software    | 15     |
| Thorn EMI            | 32/33  |
| TSR Hobbies          | 54     |
| Vic-20 Users Library | 26     |
| Virgin               | 7      |
| Voltmace             | 28     |
| Vulcan Electronics   | 58     |
|                      |        |

# Classified

STAY FRIDAY TO SUNDAY at one of Worcestershire's finest Hotels and learn "Basic" on Commodore 64s. All rooms have bath, colour TV, etc. 14 hours of instruction from a qualified lecturer, maximum of 20 people on each course. 10 computers. Cost £65.00 fully inclusive. Write for brochure to: Gainsborough House Hotel, Bewdley Hill, Kidderminster. Tel: 0562 754041.

Unexpanded Vic 20. "Invader Numbers". Teaches children 2-6, numerical keys, counting. addition, subtraction. + Expander, analogue clock. Both inc p&p £5.00. S Belshaw, 11 Station Road, Lundwood, Barnsley S71 5LA

747 PILOT by Victay. Exciting new flying simulation for the 747 Jumbo Jet. Runs on Vic-20 with Super Expander Cartridge and Joystick. High resolution display of aircraft attitude and angle of bank, numerical readout of speed, Mach number, engine thrust, fuel, flaps, height, vertical speed, course, miles covered and elapsed time. Take off, climb, cruise, descend and land! Highly addictive, using graphics. colour, sound and function keys. Cassette £6.99 from Victay, 12 Leahill Close, Malvern WR14 2UE.

SUPPLIED TO SENTIENT BEINGS

THROUGHOUT THE UNIVERSE

# COMMODORE 64 GAMES

# **QUINTIC WARRIOR**

Stand alone against Sinister Crabmen and Mangled Mutants. Author: T. P. Watts.

RING OF POWER
Search thru' the kingdom for the mystical ring.
Graphics/Text Adventure.
Commodre 64. Authors: Fred Preston & Bob McClemont.

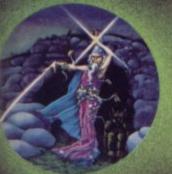

Ski thru' Marine Maniacs but beware the deadly snapping Sharks. Commodore 64 (Joystick or Keyboard).

Designer: John Hollis

& Programmer

Steve Hickman.

# PURPLE TURTLES

Turtle bobbing with the cute Purpilius Commodore 64
(Joystick or Keyboard).
Authors: Mark &
Richard Moore.

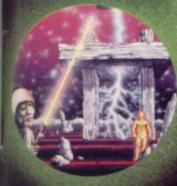

# PROGRAMES MINED-OUT

Save Bill The Worm from Certain Death, BBC model B 32K. (10 + 1.2 operating systems only).
Authors: I. Andrew & I. Rowlings.

# BEES-ART

High Quality Art/ Design program for versatile manipulation of the BBC's graphics ability BBC model B 32K. Author: Dave Mendes.

### THE GENERATORS

Superb Character Teletext Utility BBC model B 32K By the author of Beeb-Art: David Mendes.

Battle of Denizens of the Goblin Labyrinth and the Evil Wizard Spectrum 48K.
By Derek Brewster
of Neptune

Computing.

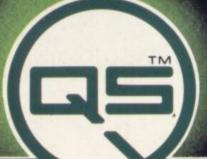

# GRIDRUNNER

Spectrum version of VIC 20 No. 1 best Spectrum 48K (16K). Designer: Jeff Minter.

### AGUAPLANE

Aquatic Action | Spectrum 48K. **Author: John Hollis.** 

Battle through a sophisticated alien maze on this Arcade/ Adventure. Spectrum 48K. Author: Mike Muscoff.

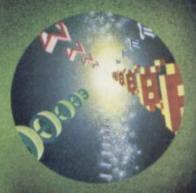

A battle of Nerves and Wits. Faster than a speeding bullet! Spectrum 16K. Author: Freddy Vachha.

No fleas on This Program!! Itchy Action!! Spectrum 48K Author: Indescomp.

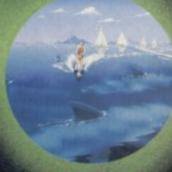

ANT ATTACK
Battle the ants in the walled city of Antescher Spectrum 48K. Authors: Sandy White

URGENT Join the QUICKSILVA Game Lords Club send for details

Duntic Warrier Commodore 54
Purple Turtles Commodore 54
Agusplane Commodore 54
Ring of Power Commodore 64
Mned-Out BBC model B 32K
Beeb-Art BBC model B 32K
The Generators BBC model B 32K
Veinor's Lair Spectrum 4BK
Smugglers Cove Spectrum 4BK
Gridrunner Spectrum 16K/4BK
WARNING These programs are seld

Gndrunner Spectrum 15K/48h WARNING: These programs are sold according to QUICKSILM Ltd's terms of trade and conditions of sale. Copies of which are swellable on request. HEAD OFFICE GUICKSILVA LIMITED, PALMERSTON PARK HOUSE, 13 PALMERSTON ROAD, SOUTHAMPTON SOT ILL

Please send order to QUICKSILVA MAIL ORDER: 55 Haviland Road Ferndown Industrial Estate Wimborne, Dorset

 Aquaplane Spectrum 48K
 £6.95

 Xadom Spectrum 48K
 £6.95

 3D Strategy Spectrum 16K
 £6.95

 Buga8bo (The Flea) Spectrum 48K
 £6.95

 Softsolid 3D Ant Attack Spectrum 48K
 £6.95

PLEASE SEND ME THE GAMES AS TICKED SUPPLIED ON CASSETTE

Total cheque/P.O. enclosed\_ Cheque payable to Quicksilva Limited NAME ADDRESS

SMUGGLERS

Treasure Spectrum 48K

Author: John Keneally.

Designer: Jeff Minter.

Pilot your way thru' the Grid. Spectrum 48K

You are caught in a fable full of horror and Black Beard's

Send S.A.E. for Catalogue. QS Games are available through Boots, J. Menzies, Smiths, Hamleys, and all leading computer stores.

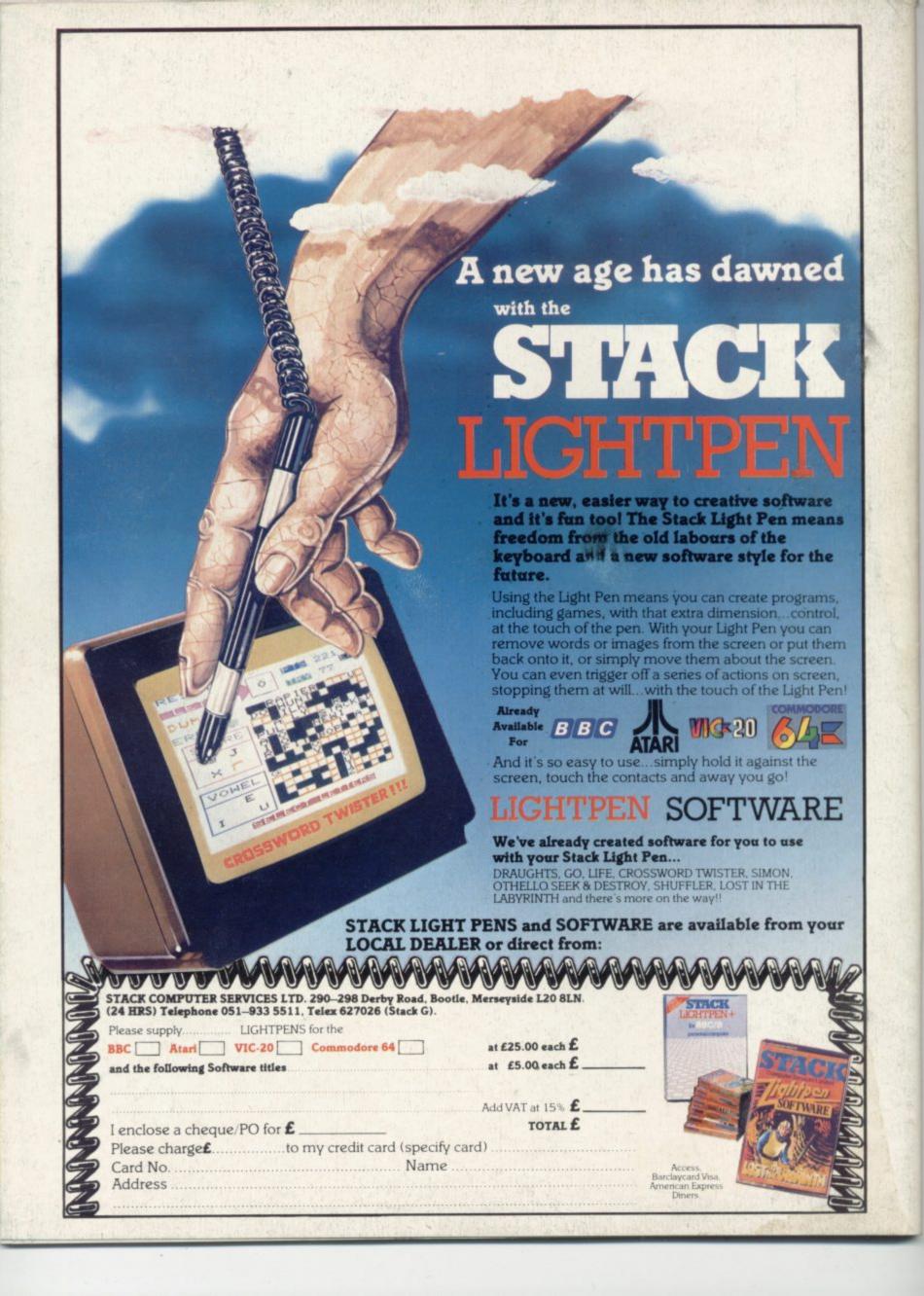